# **BF Bot Manager V3**

- Updated on 23<sup>rd</sup> December 2019 -

<span id="page-1-0"></span>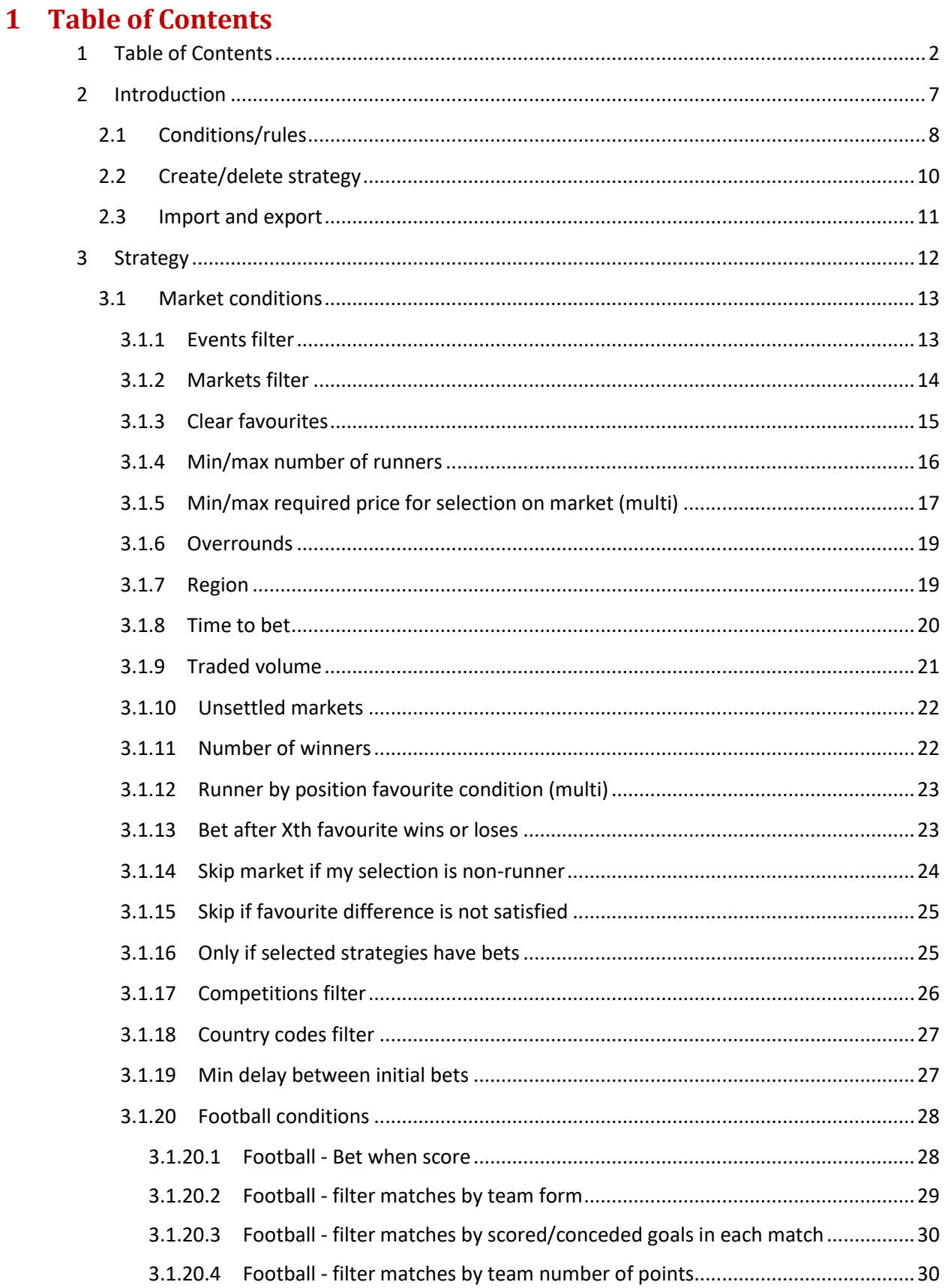

 $\ddot{\bullet}$ 

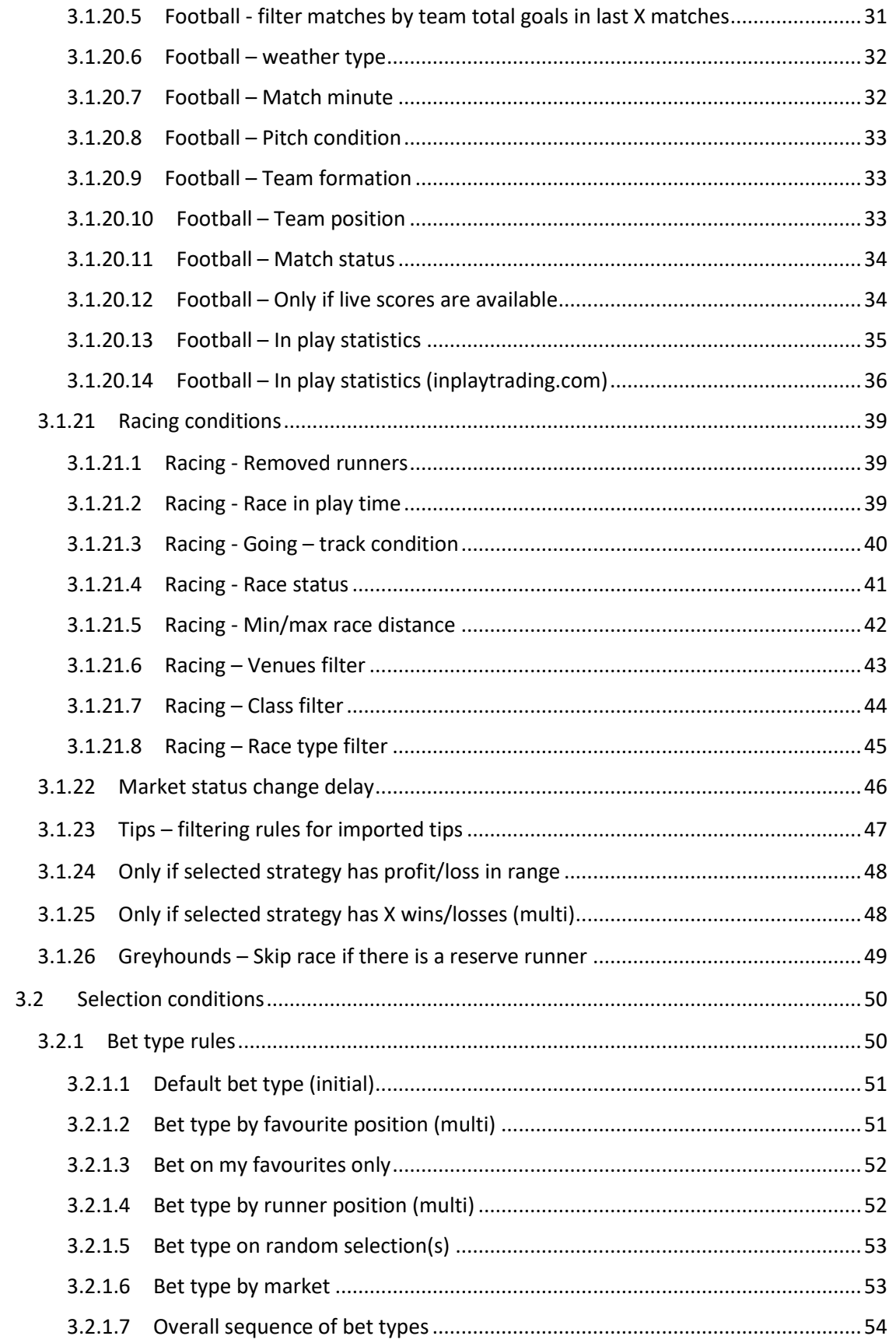

 $\ddot{\bullet}$ 

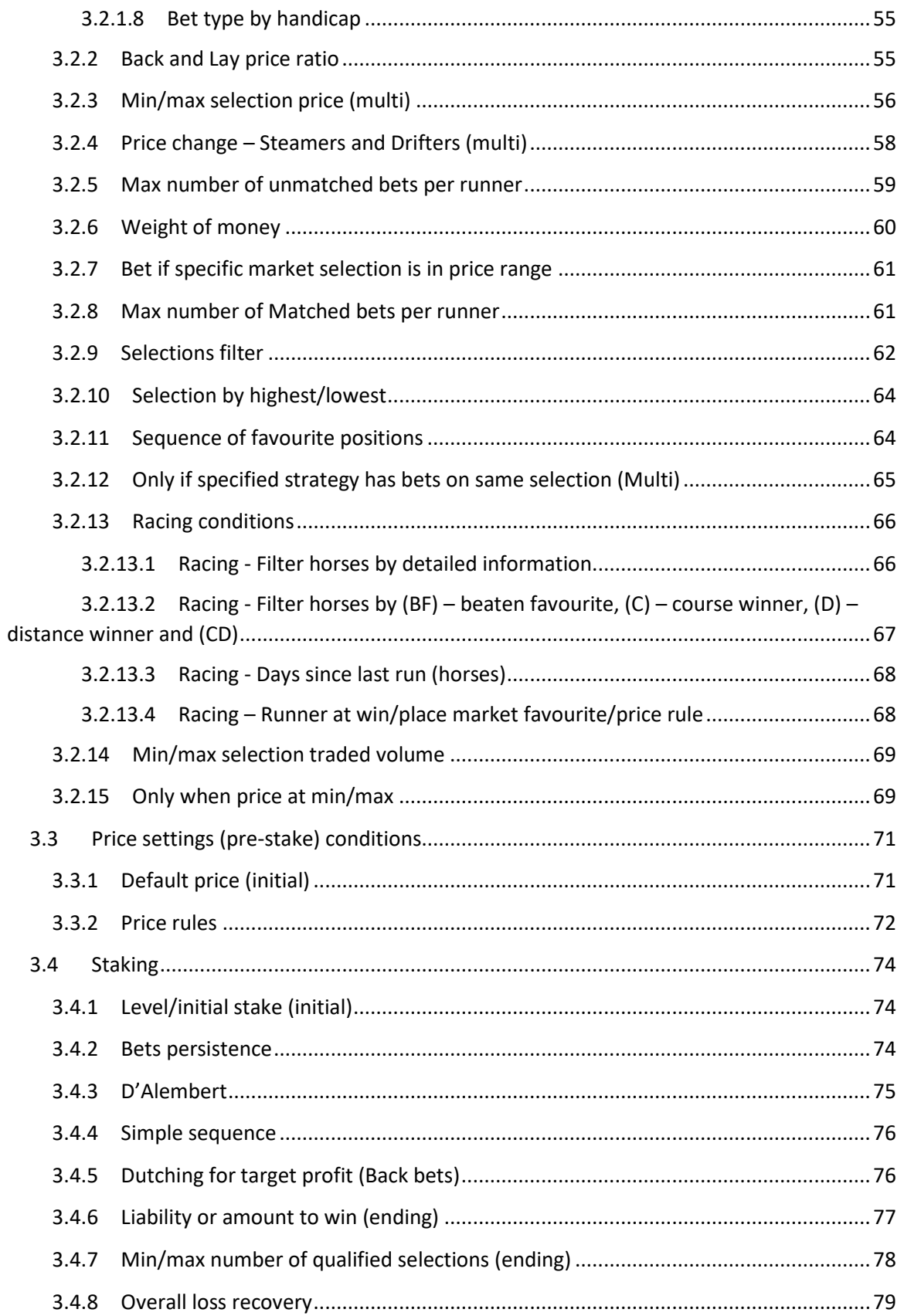

B

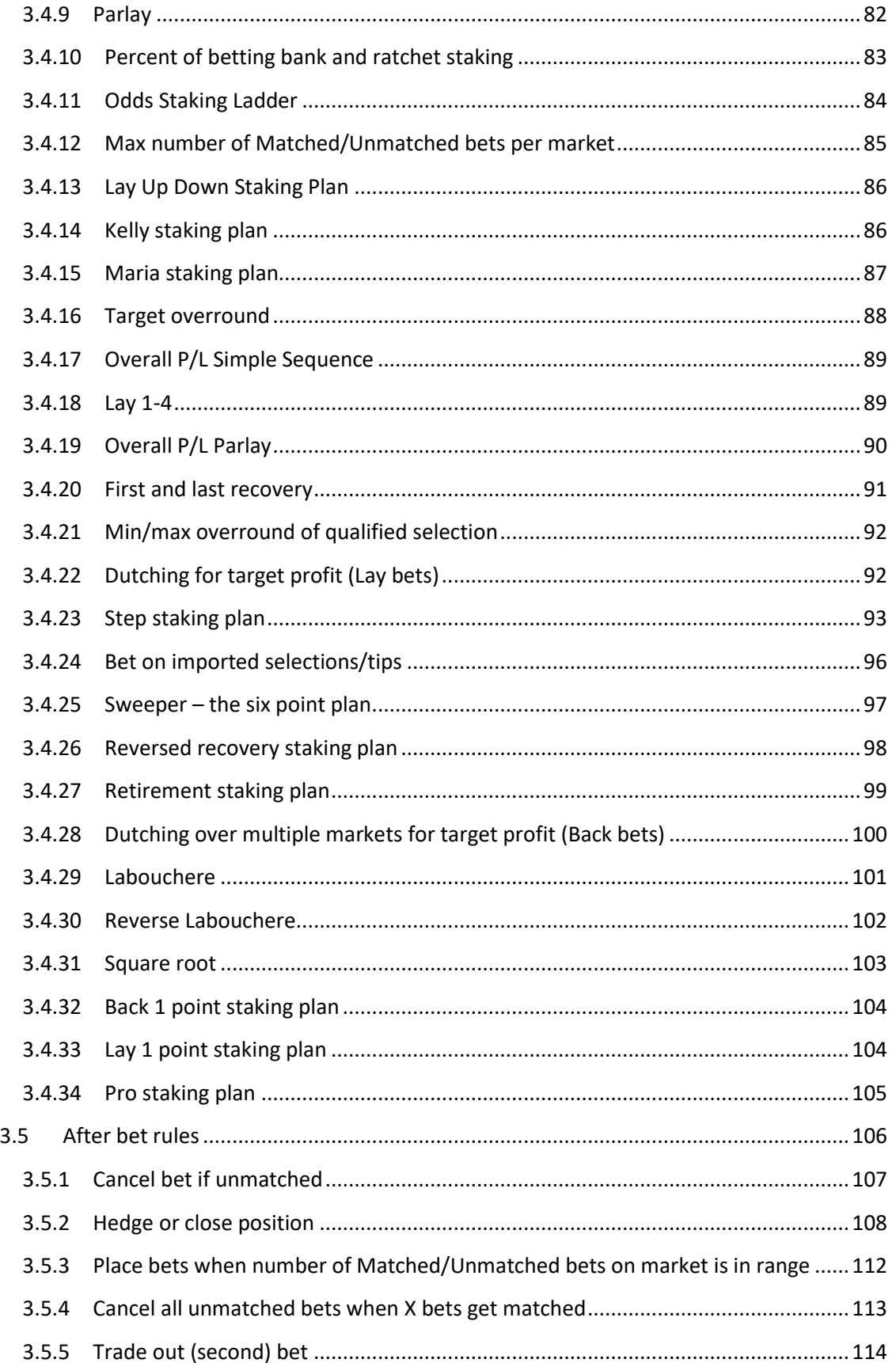

 $\ddot{\bullet}$ 

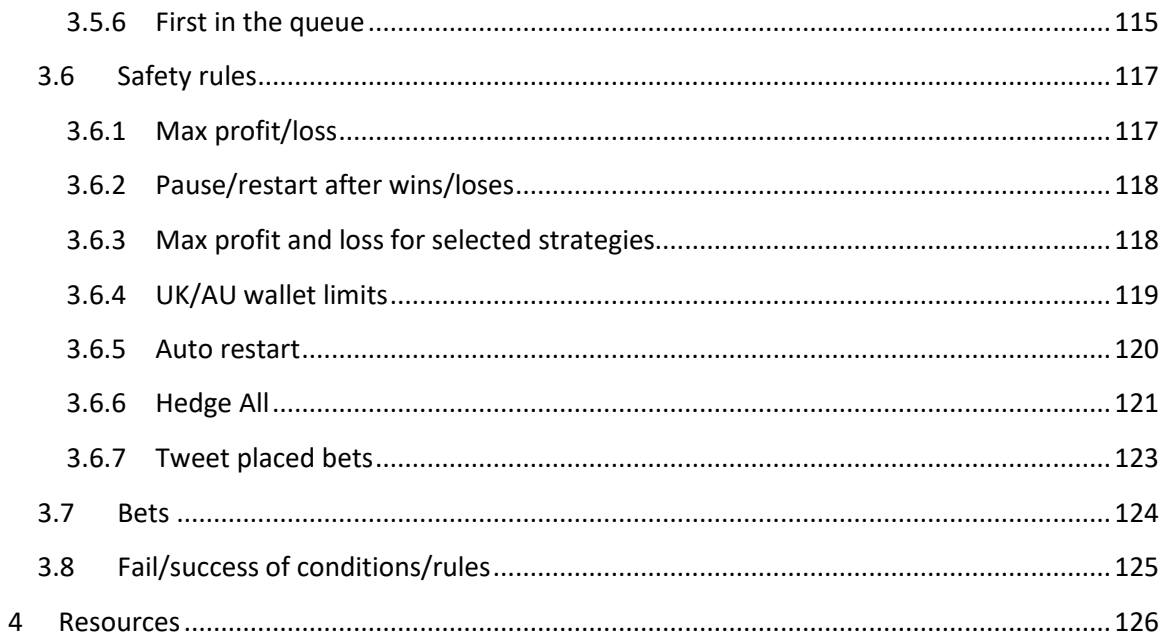

E

### <span id="page-6-0"></span>**2 Introduction**

Multiple strategies bot and Bf Bot Manager V3 are using Bf Bot Manager V2/V3 framework and Betfair NG-API. To run Multiple Strategies bot you must have full license key for Bf Bot Manager V2 and license key for Multiple Strategies bot. License key for Bf Bot Manager V2 is valid for life for single Betfair account. License key for Multiple Strategies bot is subscription based. To run Bf Bot Manager V3 you must have license key for V3 only. For pricing and license details please visit our "Download & Buy" web page.

With multiple strategies bot and V3, you can create your own strategies by using available conditions and rules. Before you start creating your own strategies, we strongly suggest that you read explanation in this manual for each condition that you want to use and then visit our forum for examples of basic strategies. After that, you should try strategies in simulation mode before starting betting with real money.

Settings and strategies provided by Bf Bot Manager are not best or profitable settings!

Our example strategies should only be used to learn how to use our bots and available conditions/settings!

Examples of strategies are available at Bf Bot Manager Forum

**http://www.bfbotmanager.com/phpbb3/index.php**

There is no limit by Bf Bot Manager on number of strategies that you can run at same time with multiple strategies bot, but there are limits of your PC and Betfair NG-API. Most todays PCs are capable of running 20 or more strategies in multiple strategies bot without any performance issues and this number of strategies will probably be more than enough for anyone. Second possible limitation is number of bets that your strategies are placing. You should ensure that total number of placed bets by your strategies is not more than 100 bets per minute as you might experience some performance issues. We recommend that total number of placed bets by your strategies never exceed more than 30 bets per minute. That will keep you on safe side and ensure that you do not exceed NG-API limits. You can always check number of place bet requests to API by using Bf Bot Manager View->Requests form. Market data is downloaded by main markets data grid view and it will never exceed API limits. For more information on market data requests please read our "General Options" manual.

7

### <span id="page-7-0"></span>**2.1 Conditions/rules**

Each strategy is made of conditions and rules that all need to be satisfied for bets to be placed. Basic strategies can have only one or two conditions, while some other more complex strategies can have dozens of rules. **Multiple strategies bot will check all strategies and all conditions each time when market prices are downloaded from Betfair server**, and when all conditions for one strategy are satisfied then bets will be placed by that strategy.

By type, strategy conditions and rules are divided in following groups:

- **Market conditions** are applied to whole market and if they are not satisfied then betting on market is skipped. For example, time of bet market condition, it will prevent strategy from placing bets on market if time to place bets is not correct.
- **Selection conditions** are applied to each selection individually. Selections that do not satisfy selection conditions will be removed from list of selections on which bets can be placed. For example, favourite by position selection condition will ensure that we only bet on favourite by position that we selected, while betting on other favourites will not be allowed.
- **Pre-stake conditions** are applied on selections that satisfied market and selection conditions. For example, price pre-stake condition will set price at which bet should be placed on selection.
- **Staking rules** calculate stake for each selection that satisfied market, selection and pre-stake conditions. Staking rules expect that price and bet type are determined by selection and pre-stake conditions and then those are used to determine stake for each selection. Once stake is decided for each selection then bets can be placed.
- **After bet rules** are used for monitoring and managing placed bets by strategy. Once all conditions are satisfied bet is placed, and in some strategies we want to monitor our placed bets and do some additional betting or trading with those bets when market prices change. For example, Lay The Draw selection before in play and later when goal is scored trade out for sure profit, this can be done easily by using "Hedge" after bet rule
- **Safety rules** are used to stop strategy or limit its bets and protect our profits or limit our exposure. Max strategy profit and max strategy loss is basic safety rule that will prevent strategy from placing any further bets once it reaches max profit or max loss.

Each condition and rule can have next to their name one of following attributes that explains condition behaviour:

• **(Initial) Initial attribute** is set for conditions and rules that execute always first in their group. For example, default bet type condition sets Back or Lay for all selections and because this is default condition it has to execute first and to set bet type. Once this

condition is executed then some other condition can overwrite default bet type and change to opposite bet type or remove bet type and prevent placing of bet on that selection.

- **(Multi) Multiple attribute** is used by conditions that can be added multiple times for same strategy. One of those conditions is min/max selection price range condition that checks for specified favourite or runner price range. We need to be able to specify multiple conditions for min/max price range because this condition applies only to single selection and if our strategy is designed to bet on first and second favourite then we will need two price range conditions to check for each favourite its price range.
- **(Ending) Ending attribute** is used to conditions that must execute last in their group. Example of such condition is liability or amount to win condition from stake conditions group. This condition needs to execute last and to change our stake value to liability or amount that we want to win. After this value is adjusted there should be no other adjustments of stake, otherwise we could end up with higher liability or different amount that we want to win.

Conditions are executed from top to bottom. To move conditions up or down you can use up and down arrows on left side of condition, like displayed on image below. This can be especially useful for staking conditions.

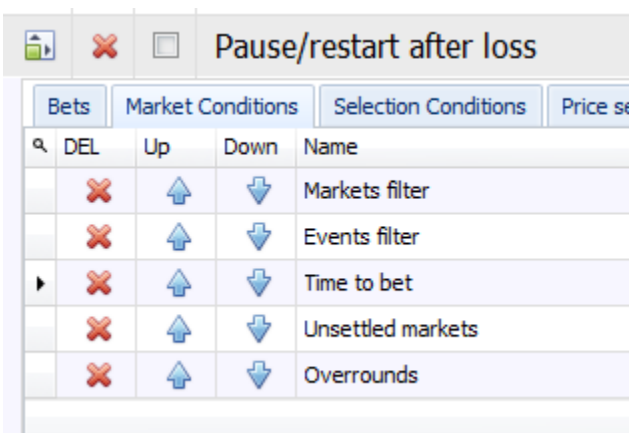

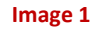

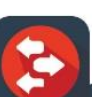

### <span id="page-9-0"></span>**2.2 Create/delete strategy**

Strategies can be created by using "Add new" button and deleted by using "Delete" button above strategies tab control.

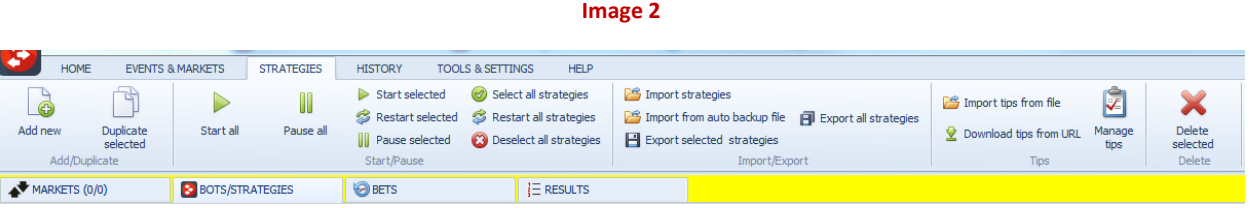

When adding strategy you will be asked to specify following values:

- **Name**, this will appear in strategies tab header.
- **Max number of bets per runner**, default is 1; it prevents strategy from placing multiple bets per selection. For trading strategies this should be changed to maximum number of trades per selection.
- **Max number of bets per market** that strategy can place on each market.

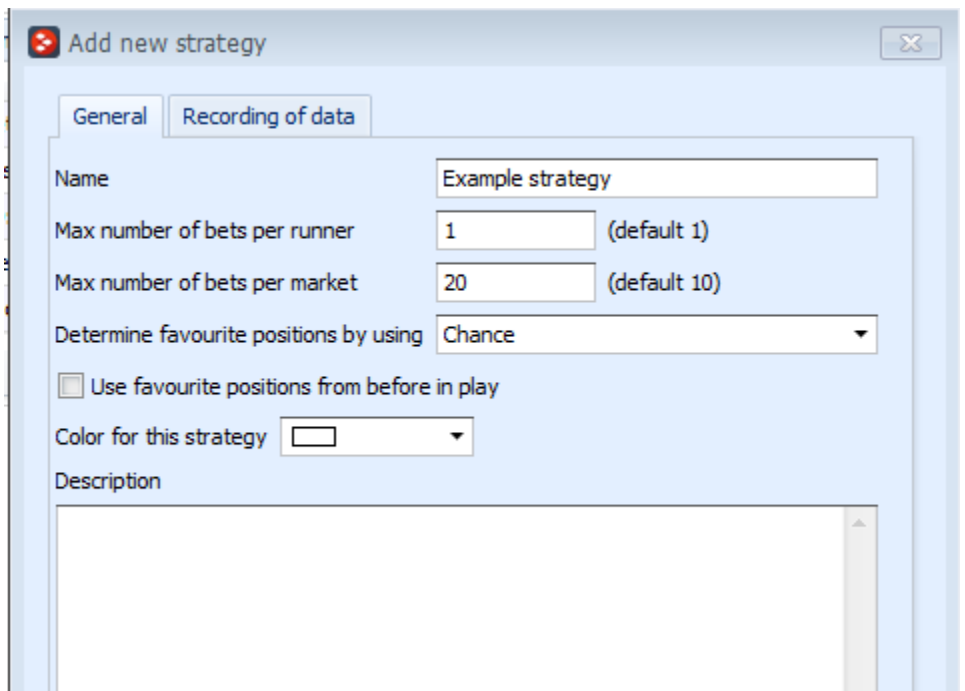

**Image 3**

When betting on favourites by position you might want to change the way favourite positions are determined. Favourite positions can be determined by:

• (default) Chance value that is calculated by using Back and Lay price for each selection

- Back price
- Lay price
- Betfair start price (if it is unavailable then favourite position is determined by using Chance value)
- Runner position in list of Betfair runners
- Matched/Traded amount on selection

Alternatively you may also tick option to remember favourite positions from before in play, this can be useful when betting during in play and when you do not want to determine new favourite positions by using in play odds and values.

Description box allows you to add your own comments for this strategy, explain what it does or save statistics, results, profits etc. It is also useful if you share strategy with someone to describe how strategy works.

To delete strategy you will need to select strategy in strategies tab and then to click "Delete" button. Once deleted strategies cannot be restored, you will have to create new strategy and add all conditions and rules again.

### <span id="page-10-0"></span>**2.3 Import and export**

Export functionality can be used to create backup of your strategy in case that you are changing your computer or if you want to share your strategy with your friends. Exported strategies can be imported back to bot by using import button. It is recommended that you export (create backup) of your strategies whenever you are updating Bf Bot Manager!

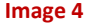

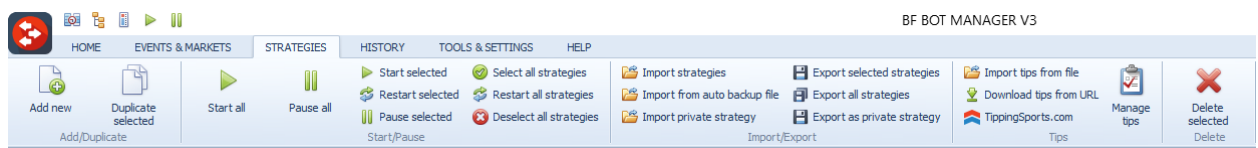

Only conditions and rules from strategies tab are exported. No Betfair or your personal data is ever exported when using export strategy button. Strategies are exported in XML format (textual content) and you can view and check each exported file if you want by using Notepad or any other text editor. You should never manually try to edit exported XML files as you might damage them, make them unusable or create bugs or problems that could cause unpredictable bot behaviour.

You can also export/import strategies as "private" in which case all strategy conditions will be locked and hidden except staking rules. This allows you to share your strategy with other users without revealing all your settings.

To duplicate strategy use "Duplicate" button and to export only selected strategy in tab control use "Ex. Selected" button. When using "Export" button then all strategies are exported.

### <span id="page-11-0"></span>**3 Strategy**

Strategies are combination of conditions and rules that need to be satisfied for bets to be placed. You create strategy by using "Add new" button and then you add conditions and rules. For strategy to place bets you must add conditions and rules that will check market, filter runners, determine price, stake and bet type for each selection that qualified, then place bets and once bets are placed other optional conditions and rules can monitor those bets and do additional actions on them.

Following chapters will explain all available conditions and rules and their effect on strategy logic and bet placement. You should read carefully explanation for each condition and rule before adding it to your strategy.

### <span id="page-12-0"></span>**3.1 Market conditions**

Market conditions are used by strategy when market prices are downloaded from Betfair to check if strategy should try to bet on that market or not.

**Image 5**

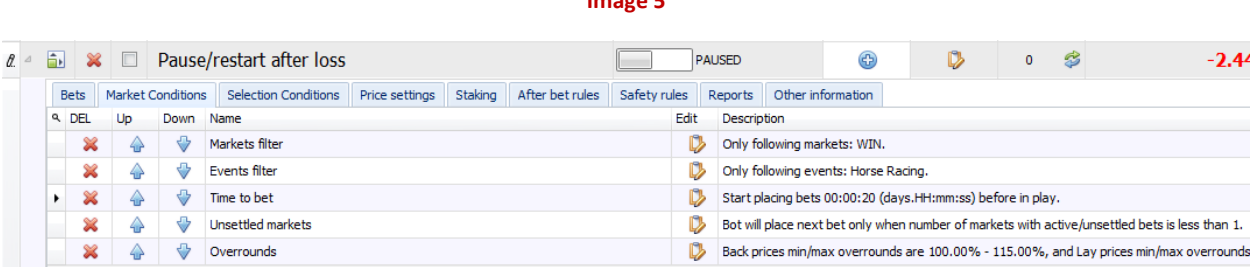

For example, markets data grid view can be set to monitor horse and greyhound races at same time, and we want our strategy only to bet on horse races. In this case we will add market condition "Events filter" and set it to allow betting only on horse races. This will prevent strategy from betting on greyhounds or any other markets that are not horse races.

Market conditions are mainly important because they check overall market status and prices for strategy and ensure that strategy only tries to place bets on markets that satisfy those conditions.

#### <span id="page-12-1"></span>**3.1.1 Events filter**

Events filter is used to filter markets by event type to which market belongs and to prevent strategy from betting on other events that are not selected in this condition. It allows us to set strategy to bet only on horse races or only on tennis events. We can also specify multiple events so that strategy considers two or more events as same e.g. set strategy to bet on soccer and hockey at same time.

By using events filter we can create strategies that only bet on one event type, this means that we can run at same time football strategy, horse strategy and two greyhound strategies. Each strategy will place bets only on events that are selected in their events filter condition.

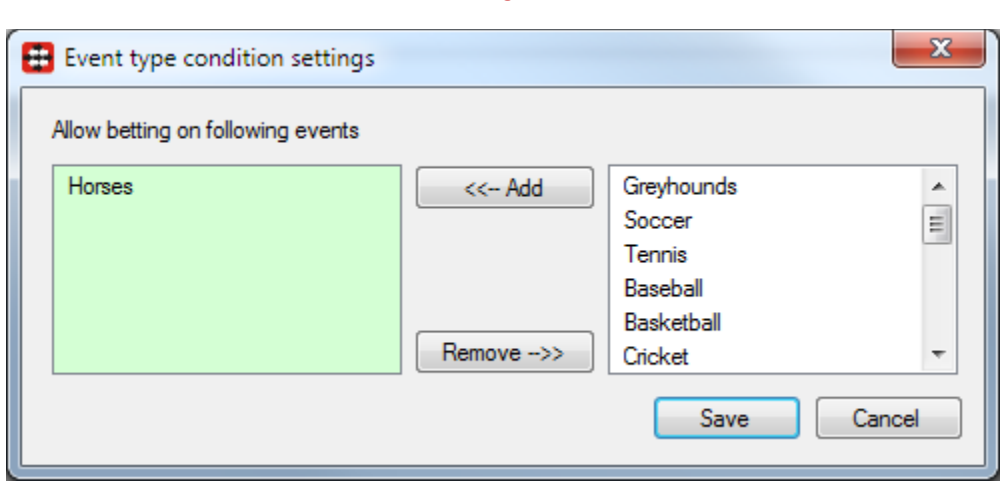

**Image 6**

#### <span id="page-13-0"></span>**3.1.2 Markets filter**

Markets filter is used to filter markets by market type and to prevent strategy from betting on markets types that are not selected. This allows us to set strategy to bet only on selected market types e.g. bet only on correct score markets or only on match odds markets. Markets filter allows selection of multiple market types, not just one.

By using markets filter we can load all football matches correct score, match odds, under/over and other markets to main markets data grid view and then for each market type set different strategy. We can have one strategy for match odds markets and at same time run another strategy for under/over markets.

For markets that are not listed in right side grid on market filters form, you can use textbox below and enter your own market types on which you want strategy to bet on. You should ensure that specified market types have exactly same name as Betfair market type name in English. Textbox supports CSV string (Comma Separated Values) so that you can enter multiple market types, not just one market type. You can also enter list of markets on which you do not want strategy to bet, in same way as list of markets to bet on.

Optionally you can tick checkboxes to allow betting only on markets that will go in play or on markets that support Betfair start price.

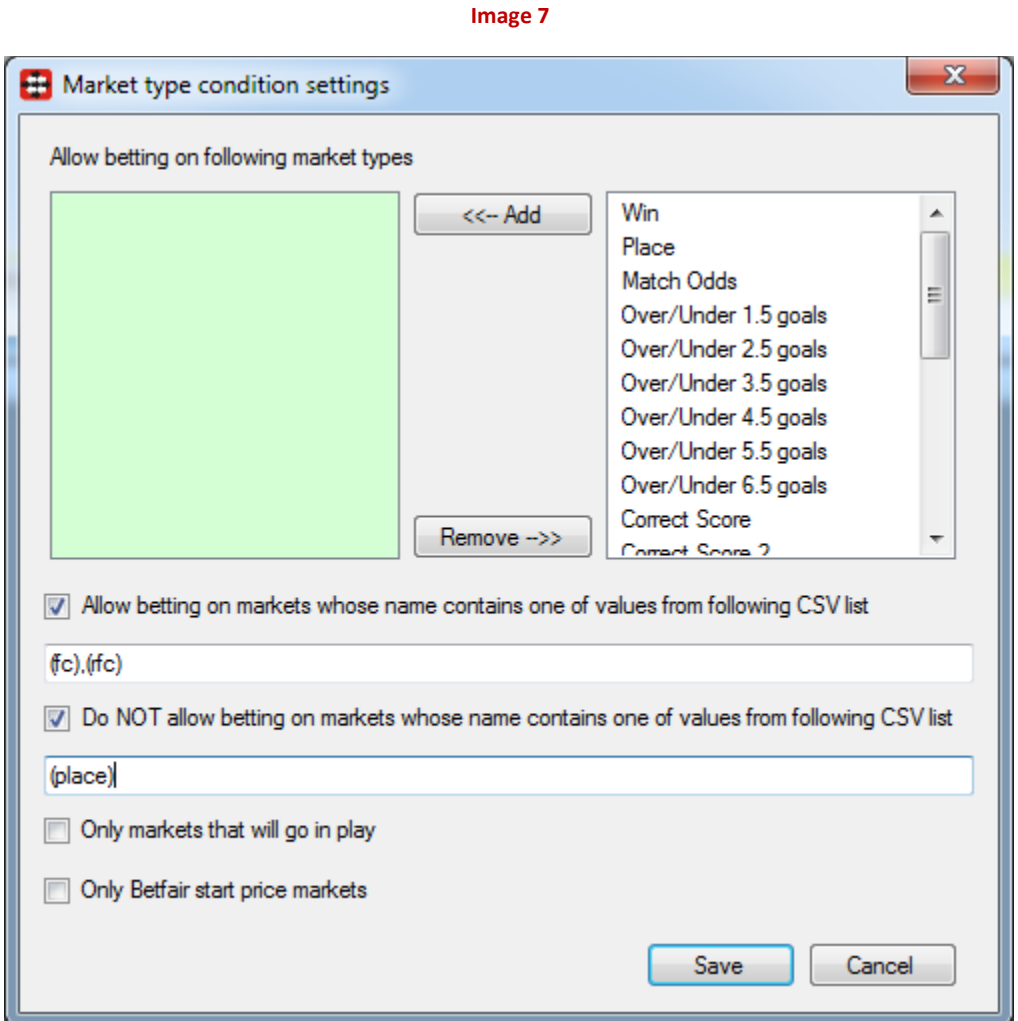

#### <span id="page-14-0"></span>**3.1.3 Clear favourites**

Clear favourite condition will prevent strategy from betting on markets with or without clear favourite. Clear favourite is selection with chance to win greater than second favourite by X%, where value X is set by user. Usually clear favourite have 15-20% or higher chance to win than second favourites.

Each favourite chance can be checked at selections form (opens when you click on button in column "Sl." at main markets data grid view). Chance value is calculated by using available runner back and lay price.

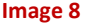

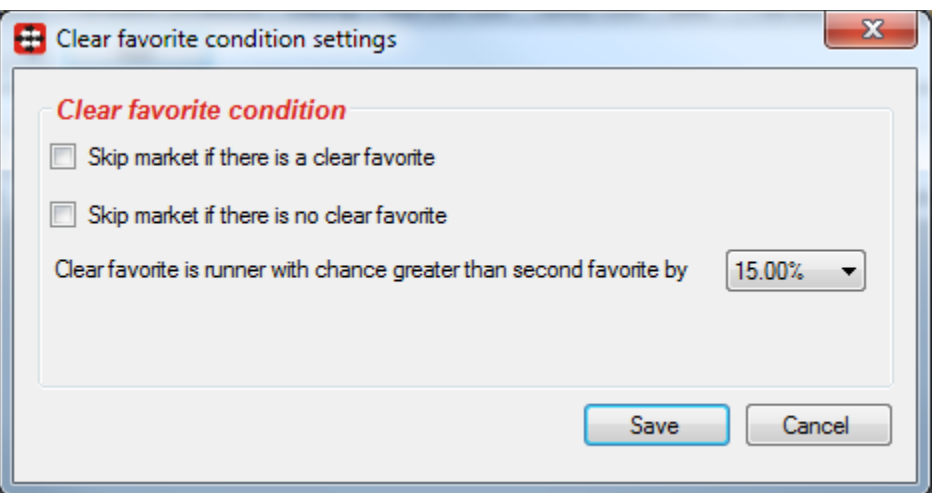

#### <span id="page-15-0"></span>**3.1.4 Min/max number of runners**

Minimum and maximum number of runner's condition checks number of available runner prices and allows strategy to try to bet on market only if that number is within your specified minimum and maximum number of runner's. By default this condition is checking active number of runners but you can turn this off and in that case condition will also include removed runners when checking number of runners.

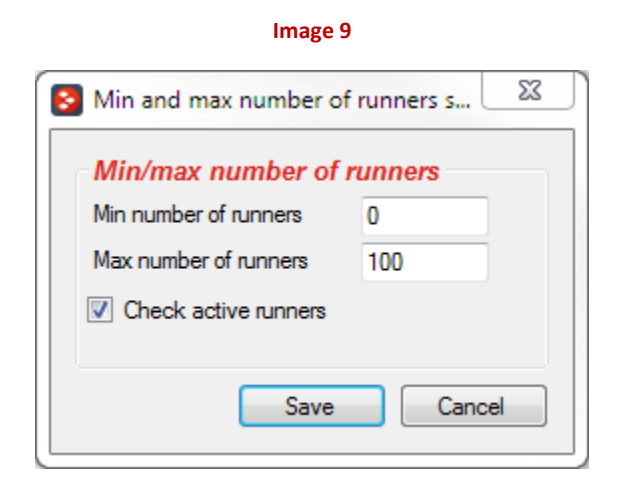

#### <span id="page-16-0"></span>**3.1.5 Min/max required price for selection on market (multi)**

Min/max required price for selection on market condition can be used to prevent placing any bets on market if one of selections is outside specified price range. For example, we can use this rule to prevent strategy from placing any bets if first favourite is outside price range of 1.01-2.5.

This condition has attribute "(Multi)" which means that you can add more than one instance of this condition. For example, you can set required price range for first favourite to be 1.01-2.5 in one instance of this condition, and then you can add another instance of this condition to same strategy and set required price range for second favourite to be 3.5-6.5. Both instances of this condition will have to be satisfied for strategy to place any bets, which means that strategy will only try to place bets when first favourite is in price range of 1.01-2.5 and second favourite is in price range of 3.5-6.5.

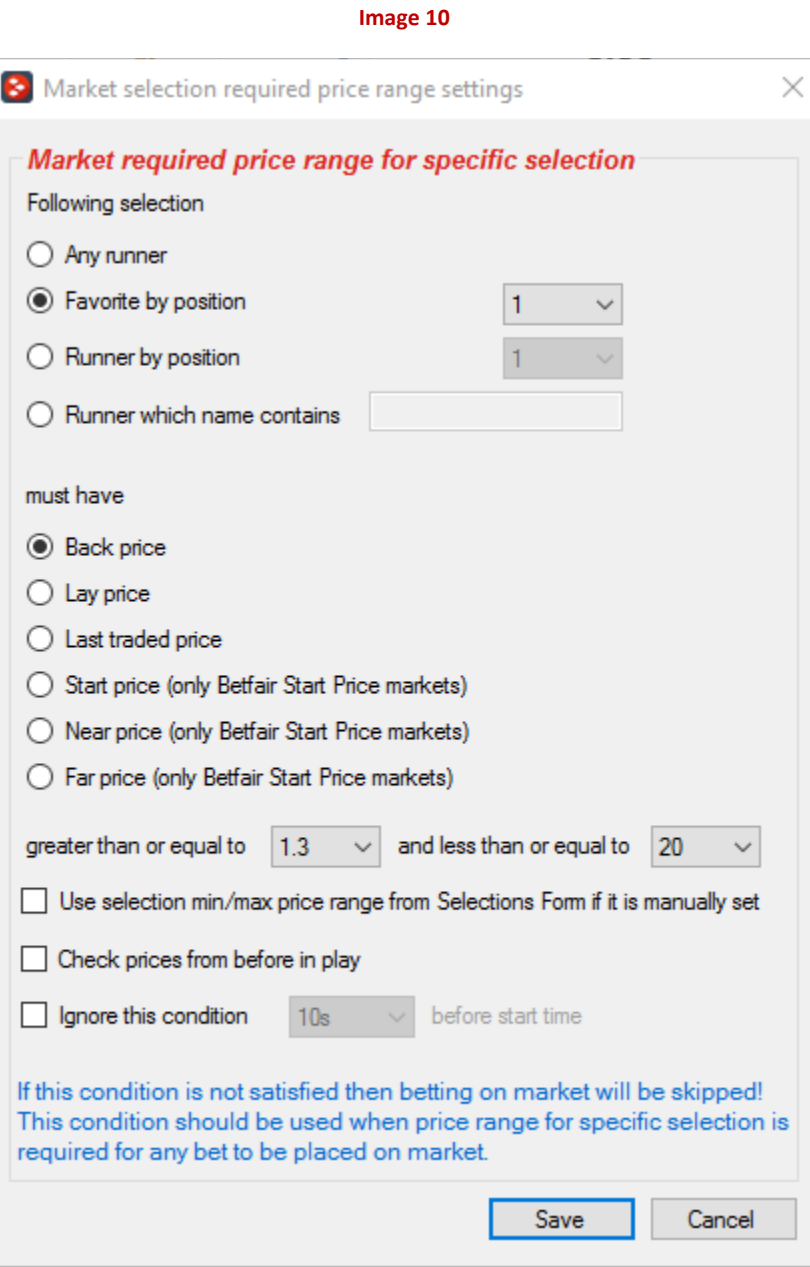

If option "Use selection min/max price range from Selections Form if it is manually set" is ticked then instead of min/max price range from this form bot will use custom price range from Selections Form.

Betfair start price is only available on Betfair start price markets after market goes in play. Predicted near and far price are available before in play for Betfair start price markets.

When betting during in play sometimes it is useful to check price of selection before in play. To do this you should tick option "Check prices before in play".

Option "Ignore this condition X seconds before start time" will disable this condition and allow strategy to execute like it did not have this condition. This option can be dangerous as strategy will ignore price range so be careful if you decide to use it.

#### <span id="page-18-0"></span>**3.1.6 Overrounds**

Overrounds ensure that market prices are formed and closer overrounds to 100% mean better prices. Each strategy should have this rule as it will prevent strategies from placing bets at bad prices or on unformed markets.

For markets with more than 1 winner, overrounds value will be multiplied with number of winners. This means that for Place markets if you set max back prices overrounds of 110% and Place market has 3 winners, it will be same as you have set value 330% because for Place market with 3 winners best Back overround is 300% (same as 100% for market with 1 winner).

**Image 11**

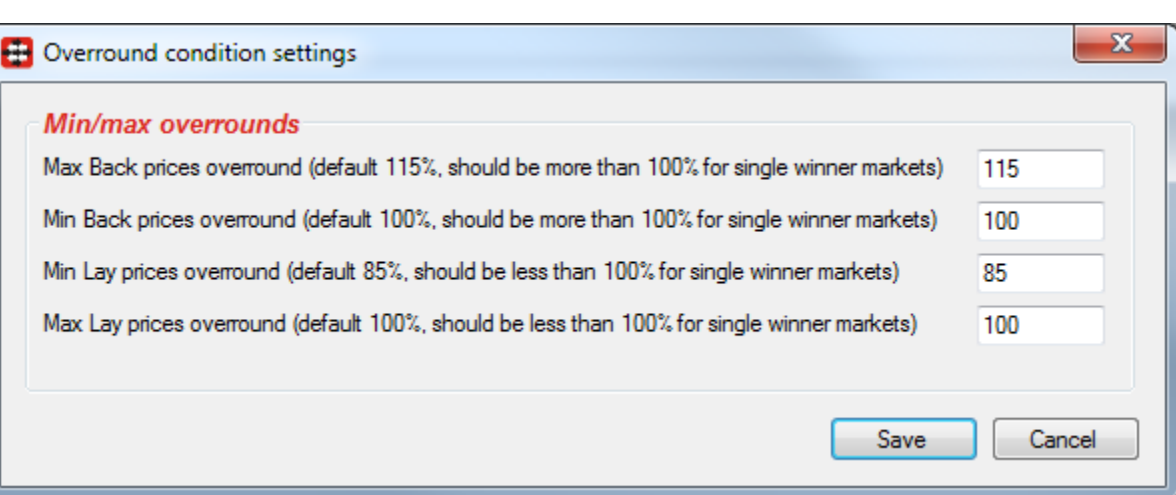

#### <span id="page-18-1"></span>**3.1.7 Region**

Region condition is useful only for horse race markets that have in their name one of specified values in checked list on region condition settings form. All other markets are considered UK markets. For example, this allows you to create horse racing strategy that will bet only on Australian horse races or only on US horse races.

If you want strategy to bet on all horse races then you should not use this condition.

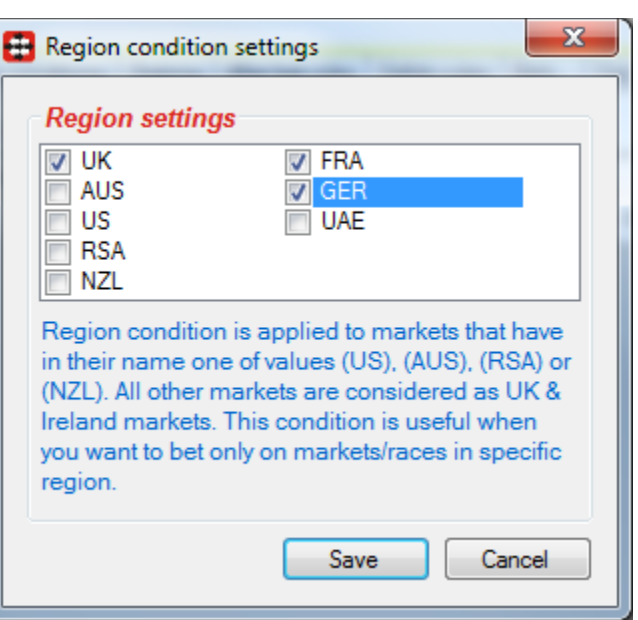

**Image 12**

#### <span id="page-19-0"></span>**3.1.8 Time to bet**

Time to bet condition is one of most important conditions and each strategy should have this condition. This condition tells strategy when it is time to check all conditions and try to place bets or stop trying. Available options for time of bet condition are:

- Start betting before in play N minutes time when strategy should start trying to place bets before start time
- Stop betting before start time stops strategy from placing bets X seconds/minutes before start time, but it does not prevent strategy from placing bets during in play if other time of bet conditions allow strategy to bet during in play e.g. if "Keep betting in play" is ticked
- Start betting N minutes/seconds after market goes in play time after market goes in play for strategy to start trying to place bets. Set this to zero if you want to bet whenever market is in play
- Keep betting in play if strategy should keep trying to place bets when market goes in play. It should be ticked if you want strategy to place bets during in play
- Only bet during selected hours option allows strategy to place bets only during selected hours. This can be very useful if you wish that your strategy executes only for few hours in the morning and few hours in the evening, during two or more separate intervals
- Options to start/stop betting at set time are used when you want strategy to be active only certain period of time e.g. to bet only on evening races but not to bet during the day.
- By default, betting is allowed on all weekdays, but you can turn off checkboxes for some days and allow betting only on your selected weekdays e.g. all days except Sunday etc.

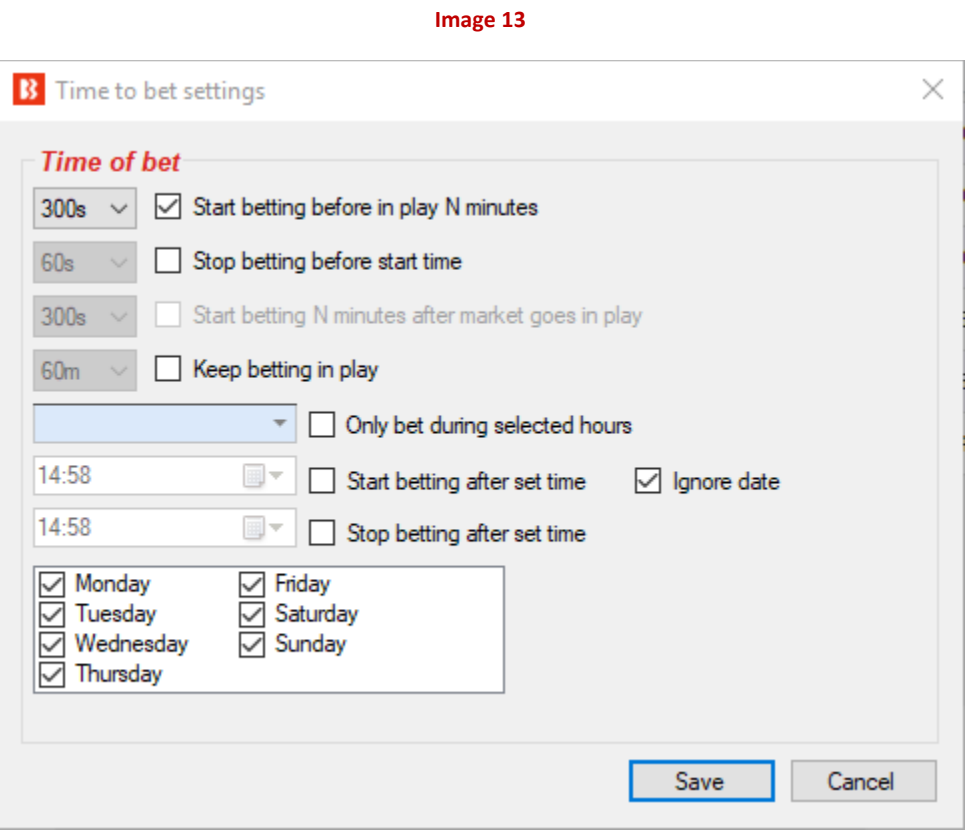

If time when market went in play is not available, then market start time will be used as time when market went in play.

#### <span id="page-20-0"></span>**3.1.9 Traded volume**

Traded volume condition prevents strategy from placing bets on markets with total traded volume less or more than specified value. This ensures that strategy places bets only on markets with low or high traded amounts.

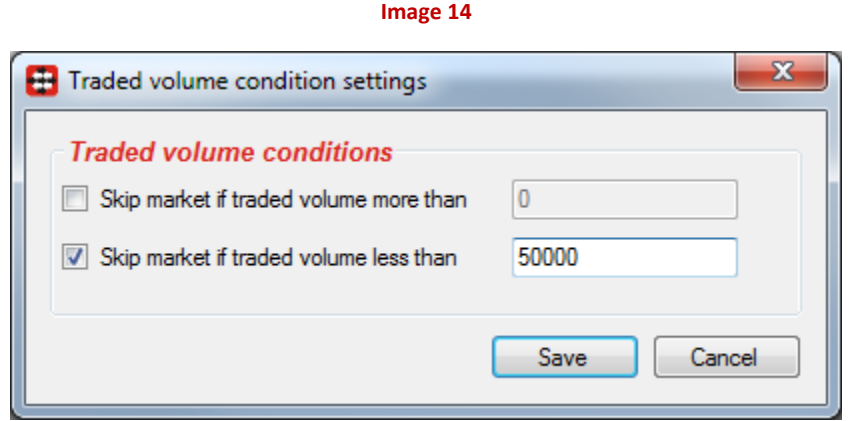

#### <span id="page-21-0"></span>**3.1.10 Unsettled markets**

Unsettled markets condition is used to force strategy to wait for all bets placed by strategy to be settled before new bets are placed, or not to have too many unsettled bets.

Setting this to 1 will allow only 1 unsettled bet for strategy and new bet will be placed only once this bet gets settled. Setting this to 2 will allow 2 unsettled bets for strategy and new bet will be placed only once one of those or both bets get settled. This condition is useful when using staking plans or loss recovery where correct sequence of bets and their sizes is needed.

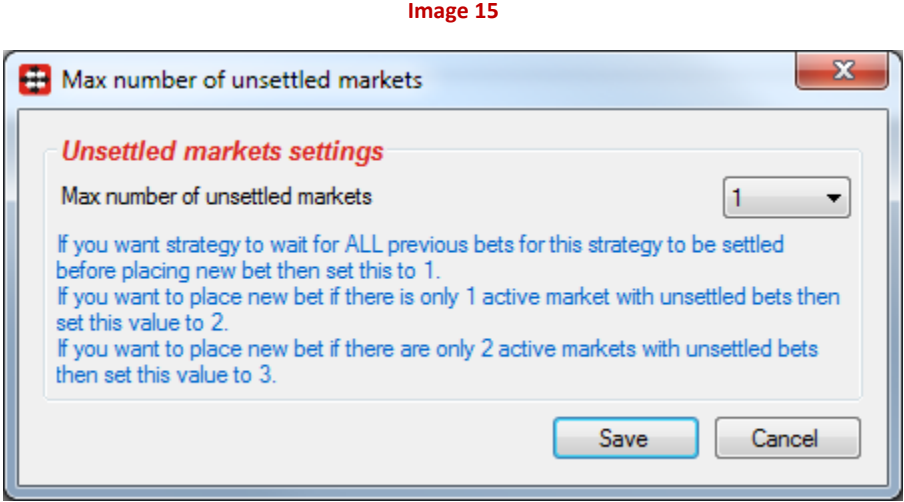

#### <span id="page-21-1"></span>**3.1.11 Number of winners**

Number of winner's condition ensures that strategy only tries to bet on markets that have specified number of winners. For example, if you want to bet only on Place markets with 3 winners then you could set this condition to "Number of winners = 3" and strategy will only bet on markets with 3 winners.

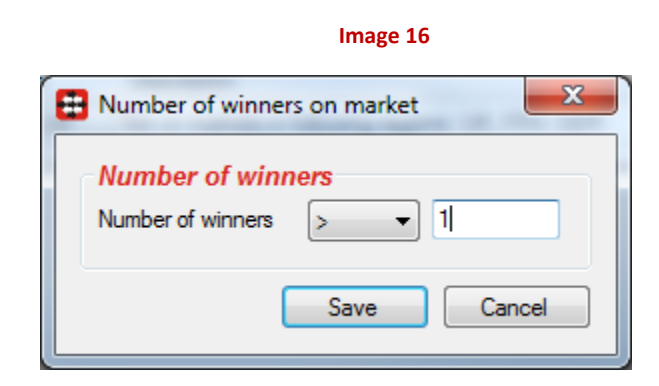

### <span id="page-22-0"></span>**3.1.12 Runner by position favourite condition (multi)**

Following settings are available for this condition:

- Allow betting on market only if **runner** by position is one of specified **favourites** by position
- Allow betting on market only if **favourite** by position is one of specified **runners** by position

First numeric text box is for runner (favourite) by position and second one is for favourites (runners) by position. Second text box supports CSV (comma separated values) list of ids where you can specify "1, 3, 4" for first, third and fourth runner or favourite by position.

**Image 17**

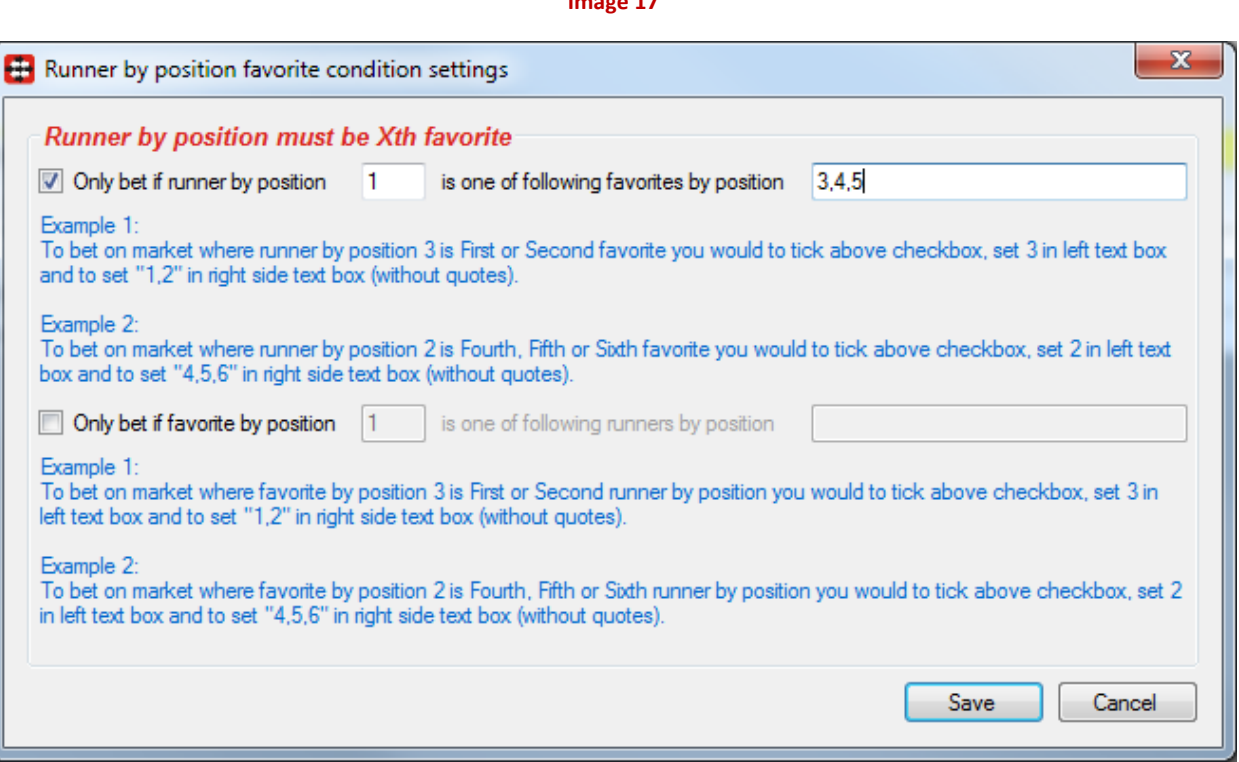

#### <span id="page-22-1"></span>**3.1.13 Bet after Xth favourite wins or loses**

Condition is used to prevent betting on market until specified favourite by position wins or loses specified number of times.

Optionally you can specify filters to filter markets when counting favourite wins and loses. Filters are used because favourite wins and losses are counted by going through main markets data grid view. Usually your strategy is only betting on some of the markets from main markets data grid view and it makes sense to include only those markets when counting favourite wins and losses.

Most users will set filters to be similar or same to the ones in "Markets conditions" tab, but they also give you possibility of setting filters so that favourite wins and losses are counted only on Place market (or any other market) while strategy is actually placing bets on Win market! This makes this condition very flexible and useful for specific strategies that users might have.

If you want to count runner by position wins and losses instead of favourite then tick option "Use runner by position to count wins and losses". In that case those conditions will apply to runner by position instead of favourite by position.

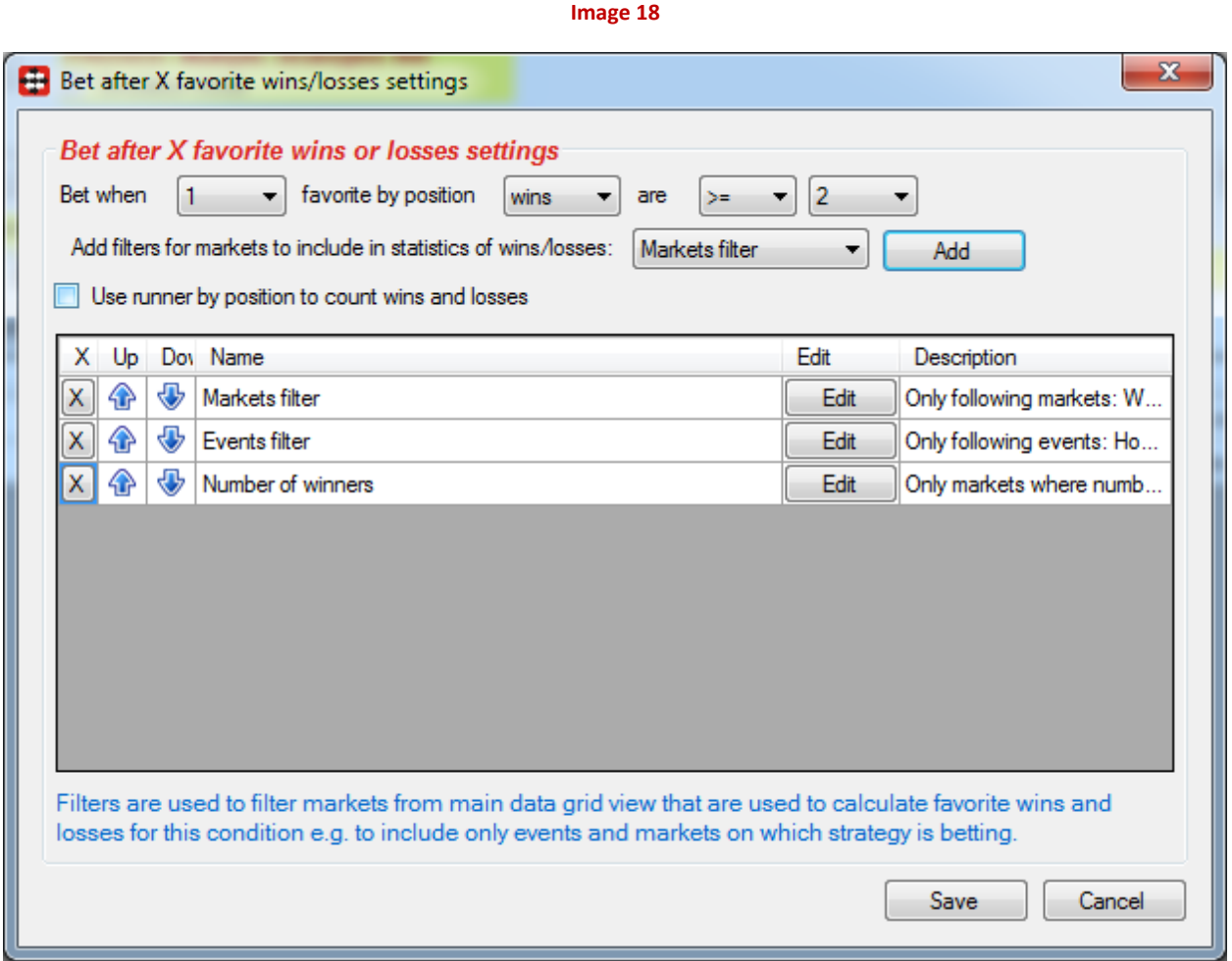

#### <span id="page-23-0"></span>**3.1.14 Skip market if my selection is non-runner**

If strategy is betting on user selected runners by using "Fav." column from Selections Form then it is possible to skip betting on market by using this condition if one of selected runners is removed from market.

**Image 19**

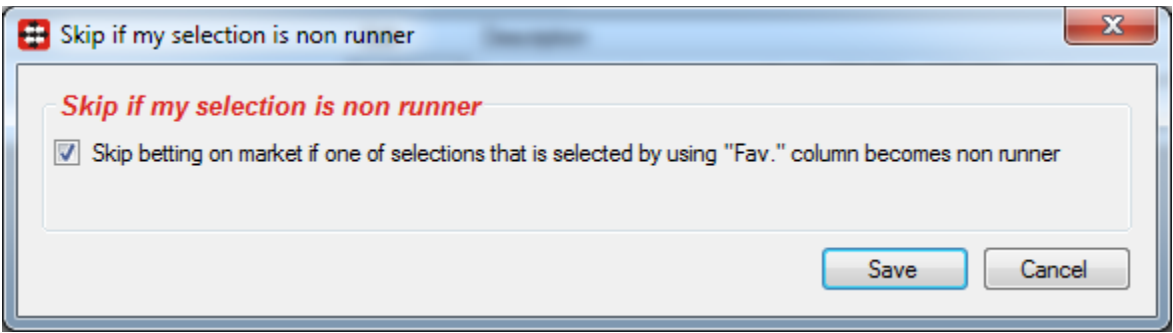

#### <span id="page-24-0"></span>**3.1.15 Skip if favourite difference is not satisfied**

Betting on market will not be allowed if price difference for selected favourites is not satisfied. You need to ensure that your condition is reasonable e.g. first favourite price is always less than second favourite price.

**Image 20**

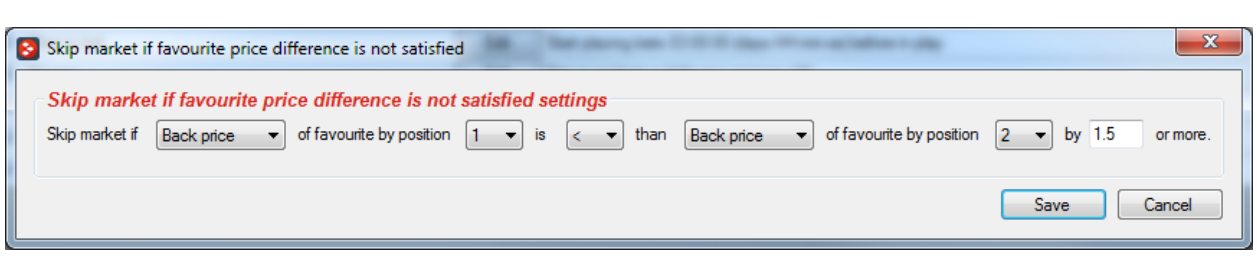

#### <span id="page-24-1"></span>**3.1.16 Only if selected strategies have bets**

Allows strategy to bet only if selected strategies have bets with specified status and on same event or market.

You can set one strategy to bet only on Under/Over 0.5 goals market. If that strategy has settled bets then goal was scored and Under/Over 0.5 goals market is closed. You can set second strategy to bet on Under/Over 1.5 goals market and add this condition that will check if first strategy has settled bets on same event. This would ensure that second strategy only places bets on Under/Over 1.5 goals market when first strategy has settled bets on same event. As first strategy is only placing bets on Under/Over 0.5 goals markets this would mean that second strategy will only place bets when goal is scored and score is either 1-0 or 0-1.

Optionally you can tick checkbox "do not" which will result in opposite behavior of this condition, it will allow betting only if specified strategies do not have bets on event/market.

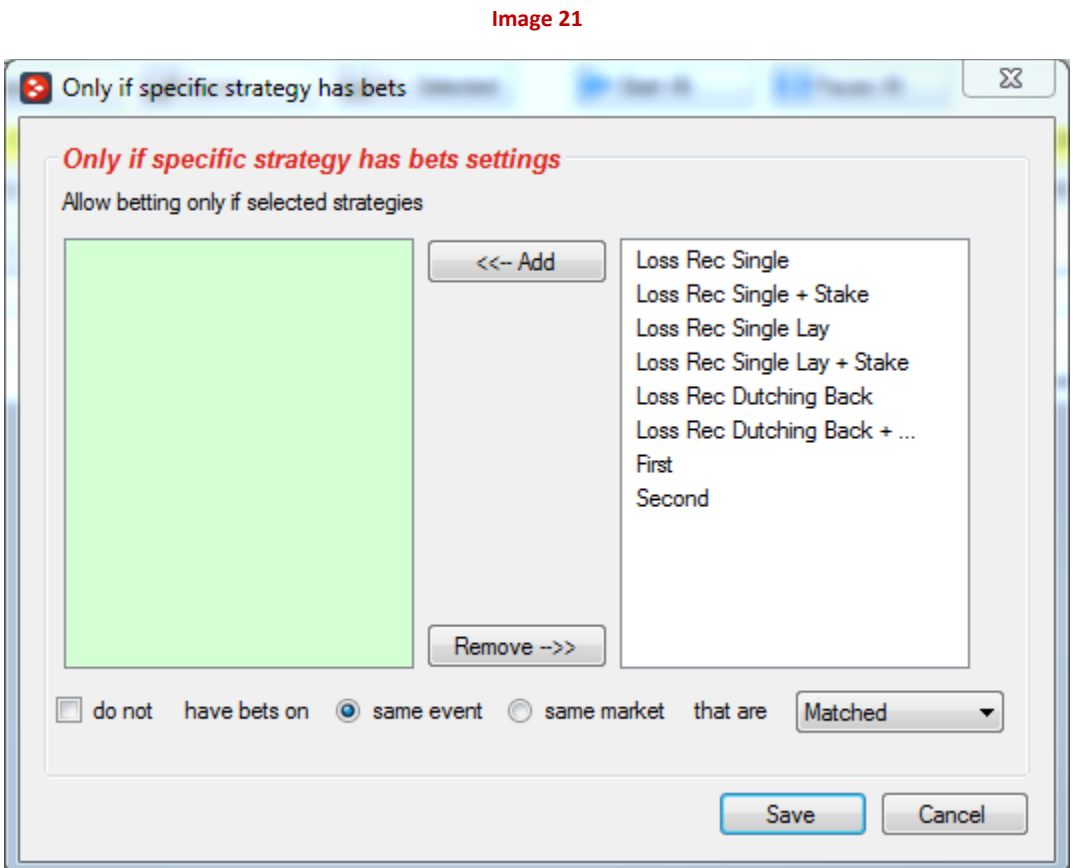

#### <span id="page-25-0"></span>**3.1.17 Competitions filter**

You can set strategy to bet only on selected competitions by using this condition e.g. Barclays Premier league or Serie A etc.

This is simple but powerful condition that allows you to filter football matches easily and create different strategies for different football or any other leagues and competitions.

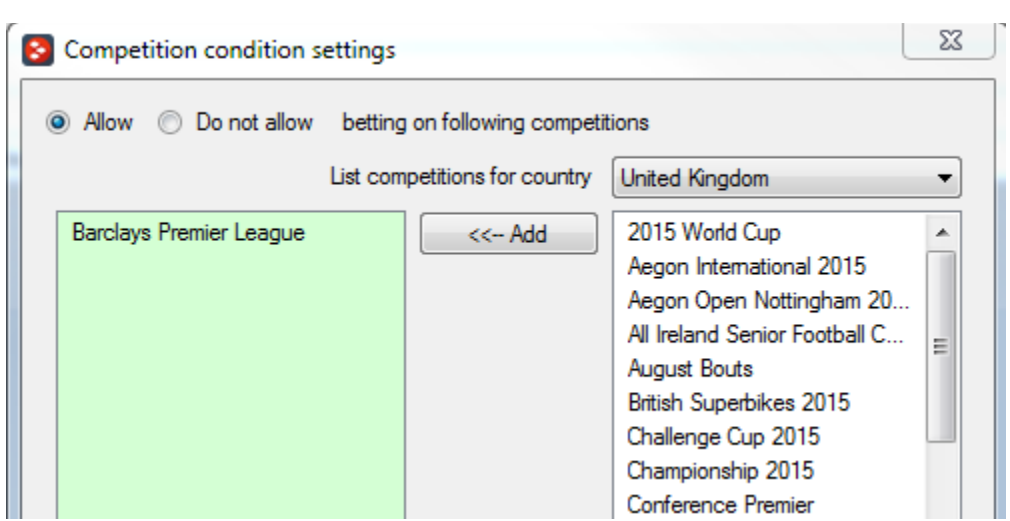

**Image 22**

#### <span id="page-26-0"></span>**3.1.18 Country codes filter**

Another simple condition that allows you to create strategy that will only bet on markets that are from specific country e.g. Australian horse races or Irish horse races.

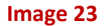

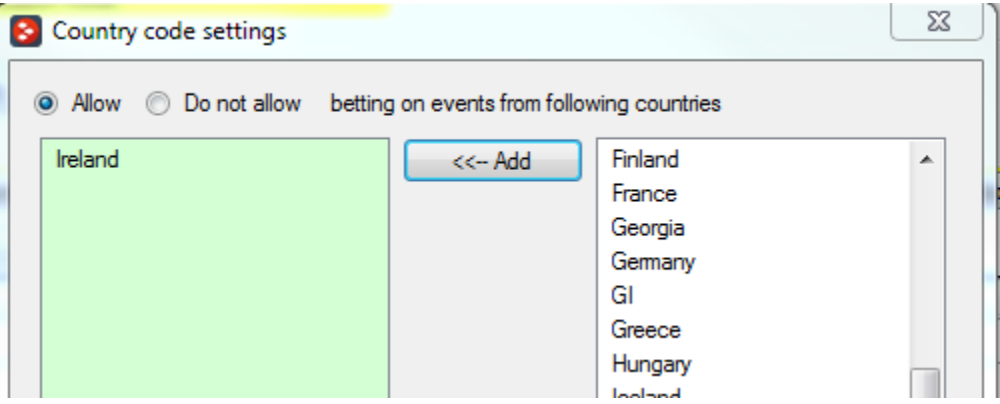

#### <span id="page-26-1"></span>**3.1.19 Min delay between initial bets**

When strategy is set to place more than one bet per selection or when we are placing large number of bets we might want to wait few seconds or minutes before placing next bet. By doing that we allow prices on market to adjust after we placed bet e.g. if it was large bet and market has little bit money on it etc.

This delay only applies to initial placed bets by strategy, it has no effect on after bet rule or safety bets.

**Image 24**

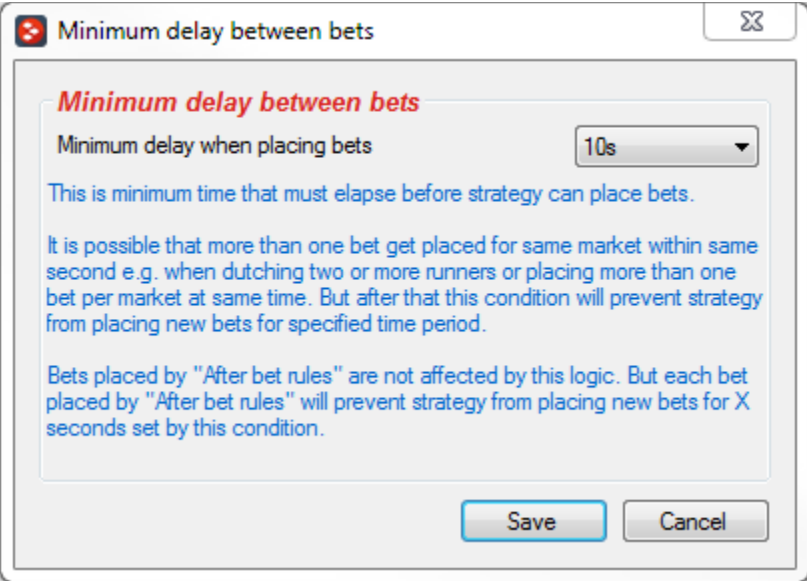

#### <span id="page-27-0"></span>**3.1.20 Football conditions**

Football conditions allow you to filter matches by using previous results, in play statistics or other information like weather report, team formation etc.

Football information is provided by third party service and there is no guarantee that provided information for any live data, live score, historical or live statistics (before or during in play) will be correct and error free. Mistakes are always possible and we will do our best to provide accurate results and best service.

List of leagues for which live scores and historical results are provided can be checked within bot by opening "HELP->Football information" form.

Rules that use **in play statistics might require subscription to third party service** that provides those in play statistics. Such rules have a clear message at their settings form that subscription to third party service is required so that there is no confusion. Availability of this data depends on third party service that provides those in play statistics.

#### <span id="page-27-1"></span>**3.1.20.1 Football - Bet when score**

This condition will work only for football matches and allow strategy to bet when current match score is one of the selected scores.

Settings for obtaining live score can be set at Tools&Settings->General settings->Results form. By default, bot gets scores from third party service as live scores are not provided by Betfair, Betdaq or Matchbook.

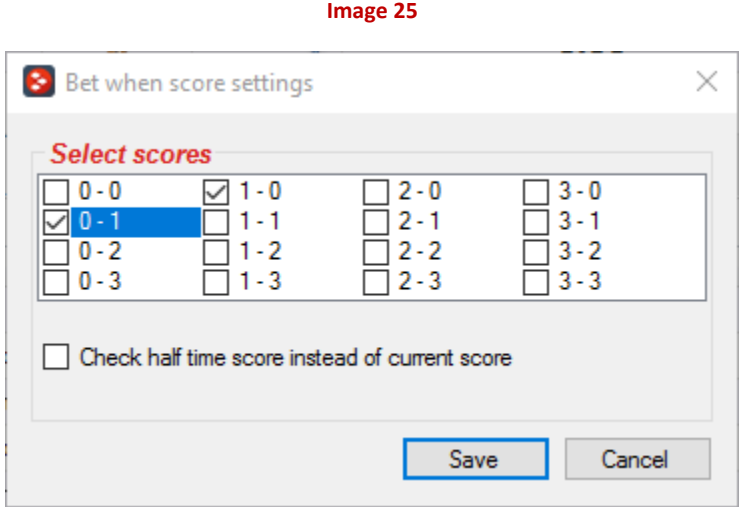

Optionally you can set this condition to check score from half time. This is useful if you want to bet during second half but only if score at half time was exactly the one that you select e.g. bet Over 1.5 goals at 60<sup>th</sup> minute if at half time score was 0:0.

### <span id="page-28-0"></span>**3.1.20.2 Football - filter matches by team form**

Football form is often displayed as string of letters where W – won, D – Draw and L – Lost. For example, string WWW means that team won last three matches and WDL means that team won match, then played draw and lost last match.

This condition allows you to allow betting on matches where home or away team form at home, away or any matches (home and away matches) ends with specified form string.

You can add more than one instance of this condition to your strategy. For example, add one condition that will check form of home team and another one that will check form of away team. For home team you can set that it must be in good form and away team to be in bad form, then place Lay bet on away team as it is unlikely that away team will win.

**Image 26**

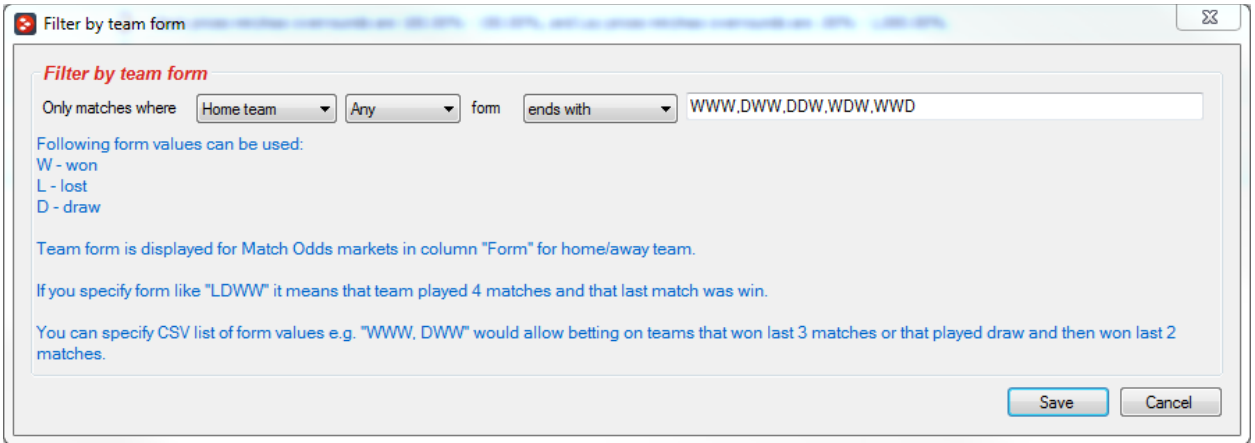

#### <span id="page-29-0"></span>**3.1.20.3 Football - filter matches by scored/conceded goals in each match**

This condition is used to allow betting on matches where teams consistently score or conceded goals in every match. It is good indicator if team is playing attacking football or not.

For example, team that scored at least 2 goals in each of last 5 matches can be considered as team that plays attacking football. By same logic team that scored less than 1 goal in last 5 matches is probably playing defensive football or is having problems scoring goals.

By using such logic you can filter matches that satisfy your rules and then then allow strategy to bet only on those matches.

**Image 27**

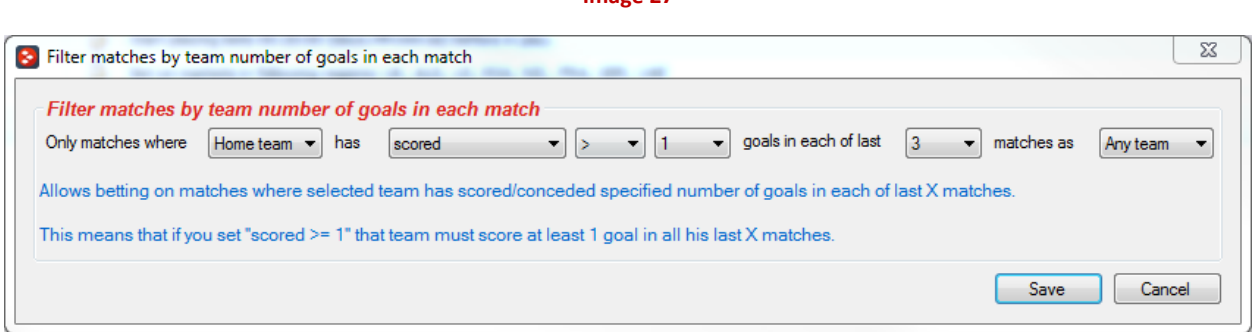

### <span id="page-29-1"></span>**3.1.20.4 Football - filter matches by team number of points**

Sometimes instead of using team form it is easier to allow betting on matches where one of the teams has won more or less than specified number of points.

For example, if team has won 13 points in last 5 matches it means that it has won 4 matches and drew only 1. That is pretty good form. By same logic team that has won less than 4 points in last 5 matches is in bad form, as it probably won 1 match and played one match draw, or it played 4 matches draw.

**Image 28**

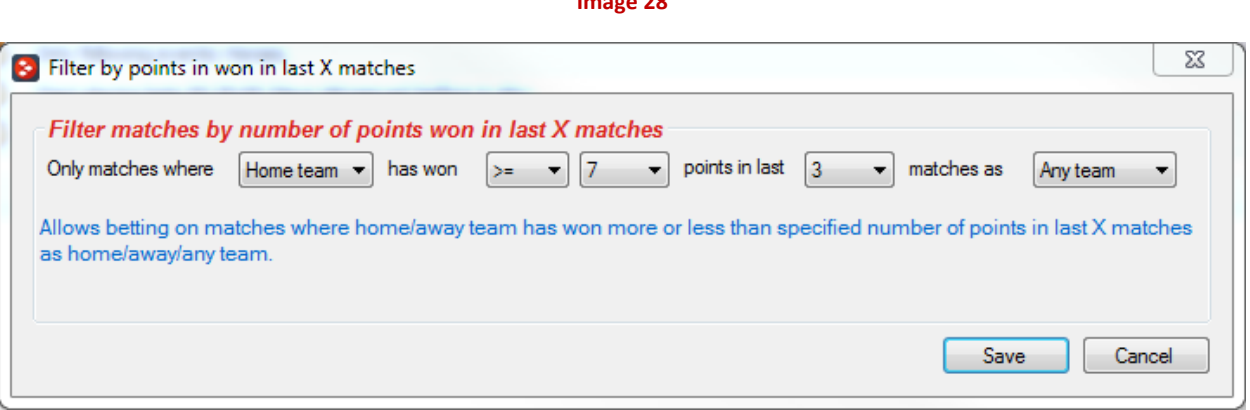

#### <span id="page-30-0"></span>**3.1.20.5 Football - filter matches by team total goals in last X matches**

One more rule for filtering matches by goals, but this time by total number of goals in last X matches. This means that team can score zero goals in one match but then in another match score five goals and it would still satisfy this condition and betting would be allowed.

This rule does not force teams to score in every match, instead it check total overall scored or conceded goals in last X matches by criteria that you set.

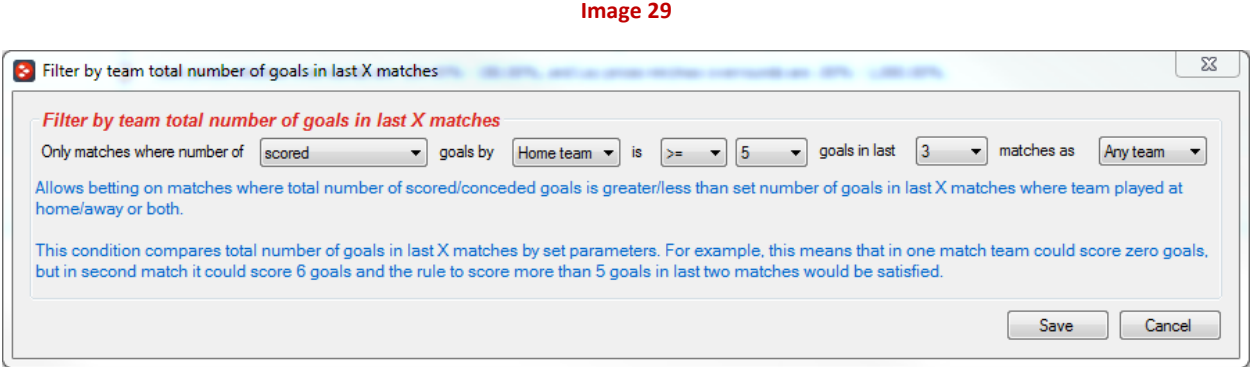

#### <span id="page-31-0"></span>**3.1.20.6 Football – weather type**

Weather rule is able to filter football matches by weather conditions like

- General weather e.g. rain, snow, clear sky etc.
- Temperature
- Wind speed

Weather information is provided for almost all football events, exceptions are lower leagues or less popular events

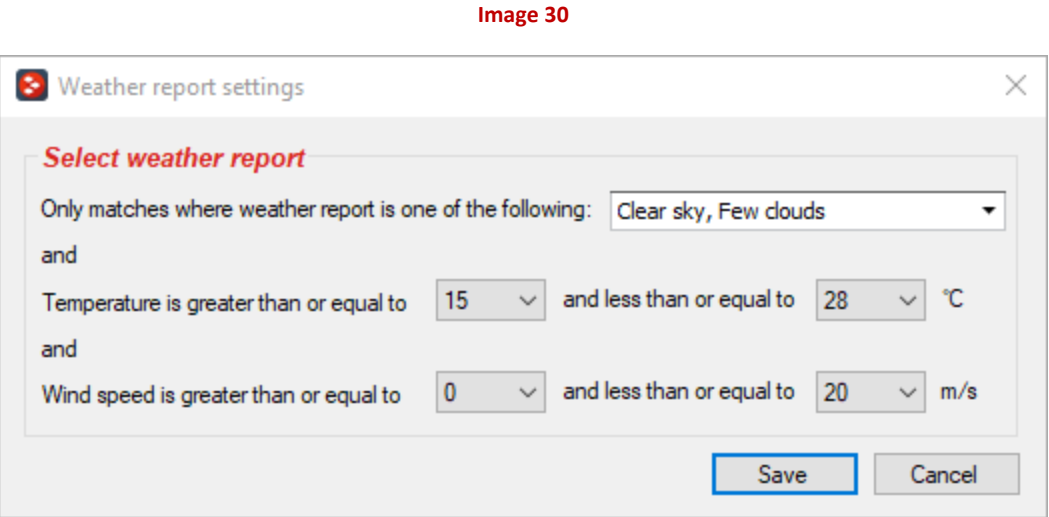

### <span id="page-31-1"></span>**3.1.20.7 Football – Match minute**

This rule uses actual match time, information is provided by third party service and is only available during in play. It allows you to set your strategy to bet only during set match period e.g. between  $60<sup>th</sup>$  and  $100<sup>th</sup>$  match minute (injury time is automatically added to time).

**Image 31**

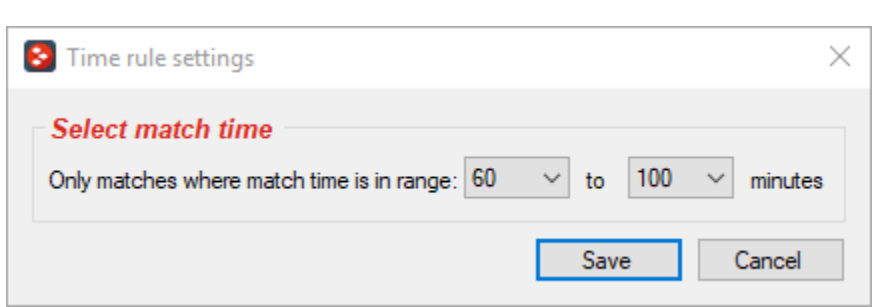

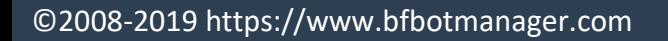

### <span id="page-32-0"></span>**3.1.20.8 Football – Pitch condition**

Pitch condition (wet, dry, good, excellent etc.) is provided by third party service and it is available only for most popular matches. As soon as third-party service starts providing this information for more matches the bot will start to use and display that information.

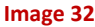

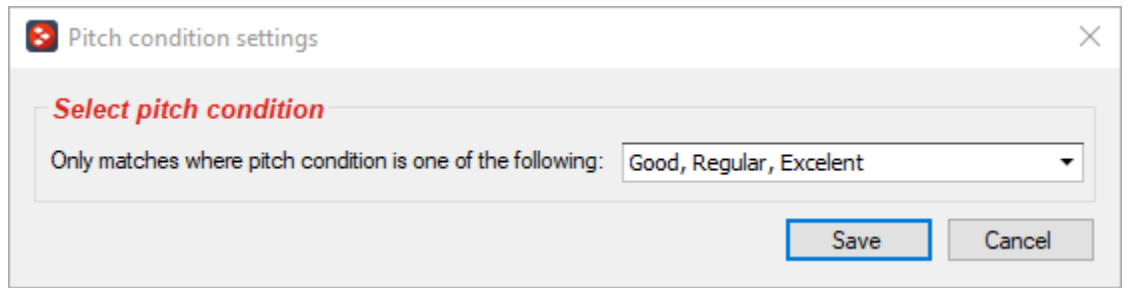

#### <span id="page-32-1"></span>**3.1.20.9 Football – Team formation**

Team formations can give you useful information if team has decided to defend or to attack. You can use this rule to check home and away team formations before allowing strategy to bet.

#### **Image 33**

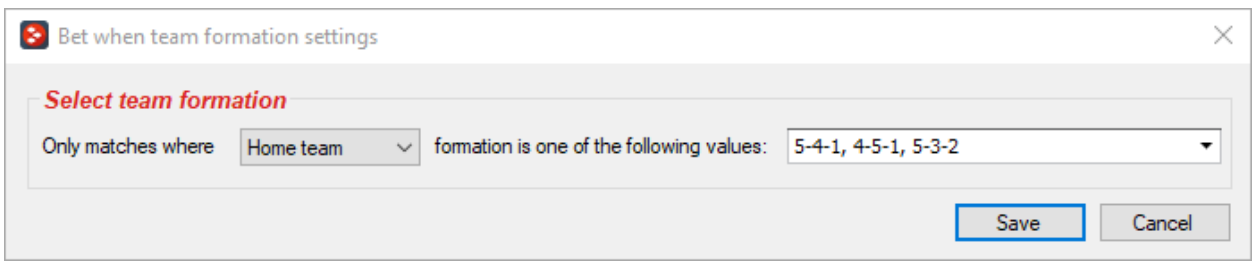

#### <span id="page-32-2"></span>**3.1.20.10 Football – Team position**

Team table positions can quickly give you an idea on how team is performing this season. If team is in top or bottom of table.

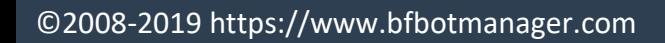

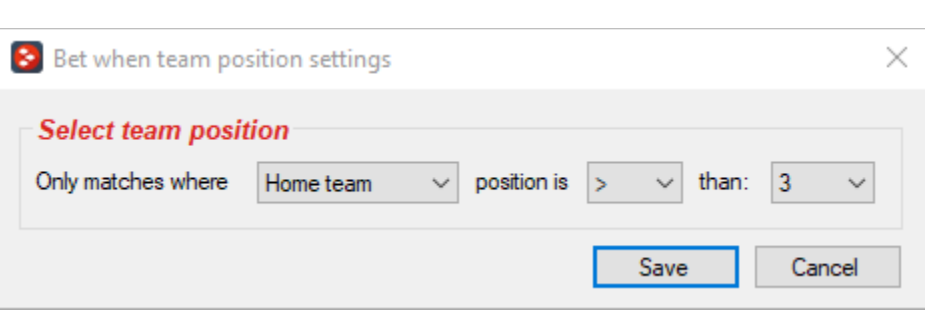

**Image 34**

### <span id="page-33-0"></span>**3.1.20.11 Football – Match status**

Match status rule allows strategy to bet only when match is in specific state e.g. during first half or only during injury time.

**Image 35**

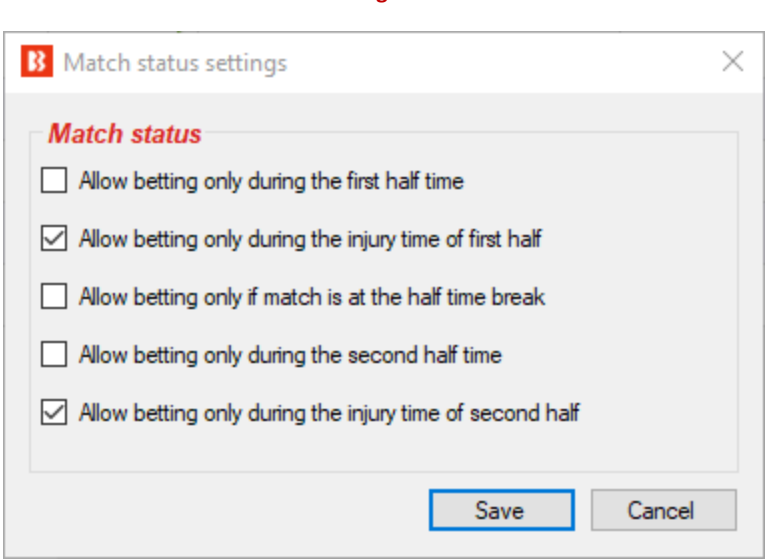

### <span id="page-33-1"></span>**3.1.20.12 Football – Only if live scores are available**

If you are using live scores or live in play statistics when betting on football events, then you will want to bet only on those matches where this data is available. This rule will check if live data is available and allow betting only on those matches where it is. This rule does not check if individual statistics (e.g. ball possession, passes percentage etc.) is available, it just checks if live score data is available.

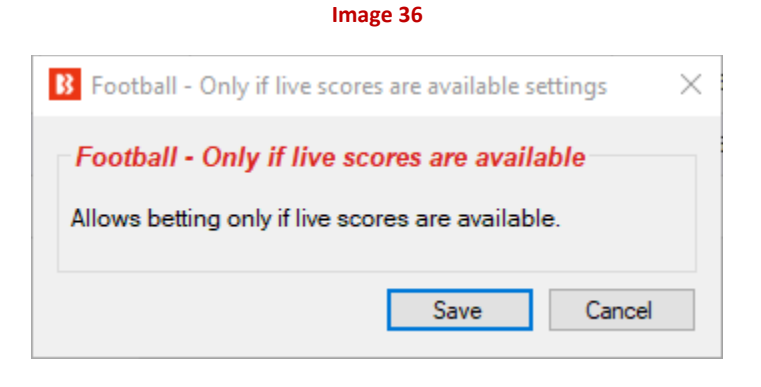

#### <span id="page-34-0"></span>**3.1.20.13 Football – In play statistics**

This rule does not require subscription to any third-party service, it uses in play statistics provided by third party service to which Bf Bot Manager already has subscription.

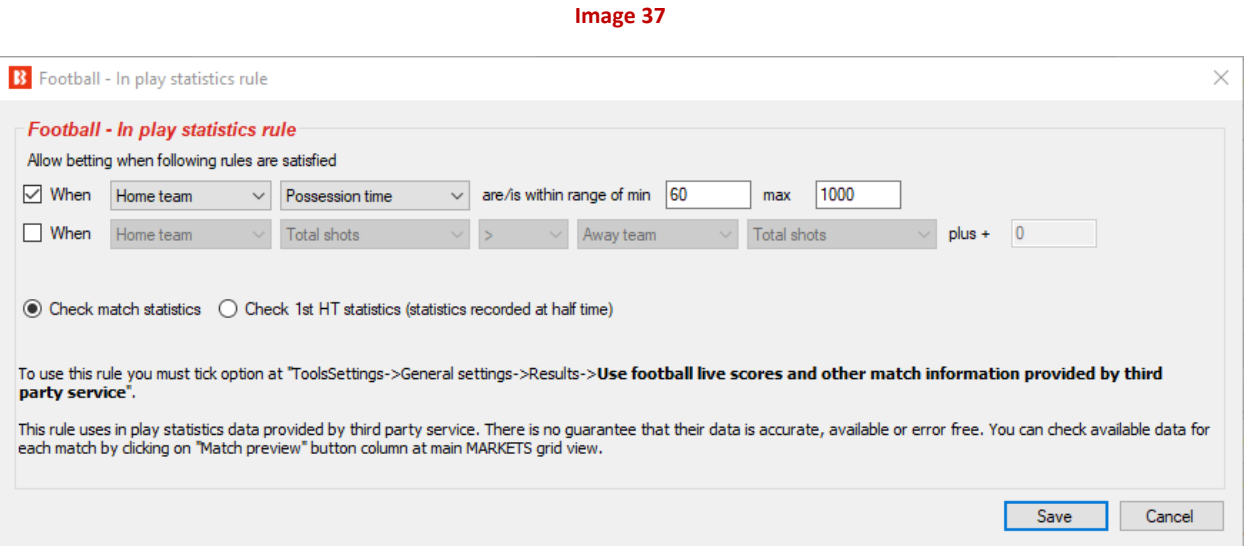

You can check information that bot has for each match by clicking on "Match preview" button at main MARKETS grid view. Then new form like the one on image below and display all live data. This rule will allow you to filter matches by any of the displayed data. This information is updated every 30 seconds if the option at "Tools&Settings->General settings->Results->Use football live scores and other match information provided by third party service" is ticked.

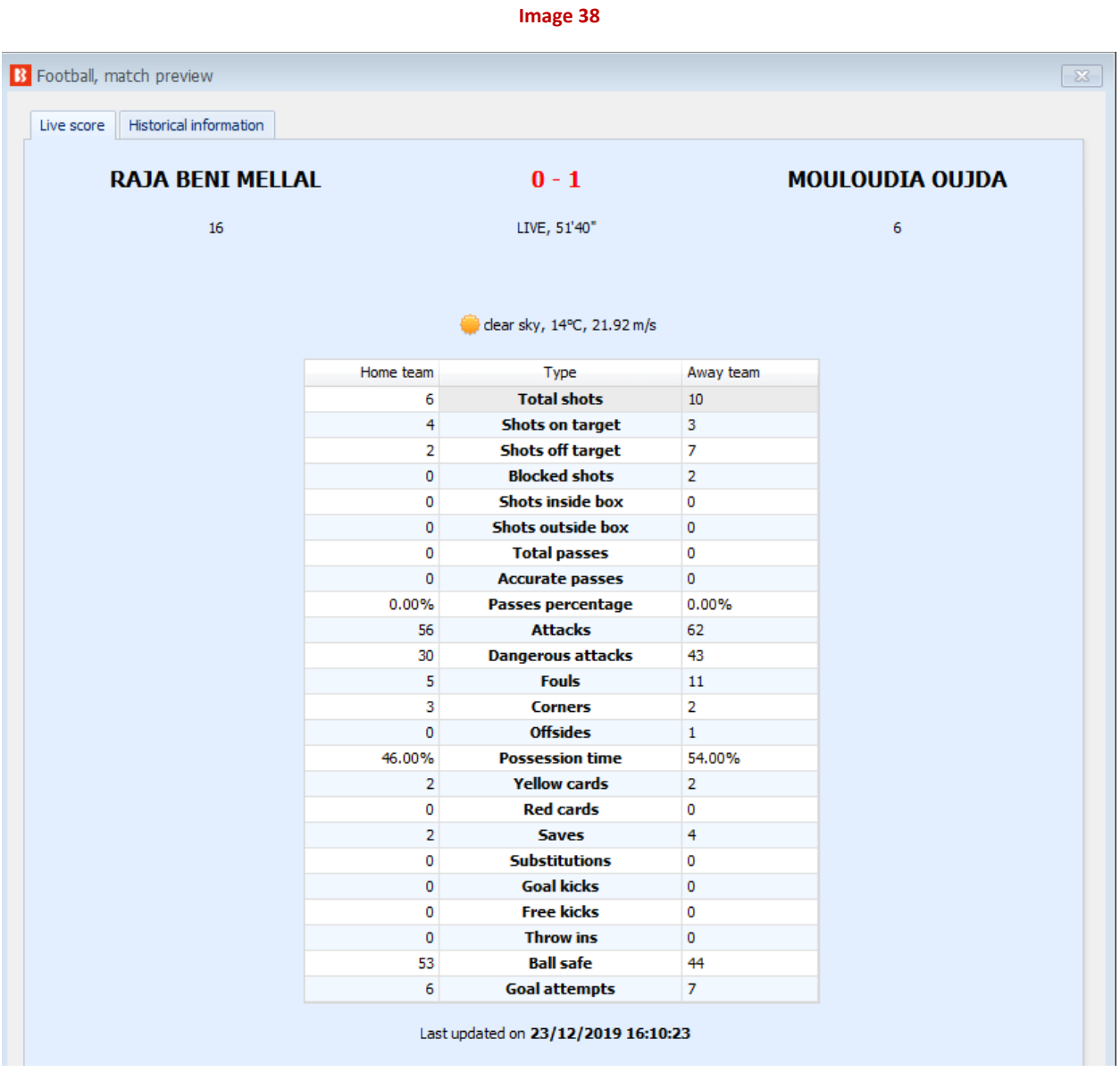

### <span id="page-35-0"></span>**3.1.20.14 Football – In play statistics (inplaytrading.com)**

**This rule requires that you have active subscription to third party service that provides in play statistics for football matches. To subscribe to Inplaytrading service please use link below:**

#### <http://www.inplaytrading.com/?a=3407>

Football in play statistics are provided by Inplaytrading and before you can use this condition you need to set your Inplaytrading details at "TOOLS&SETTINGS->General settings->Football – in play statistics" form.
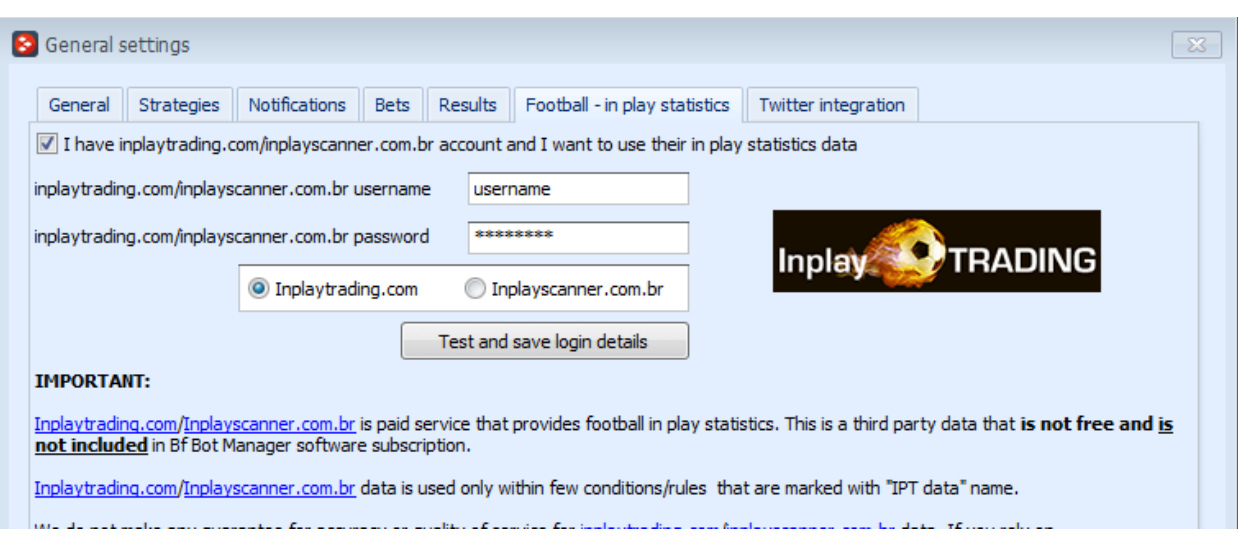

**Image 39**

Once you enter your username and password click "Test and save login details". If your details are correct you can click "Save" and exit this form.

By default, Inplaytrading only allows you one login at a time, so if you are going to use their services by browser too then you should contact them and ask them to allow 2 logins for your account. One login to be used manually by you and second login to be used by Bf Bot Manager V3.

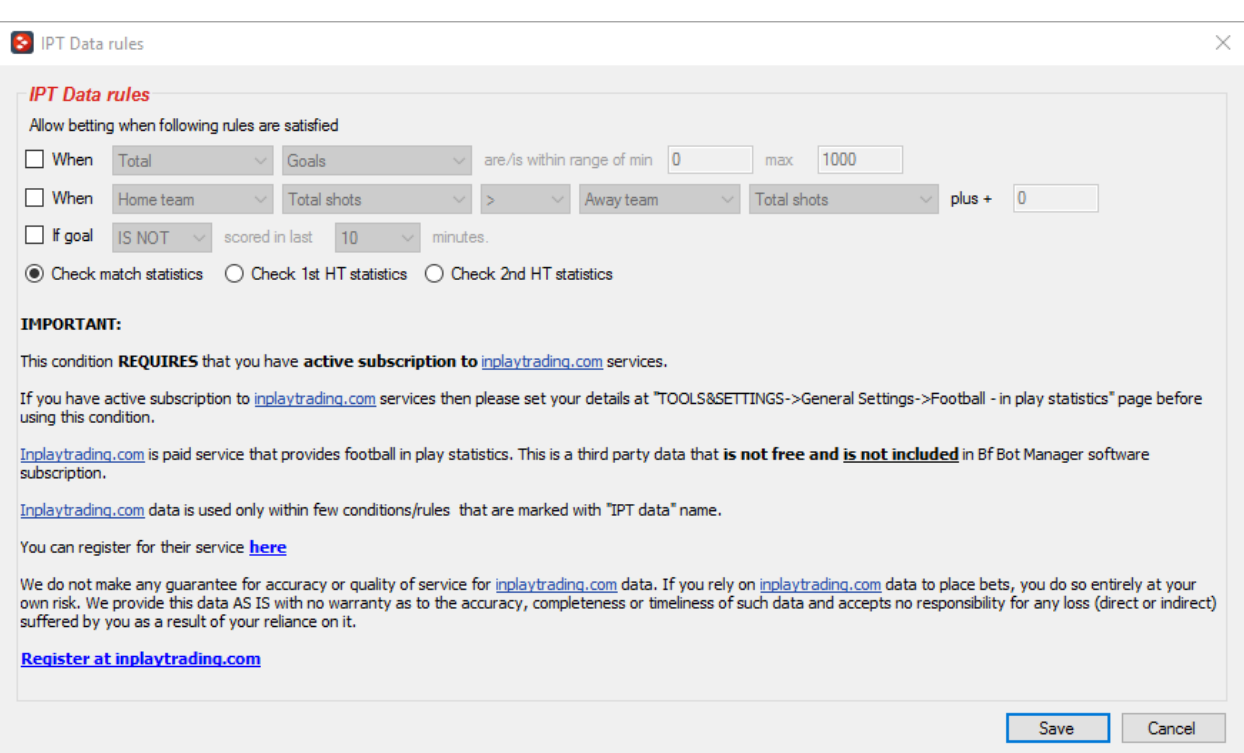

**Image 40**

Football in play statistics are provided by Inplaytrading and we do not guarantee that their information will be 100% accurate and available all the time. At the moment they provide information for all football matches that are available for betting at Betfair.

You can set numerous filters for football statistics. Here is complete list of available data that can be used to filter matches:

- Attacks number of team attacks
- Average pressure index average value of all recorded pressure index values for selected period (first half, second half or full match)
- Average pressure index 2 average value of all recorded pressure index values for selected period (first half, second half or full match)
- Corners number of corners
- Dangerous attacks nuber of dangerous attacks
- Fouls number of fouls
- Free kicks number of free kicks
- Goals number of goals team scored in match
- Goal kicks number of goal kicks
- Minutes actual match minute
- Offsides number of offsides
- Penalties number of penalties
- Posession team posession
- Pressure index  $1$  team pressure index (higher value means that team is attacking)
- Pressure index 2 similar to "Pressure index 1" but with different logic to calculate value
- Red cards number of red cards
- Shots on target number of shots on target
- Shots off target number of shots off target
- Shots woodwork number of shots at woodwork
- Shots blocked number of blocked shots
- Total shots total number of shots (SUM of above 4 types of shots)
- Throw ins number of throw ins
- Yellow cards number of yellow cards

You can add multiple instances of this condition to your strategy if you wish to filter matches by more than one criteria. When all conditions are satisfied bets can be placed.

If you are using in play statistics then we recommend that you also add to your strategy "Market status change delay" and set it to prevent bet placement from 60-120 seconds when market changes its status. Those 60-120 seconds should allow bot to get new in play statistics that might have new information about match after suspended event during in play. For example, if market gets suspended because goal is scored then it might take some time for statistics/score to update so you should set

strategy to wait for 60-120 seconds to make sure in play statistics data is up to date. In play statistics data is downloaded every 30 seconds.

#### **3.1.21 Racing conditions**

Racing conditions are like any other conditions/rules, it is just that they are designed to work with horse and greyhound races specifically.

#### **3.1.21.1 Racing - Removed runners**

Removed runners rule is used to skip betting on horse races where runners have been removed and reduction factors apply.

**Image 41**

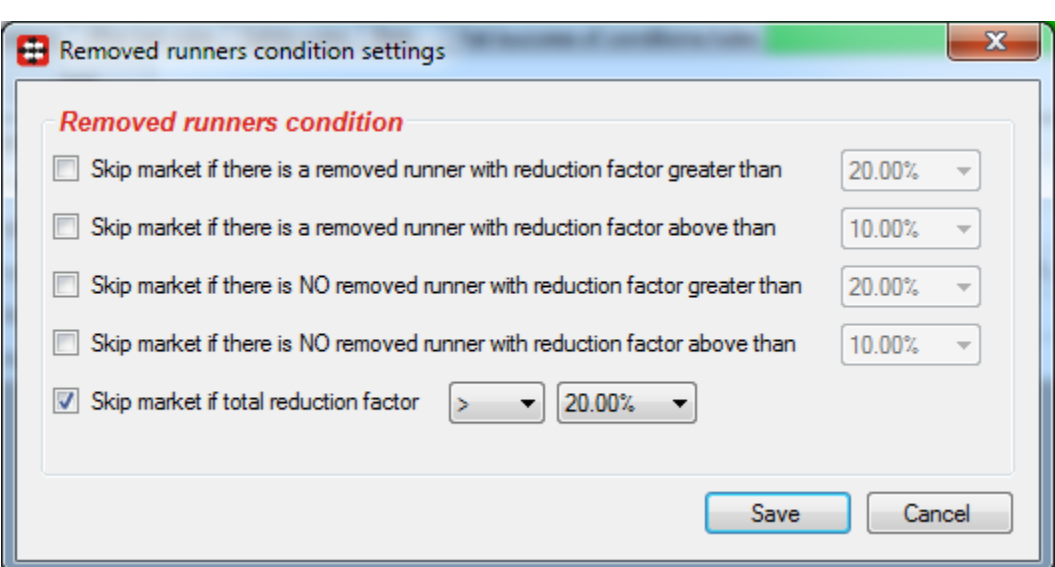

Removed runners and reduction factors can be viewed at main markets data grid view, in column "Removed runners". Only information that is displayed in "Removed runners" column at main markets data grid view is available to strategy and bot when using this condition. If cell in column "Removed runners" is empty then that means that there are no removed runners or at least that information is not available to bot at that moment.

#### **3.1.21.2 Racing - Race in play time**

When trading or betting during in play on horse races, you might want to place bets only until last X seconds of the race or just for some time at the beginning of race. You can use this condition that will estimate expected race duration by using race length and average speed per 100 meters.

Actual race time can be different and depends on horses, track conditions, weather etc. Default values that we used are average values, but you can adjust those if you wish.

Race length is taken from Betfair market name and converted to meters, then average speed per 100 meters is used to calculate expected race duration.

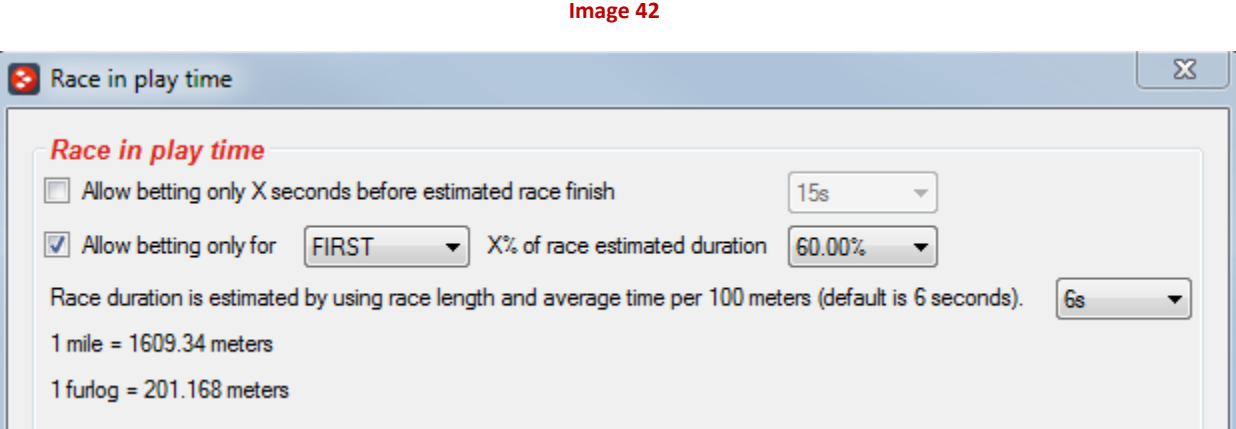

#### **3.1.21.3 Racing - Going – track condition**

One more rule specific to horse racing, that will allow betting only on races where track condition is satisfied and available to bot. Track conditions if available are displayed next to market name at markets grid view.

You can also tick "All weather" checkbox so that you allow or disallow betting on "All weather (AW)" tracks.

There is no guarantee that this information will be accurate and correct for all tracks, but we do our best to provide reliable track conditions for races where possible.

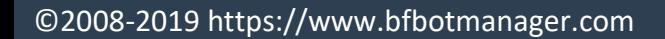

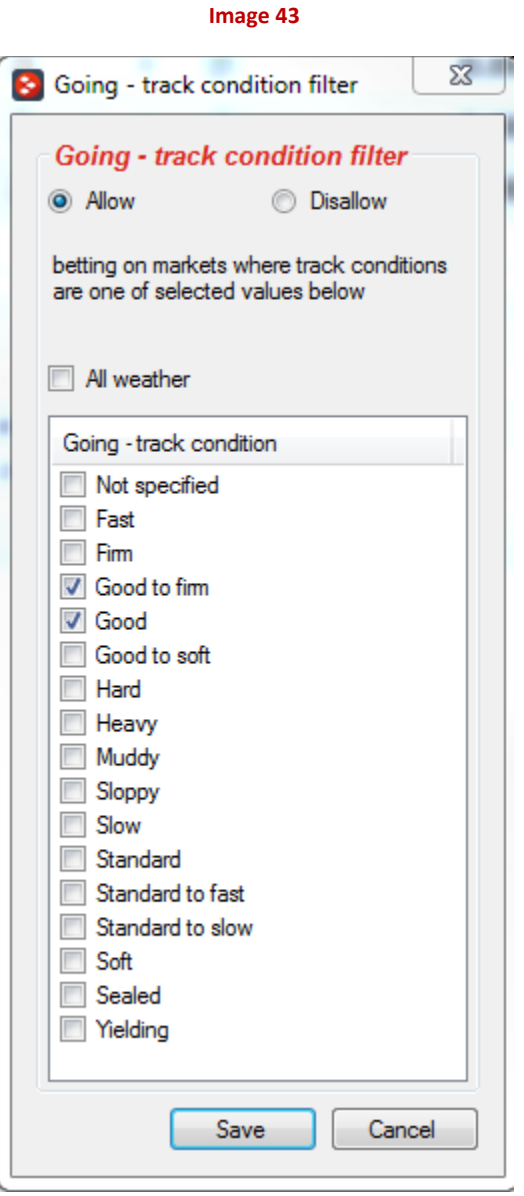

#### **3.1.21.4 Racing - Race status**

Race status is available for UK and Irish horse races. This information is provided by Betfair NG-API. Status information is loaded when market is added to markets grid view and updated once per second starting 5 minutes before race official start time and until race is complete.

This condition can be used to allow strategy to bet only on certain race statuses and avoid betting when race is about to start.

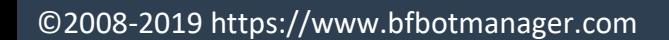

**Image 44**

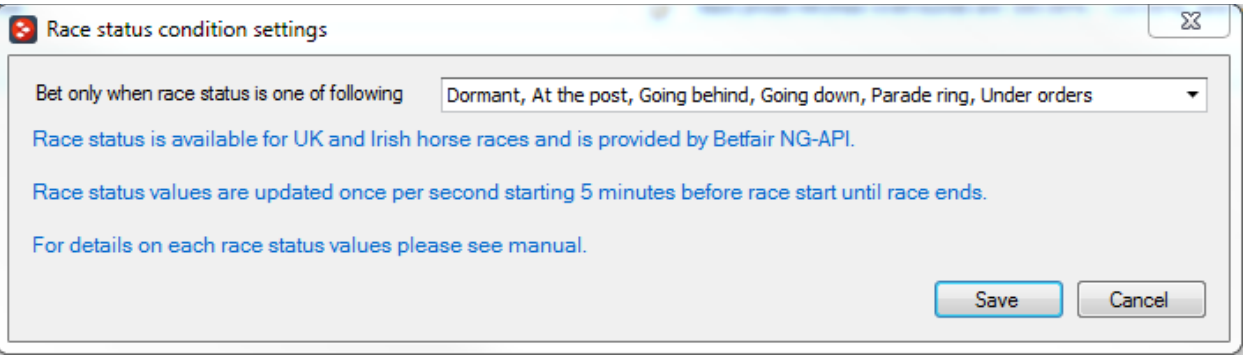

Possible race statuses are following:

- DORMANT There is no data available for this race
- DELAYED The start of the race has been delayed
- PARADING The horses are in the parade ring
- GOINGDOWN The horses are going down to the starting post
- GOINGBEHIND The horses are going behind the stalls
- ATTHEPOST The horses are at the post
- UNDERORDERS The horses are loaded into the stalls/race is about to start
- OFF The race has started
- FINISHED The race has finished
- FALSESTART There has been a false start
- PHOTOGRAPH The result of the race is subject to a photo finish
- RESULT The result of the race has been announced
- WEIGHEDIN The jockeys have weighed in
- RACEVOID The race has been declared void
- ABANDONED The meeting has been cancelled

#### **3.1.21.5 Racing - Min/max race distance**

Race distance is calculated by using distance displayed in market name. Miles and furlongs are converted to meters and if calculated value is between your set min and max race distance then betting will be allowed on market.

You can use converted at this condition form to easily convert race distnace in miles/furlongs to meters.

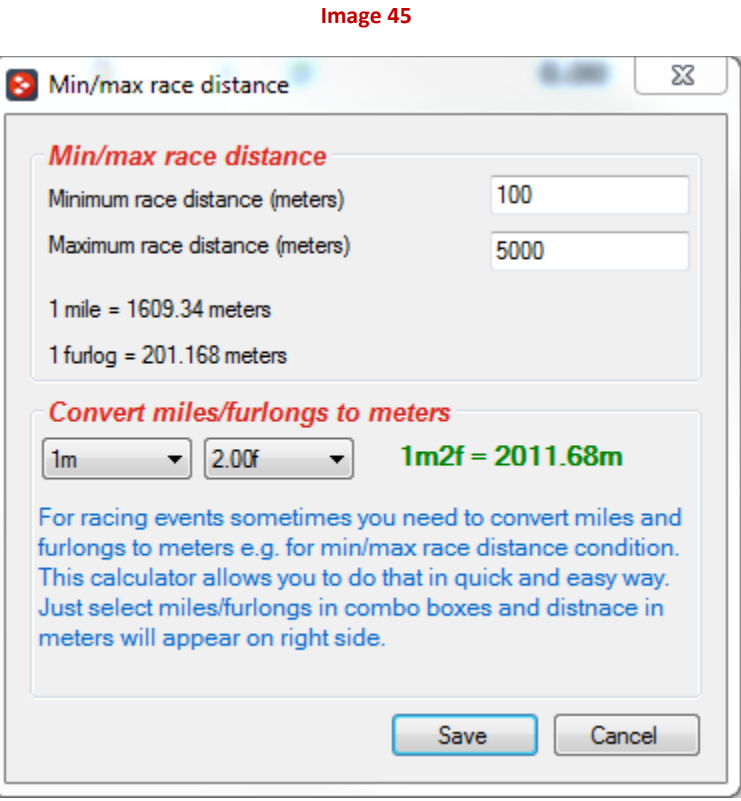

### **3.1.21.6 Racing – Venues filter**

Venues filter condition is used to allow strategy to bet only on selected venues e.g. Lingfield, Wolverhapmton, Catterick etc.

Advantage of this condition in comparison to Markets filter is that it allows to pick venues from the list of currently available venues available for betting at Betfair. This allows you to use markets filter condition to filter markets by other parameters e.g. hcap, chs, hunt etc.

When filtering horse races by information displayed in market name you should use

- Markets filter to filter by market type
- Markets filter to filter by text in market name e.g. Hcap, Chs, Nov etc.
- Venues filter to filter by venues/course name
- Min/max race distnace to filter by race distance

With venues filter and min/max race distance conditions you no longer need to use markets filter to filter markets by venue and distance. It should make your job of creating strategies much easier.

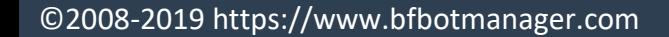

23 **S** Venues filter Allow Do not allow betting on selected venues Aqueduct <<- Add ▲ Avoca Avondale Awapuni Ayr Bathurst Ξ Beaudesert Cambridge Chelmsford City Coolamon Darwin Echuca **Emerald Downs** Flamingo Park Flemington Gawler Gosford Henlow Kalgoorlie Kapunda Remove -->> <<- Add If you are adding your own venue name make sure it is same as Betfair venue name Cancel Save

**Image 46**

#### **3.1.21.7 Racing – Class filter**

Racing Class filter allows you to filter races by their class and it should be used with UK and Irish races. Class information is available in market name at Markets grid view.

Please note that for some races this information might not be available or fully accurate. This information is not provided by Betfair, it is provided by third party service.

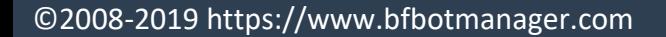

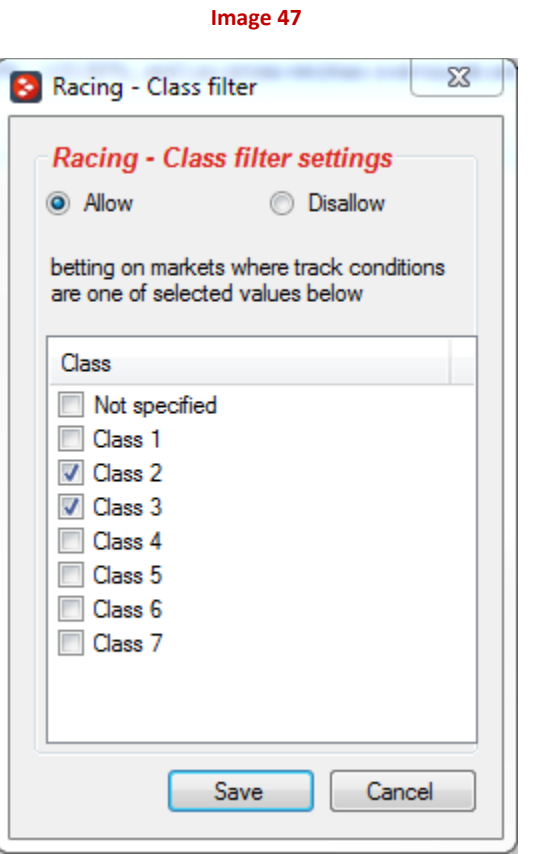

### **3.1.21.8 Racing – Race type filter**

For horse races filtering can also be done by race type for races for which Betfair supplies this information. You can select one or more race types and select to allow or disallow strategy to bet on such races.

Race type information can be viewed at markets grid view by displaying race type column.

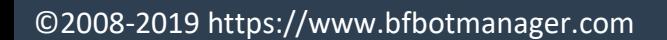

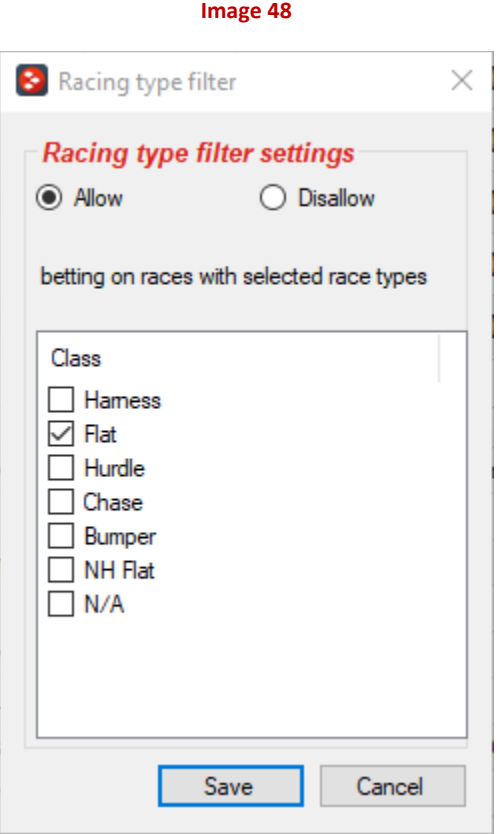

#### **3.1.22 Market status change delay**

Market status changes when event starts, goal is scored, red card shown or some other significant event happens that has effect on market outcome. In such cases you might want to prevent your strategy from placing bets for some time until prices on market stabilize and offer becomes good and valid. For football matches it is usefule to wait for 1-2 minutes after market suspended event during in play so that bot picks up new score. This condition allows you to prevent strategy from placing bets for X minutes/seconds after market status changes.

Change of market status can be any, from active to suspended or from inactive to active. Any change will cause this condition to prevent strategy from placing bets for specified period of time.

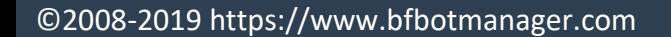

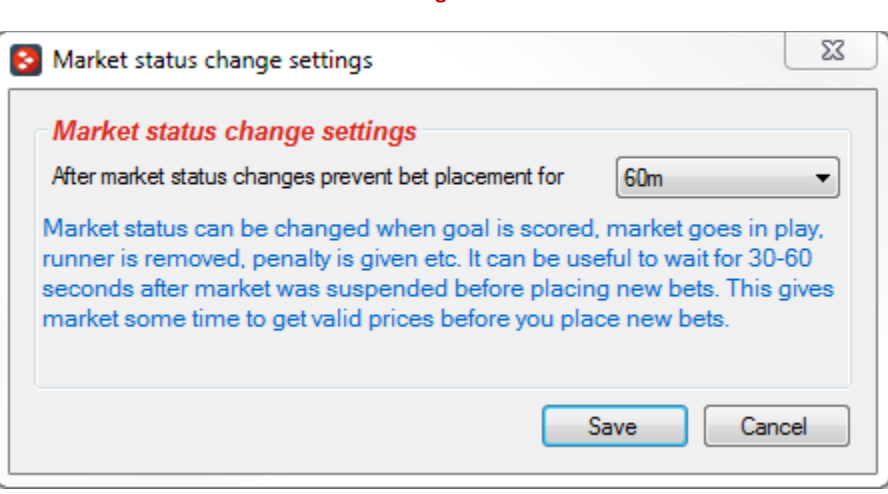

**Image 49**

### **3.1.23 Tips – filtering rules for imported tips**

This rule is used to allow or not allow strategy to bet on market if one of your tips satisfies selected rules.

You can specify CSV list of tipsters whose tips need to be checked or leave this list blank to apply rule to all tips. If you decide to use tipster name then make sure that name is the same as tipster name set at "Staking->Bet on imported tips" rule as strategy will bet only on tips from tipsters set at "Staking- >Bet on imported tips" rule!

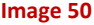

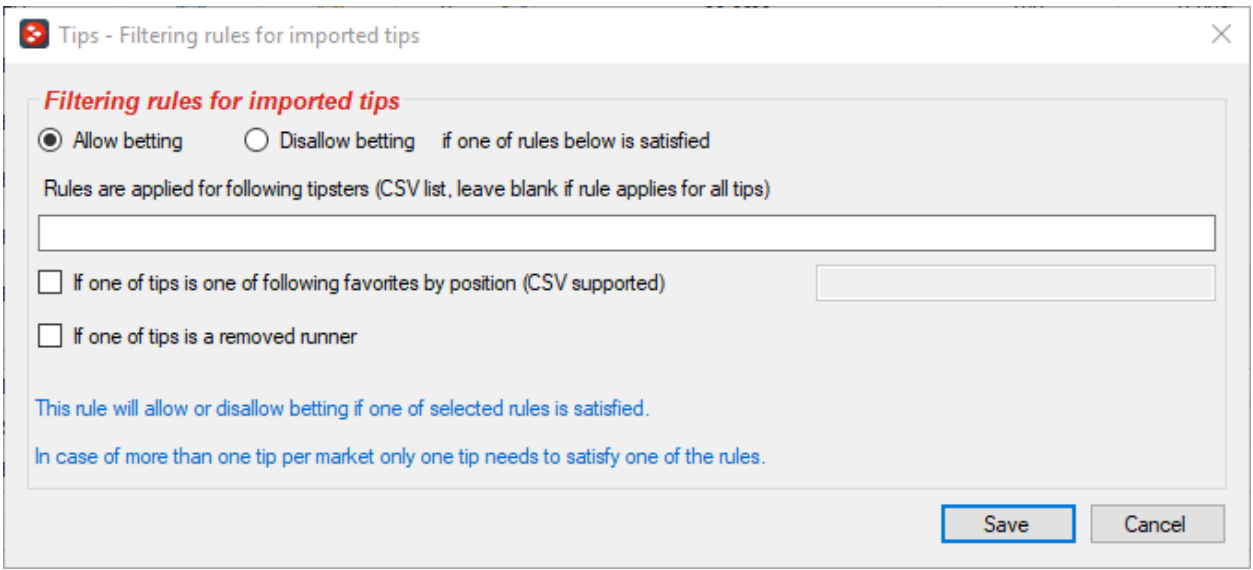

### **3.1.24 Only if selected strategy has profit/loss in range**

Allows strategy to bet only when selected strategies have their profit/loss in specified range. If more than one strategy is selected, then their overall profit/loss value is checked and not their individual profit/loss values.

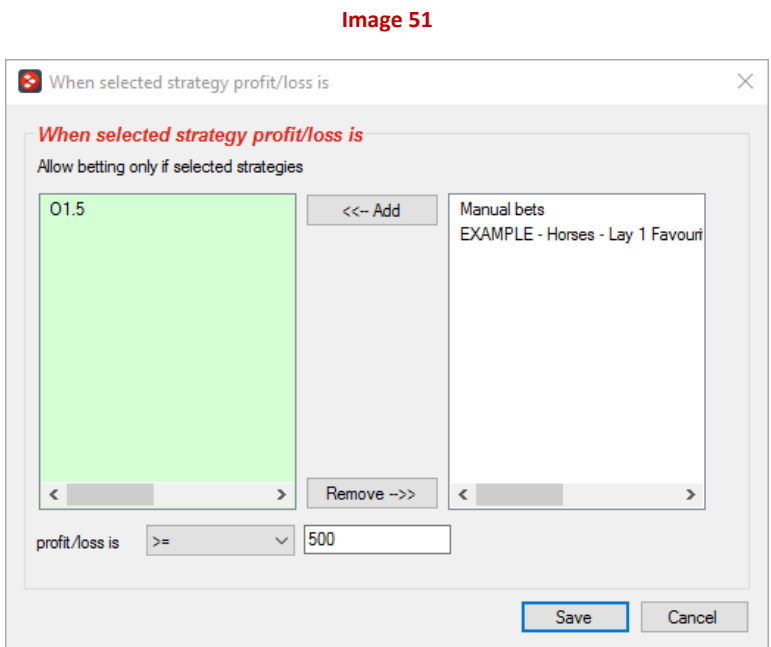

#### **3.1.25 Only if selected strategy has X wins/losses (multi)**

This rule will allow strategy to bet only when all selected strategies satisfy set rules for winning/losing bets/markets.

Optionally you can decide to use only daily statistics to count wins/loses.

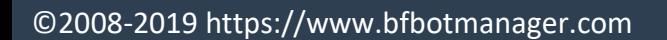

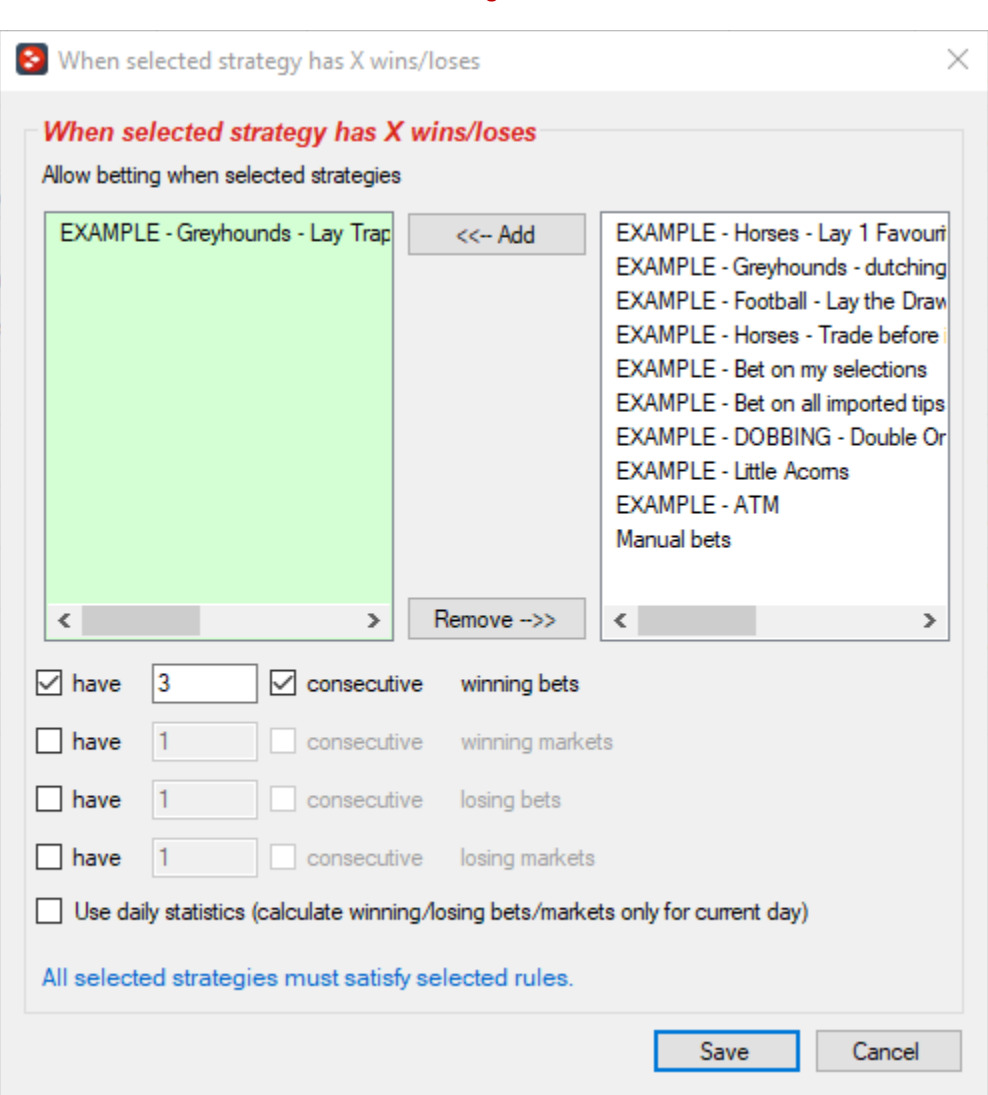

**Image 52**

### **3.1.26 Greyhounds – Skip race if there is a reserve runner**

Greyhound races can have a reserve runner and, in such case, you can use this rule to tell your strategy to skip betting on such races, or to bet only on those races. Reserve runner is identified by checking its name for text "(res)" that is usually added to its name by exchange.

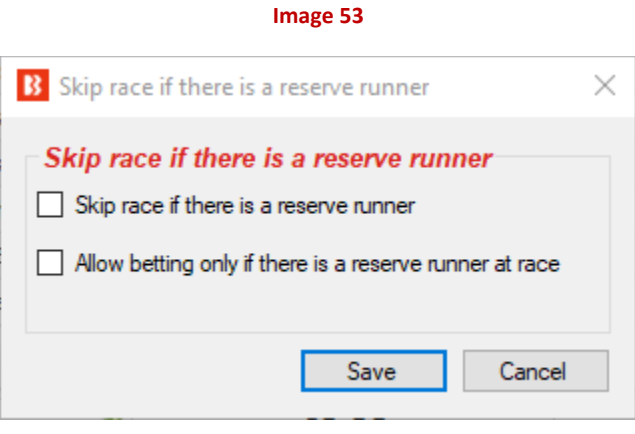

### **3.2 Selection conditions**

Selection conditions set bet type for selections that satisfy conditions and prevent betting on selections that do not satisfy one of those conditions. Only market selections that satisfy all selection conditions and have bet type set can qualify for bet placement.

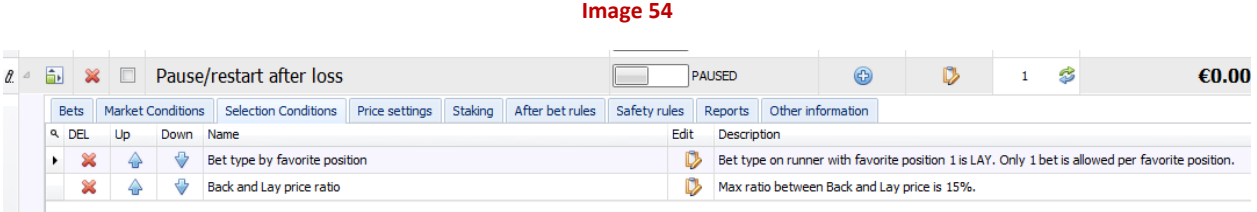

You should always have at least one selection condition that will set bet type on selection that you want to bet on and one condition for min/max price range.

If you do not add selection condition that will set bet type then strategy will not be able to place any bets as it will not know bet type.

#### **3.2.1 Bet type rules**

Every strategy must have at least one bet type rule, that will set Back or Lay bet type for selections at which you want your strategy to bet on. Without bet type rule strategy would not know if you wish to place Back or Lay bets and it would not place any bets in most cases (unless you import tips or set bet type by some other way).

In most cases you should use only one type of bet type rules explained below. Combining bet type is not recommended e.g. if you wish to Back or Lay multiple selections then consider creating different strategy for each bet type or selection, unless if you want to place dutching bets.

### **3.2.1.1 Default bet type (initial)**

Default bet type condition sets selected bet type on all market selections. This is initial condition and it is first executed in list of selection conditions. This condition is used when you want to bet on all selections on market or all selections that satisfy some of other selection conditions that you might add.

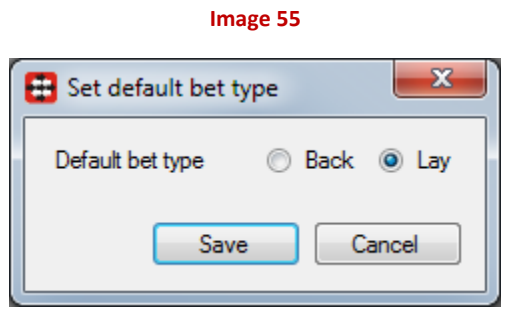

### **3.2.1.2 Bet type by favourite position (multi)**

Bet type by favourite position condition can be added for each favourite position, it sets selected bet type for specified favourite by position.

Optionally you can uncheck checkbox to place only one bet per favourite position, which will allow strategy to place maximum number of bets per selection on market (defined at strategy tab). This checkbox is usually unchecked when trading, where strategy needs to start new trade once previous trade has completed successfully.

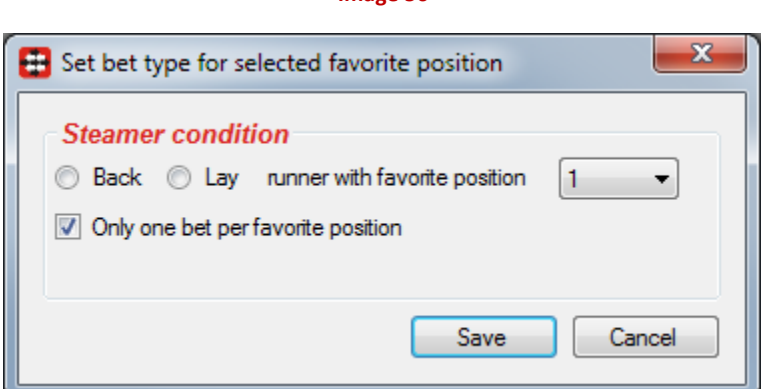

**Image 56**

### **3.2.1.3 Bet on my favourites only**

By using selections form (click on button in "Sl." column of main markets data grid view) you can select your own runners/favourites to bet on by using only "Fav." column at this form. Names of selected runners will appear in "1<sup>st</sup> Favourite" column of main markets data grid view in red colour. If condition is added to strategy, then strategy will only bet on those selected runners and set bet type defined by this condition.

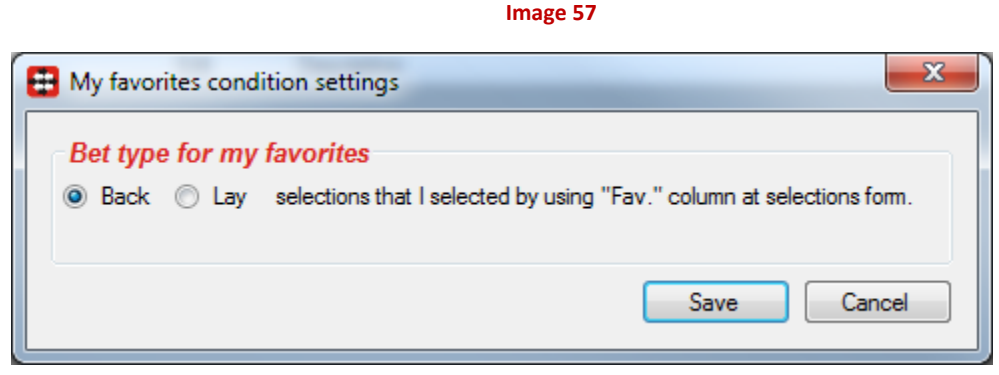

#### **3.2.1.4 Bet type by runner position (multi)**

For greyhound races users sometimes want to bet on runner by position e.g. bet on "Trap 3", and for such strategies this condition is very useful. It allows user to set bet type by runner position in list of runners. At Betfair, runner by position 3 is always "Trap 3" or for football correct score markets this is correct score "0-2". For under/over 2.5 football markets runner by position 1 is always "Under 2.5" selection and runner by position 2 is always "Over 2.5" selection.

When using runner by position it is also important to add overround and back/lay price ratio conditions, to ensure that market prices are properly formed and that market is not missing prices on any selection.

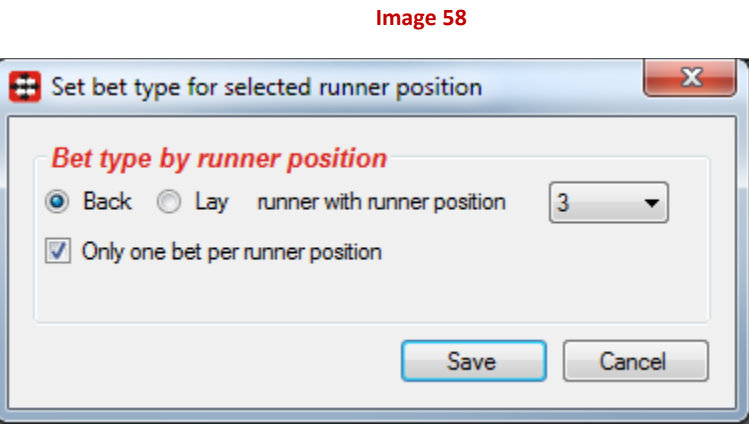

### **3.2.1.5 Bet type on random selection(s)**

Selected bet type will be set on X randomly selected selections and strategy will try to place bets on those selections. Selected random selections must also satisfy other conditions that you have added to strategy. You can set to select 1 or more random selections per market.

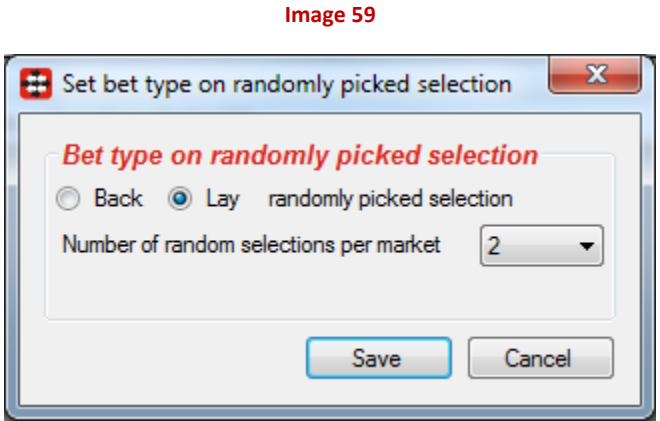

#### **3.2.1.6 Bet type by market**

Main markets data grid view has checkbox columns "Back" and "Lay" that allow you to select one of those bet types for each market. If bet type is selected for market then you can use this condition to set that type for your strategy.

**Image 60**

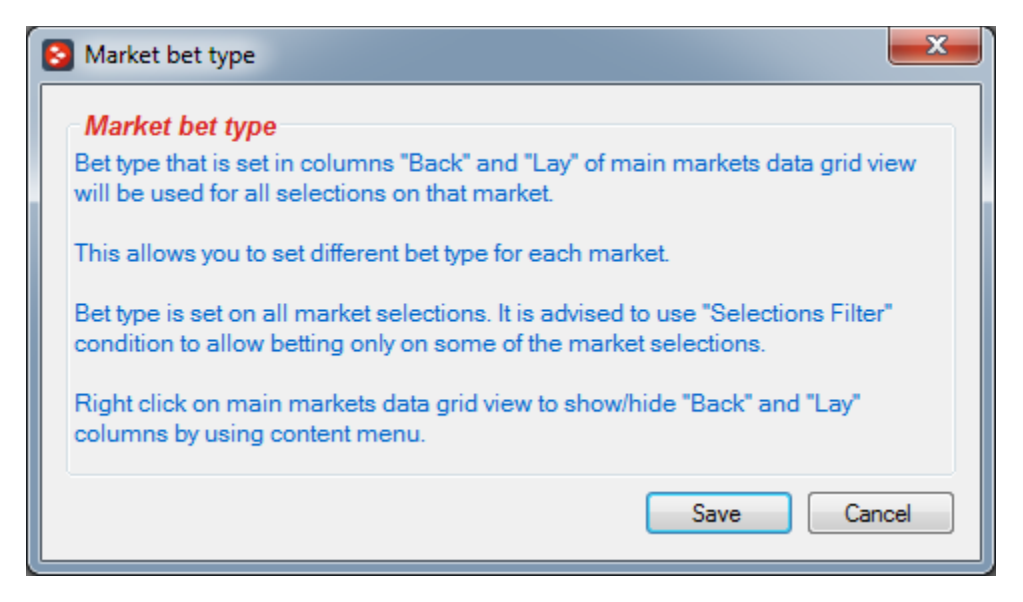

### **3.2.1.7 Overall sequence of bet types**

This condition allows you to set sequence of bet types to be used on bets that will be placed by strategy. You can specify any sequence of bet types.

To get correct sequence that will restart on win/loss/end you should also add to your strategy "Unsettled markets" condition with number of allowed unsettled markets set to 1.

Sequence of bet types is specified as CSV list e.g. "B, B, L, L, B" for "Back, Back, Lay, Lay, Back" where first bet will have Back bet type, second Back bet type, third Lay bet type, fourth Lay bet type and fifth Back bet type.

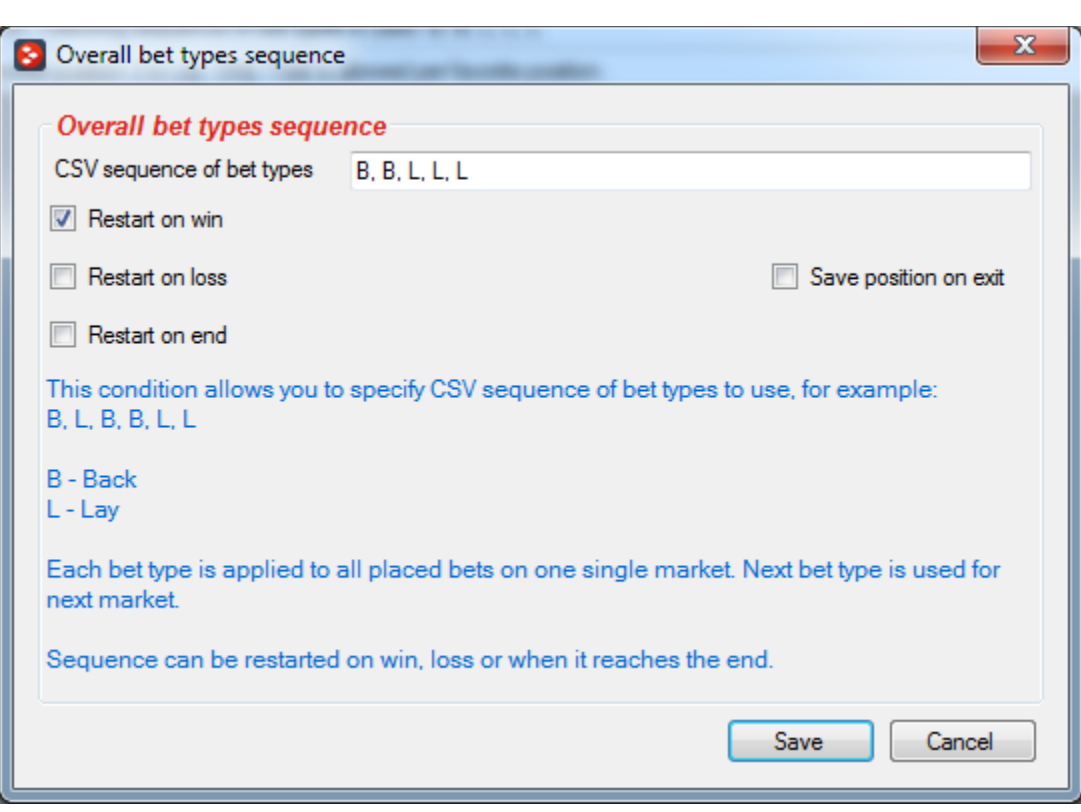

**Image 61**

#### **3.2.1.8 Bet type by handicap**

For goal lines and Asian handicap markets bet type needs to be set by using handicap value. You select Back or Lay bet type, then selection (Over or Under, that is away team or home team) that you want to bet on and then handicap value.

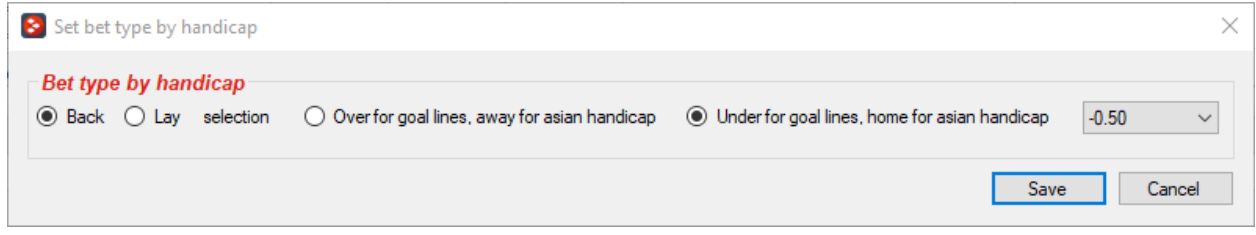

#### **3.2.2 Back and Lay price ratio**

Back and lay price ratio condition checks ratio between back and lay price for each market selection. Selection that does not satisfy this ratio will not qualify for bet placement.

This condition ensures that strategy places bets only on selections that have back and lay price close to each other, which usually means valid and good price.

You can set to require min or max difference (or both) in ticks between Back and Lay price on Betfair prices ladder. You may also set max difference in percents.

**Image 62**

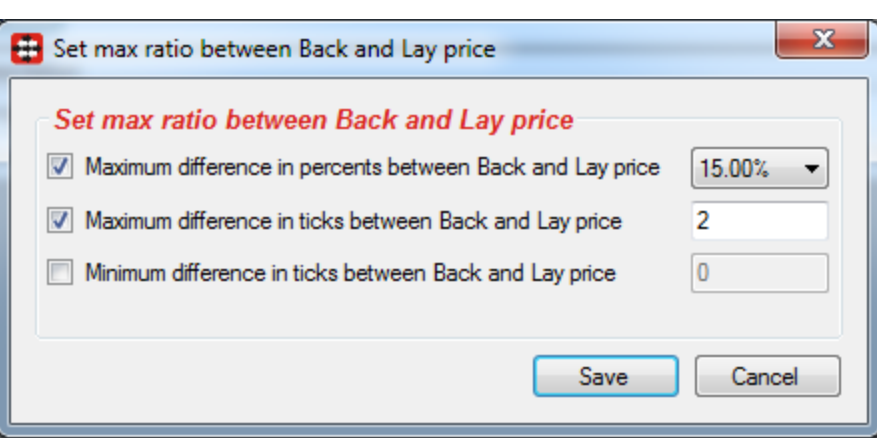

### **3.2.3 Min/max selection price (multi)**

For most strategies it is essential that selection on which bets are being placed is within our minimum and maximum price, so that strategy does not place bets at high or too low prices. This condition will allow you to set for each selection min/max price range that needs to be satisfied by that selection for any bet to be placed on that selection.

This condition is same as market version of this condition, except that this condition prevents betting on single selection!

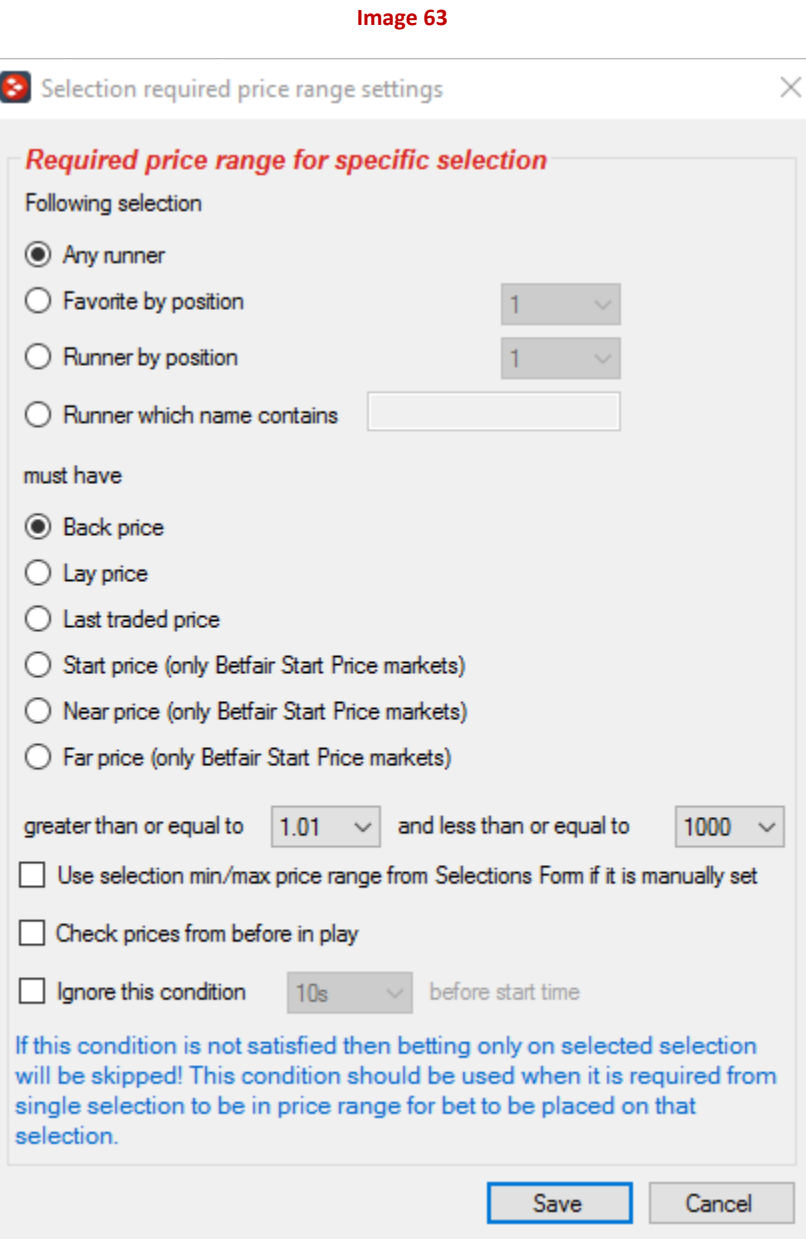

Like for market version of this condition if option "Use selection min/max price range from Selections Form if it is manually set" is ticked then instead of min/max price range from this form bot will use custom price range from Selections Form.

Betfair start price is only available on Betfair start price markets after market goes in play. Predicted near and far price are available before in play for Betfair start price markets.

When betting during in play sometimes it is useful to check price of selection before in play. To do this you should tick option "Check prices before in play".

Option "Ignore this condition X seconds before start time" will disable this condition and allow strategy to execute like it did not have this condition. This option can be dangerous as strategy will ignore price range so be careful if you decide to use it.

#### **3.2.4 Price change – Steamers and Drifters (multi)**

Price change condition allows you to bet only on steamers or drifters, runners whose price goes up or down. To determine price, change this condition is using recorded price and currently available price. At "Tools->Settings" form you can set time and conditions for recording min/max back/lay/traded price and at selections form you can view those recorded prices for each selection.

You can choose percent change or ticks change. If you do not want to use percent's or ticks then just set zero value.

Optionally you can reverse logic of this condition, so that it allows betting only on selections whose price has not changed by set number of ticks or percent.

Each strategy has its own recording of min/max prices that is available at strategy "Edit" form. If you wish to use those settings that record prices separately for each strategy then tick option to "Use strategy recorded min/max price data".

Option to ignore this rule will allow strategy to use all other rules and place bets on any runner that satisfy all other rules X seconds before start time. This can be very useful if you wish to bet on your runners early if their price goes up by X%, but if that does not happen then take whatever price is available just before start time.

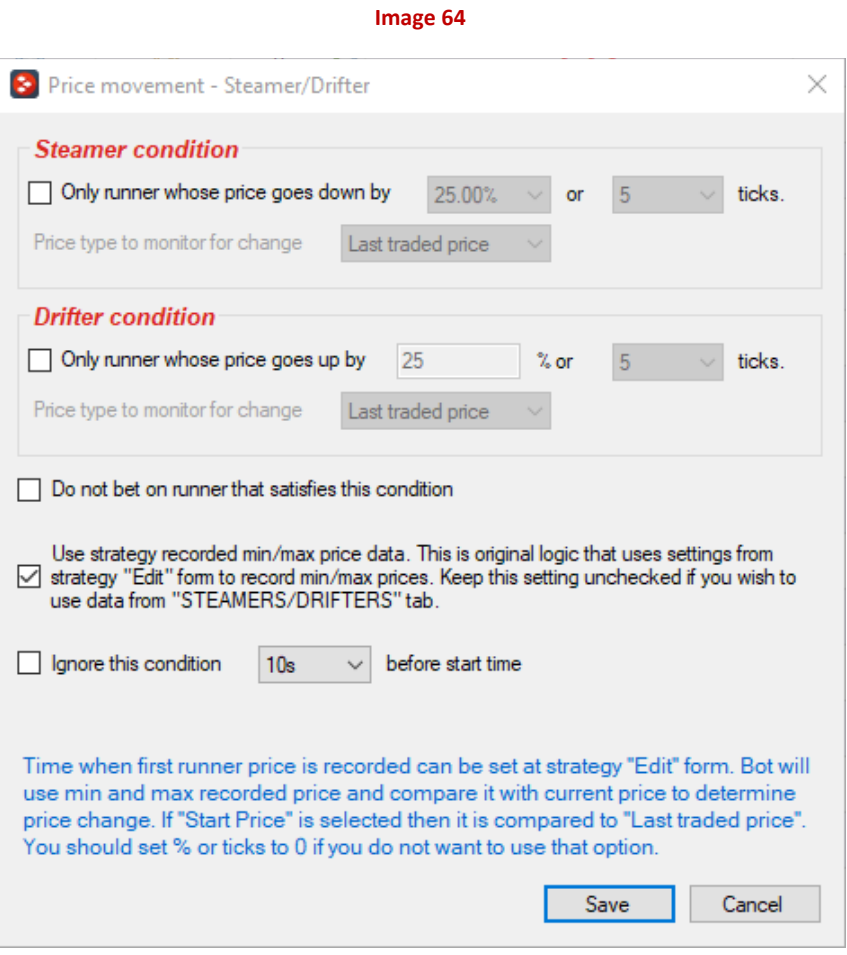

### **3.2.5 Max number of unmatched bets per runner**

Usually when placing more than one bet per runner it is useful to set maximum number of unmatched bet per runner, so that strategy does not place new bet on runner before previous bet is fully matched. This condition should be used by trading strategies.

**Image 65**

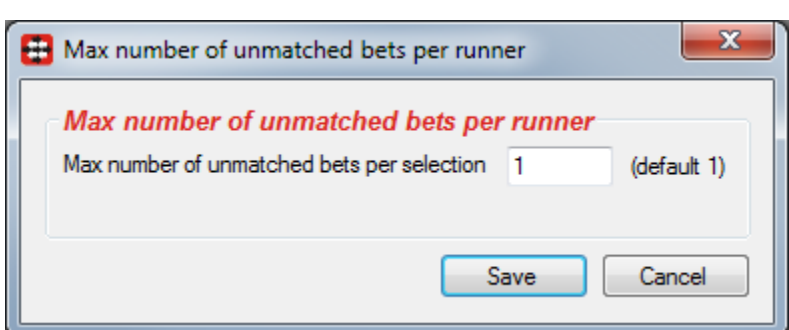

59

#### **3.2.6 Weight of money**

Weight of money condition prevents betting on selections whose available amounts on 3 best Back and Lay prices does not satisfy weight of money formula.

Basic formula is to calculate sum of available money from 3 best Back and 3 best Lay prices and to compare them. If result is true then betting on selection is allowed, otherwise it is not.

More complex formula allows user to set multiplier for total Back amounts and total Lay amounts and then to compare those values. For example, this is useful if you want to bet on selection only when total Back amount is 2 or more times greater than total Lay amount.

Advanced settings of this condition allow user to set multiplier for each available amount of 3 best Back and Lay prices. For example, this is used when you consider first best price more important than second or third best price.

More detailed explanation and examples for this condition are available at condition options form.

**Image 66**

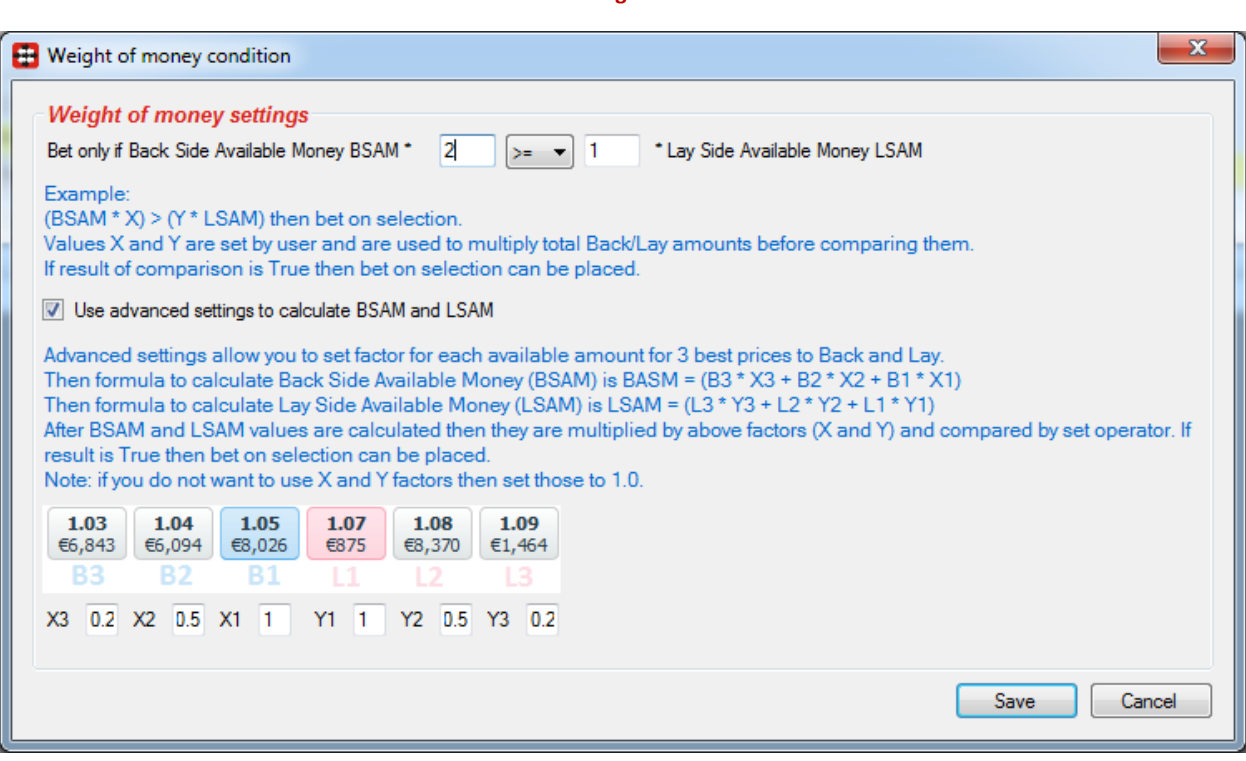

#### **3.2.7 Bet if specific market selection is in price range**

Many users before betting on one market usually check similar market for that event, check odds and then decide if they will place bet or not. By using this condition, you can set strategy to place bets on Under/Over 2.5 market only if Correct Score 0:0 has price in price range of 18-25.

Selection that needs to satisfy condition is found by position in list of selections. For example, Correct Score 0:0 is always on position 1, Correct Score Any Unquoted is always on position 17 and Correct Score 1:1 is always on position 6. Alternatively, you can tick option to use favourite by position instead of selection by position.

For this condition to work properly, it is important that you load all markets that are involved in this condition to main markets data grid view and to monitor them. If you do not do this then condition will not have information about market and selection to which condition applies.

**Image 67**

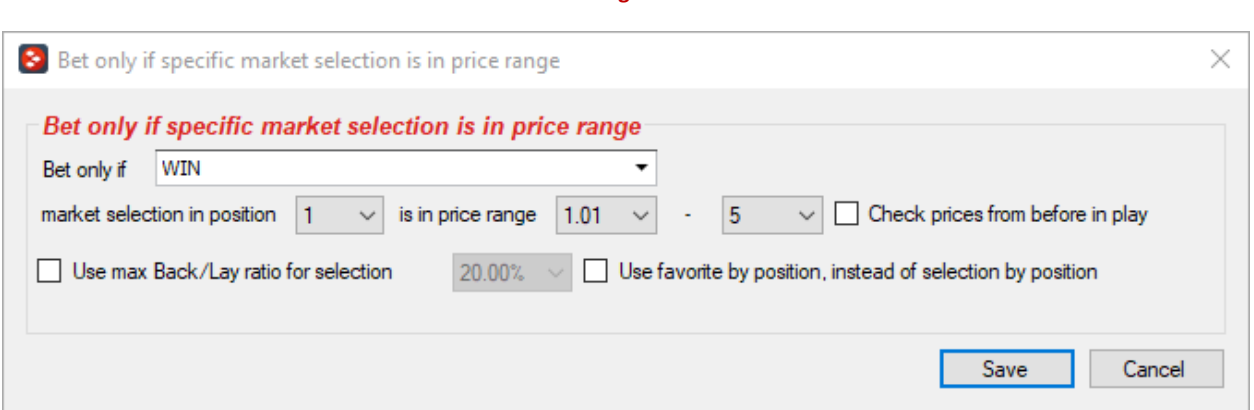

#### **3.2.8 Max number of Matched bets per runner**

When placing unmatched bets, cancelling them and trading, it is useful to stop when we get our target number of matched bets. This condition will prevent placing of new bets on selections that have specified number of matched bets or more.

**Image 68**

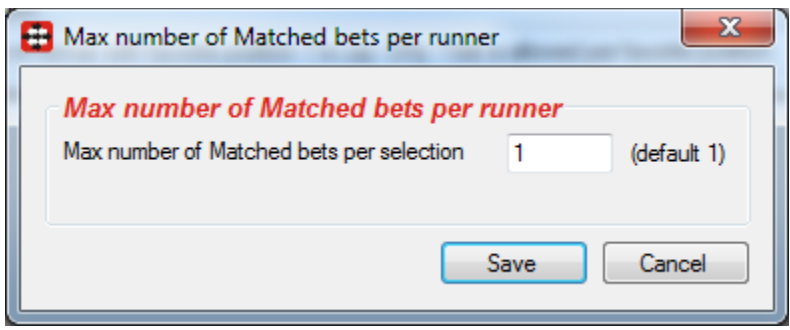

#### **3.2.9 Selections filter**

Selections filter is used to allow strategy to try to bet on filtered selections. This condition will not set bet type, price or stake for filtered selections. It will only prevent strategy from placing any bets on selections that do not satisfy specified filters.

This condition is very useful when selecting your own selections by using "Fav." column, but you want to bet on those selections only if they are one of specified favourites by position.

You can also use column "My Favourites" at main markets data grid view and for each market enter list of favourites or runners by position that you want to bet on that market only. For example, entering value "1,3,4" in cell in column "My Favourites" at main markets data grid view would mean that you want to bet on First, Third and Fourth favourite or runner by position.

To view "My Favourites" column at main markets data grid view just right click on grid and select to display column "My Favourites", then to enter favourite or runner positions just click on cell for market for which you want to enter data and start typing.

You can set to allow betting on selections:

- with specified favourite position
- with specified runner position in list of runners e.g. useful for betting on trap numbers
- whose name contains specific text and optionally set to use exact name match instead of "contains" specific text logic
- bet on favourites by official rating, specifically designed for horse races
- favourites by position that you entered for each market in main markets data grid view
- runners by position that you entered for each market in main markets data grid view
- that have reduction factor in min/max range
- that have chance value in min/max range
- whose matched amount percentage from total market matched amount is in min/max range

- only on selections for which imported tips exist, and optionally you can set tipster/provider names of those tips
- that are current match score (specific for Correct Score market)
- only on selections that are manually picked by using "My S" column at selections grid view

Optionally you can use reversed logic and do not allow betting on selections that satisfy this selections filter.

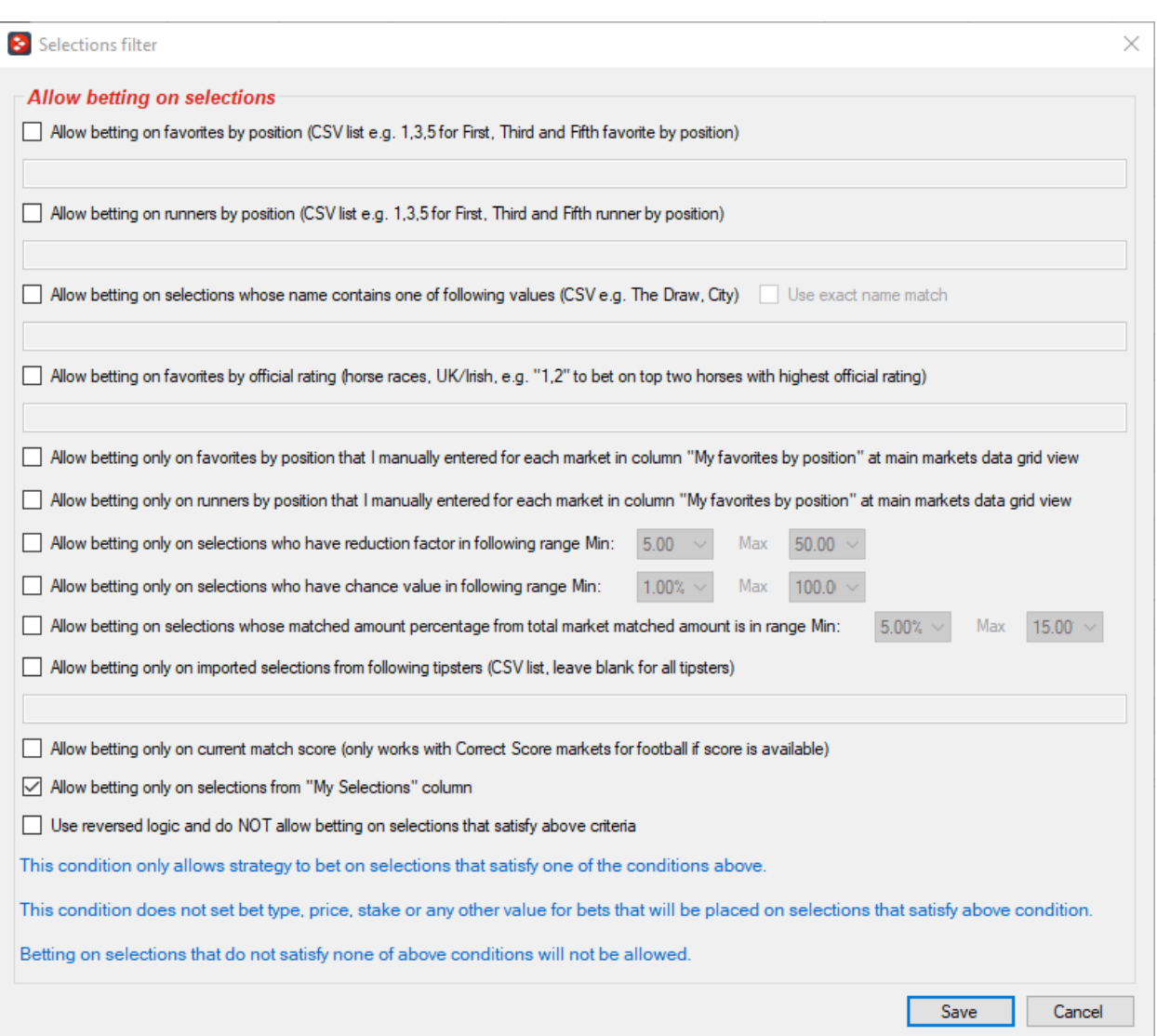

#### **Image 69**

#### **3.2.10 Selection by highest/lowest**

One more selections filtering condition, useful when two or more selections satisfy all conditions. In such situations we might want strategy to pick selection with highest or lowest price.

Betting is allowed on X selections that have highest or lowest price from the list of selections that satisfy all other conditions.

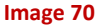

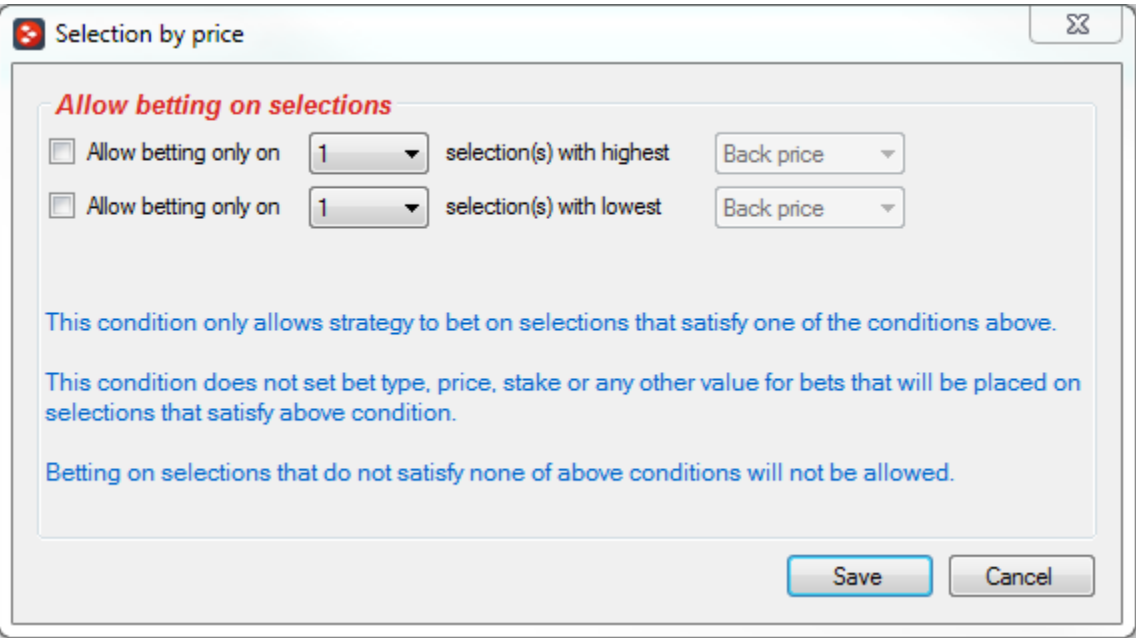

#### **3.2.11 Sequence of favourite positions**

Sequence of favourite positions allows you to specify order of favourite position that you want to bet on. For example, if you specify "1,2,3,4" then on first race strategy will bet on first favourite, on second race on second favourite, on third race on third favourite and on fourth race on fourth favourite.

Sequence can be restarted on winning bet, losing bet or when it reaches the end.

Optionally you can set to save sequence position on exit and tick option to place only one bet per favourite position as in some cases strategy can be set to bet multiple times per favourite position.

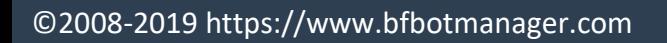

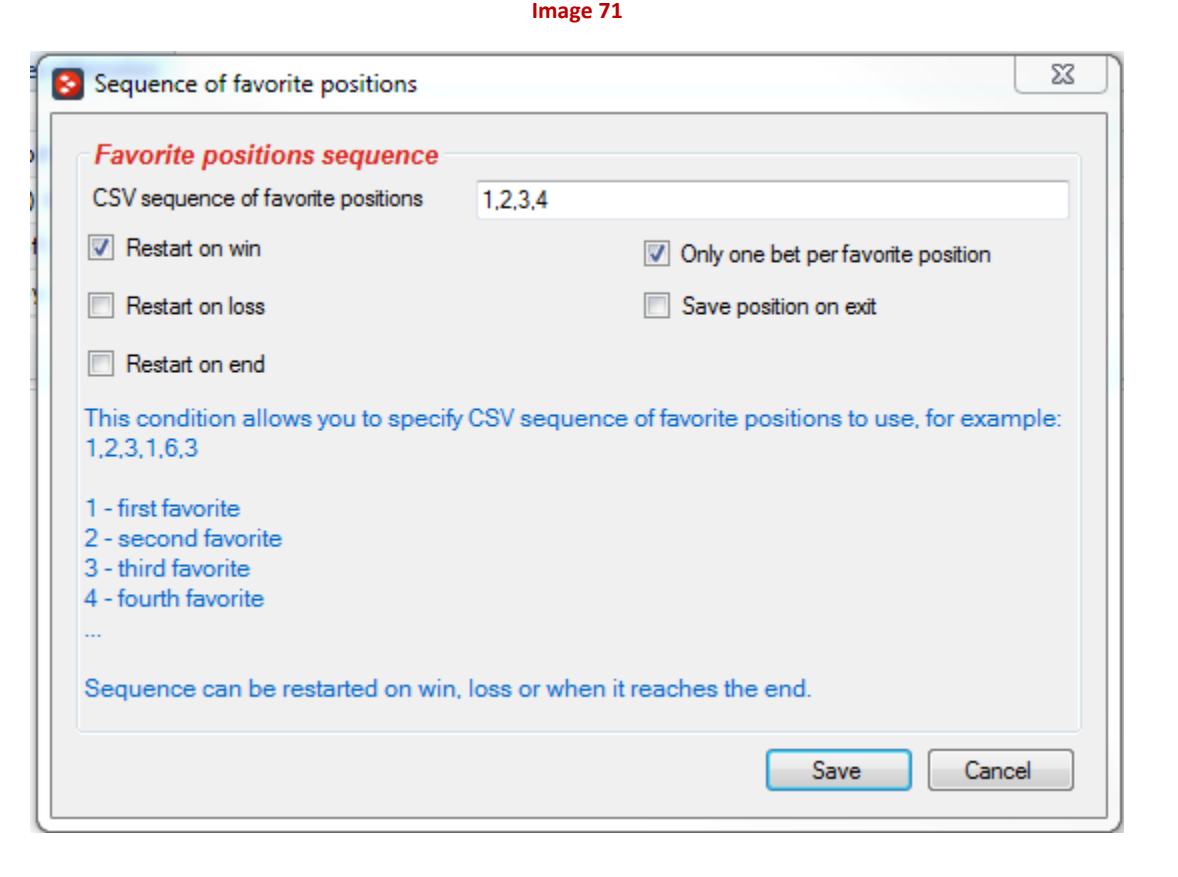

### **3.2.12 Only if specified strategy has bets on same selection (Multi)**

Allows or does not allow strategy to place bets on selection only if selected strategies have or do not have bets on that same selection.

This is very useful when you have more than one strategy with same conditions, but you want them all to bet on different selections or markets.

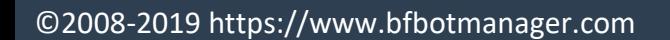

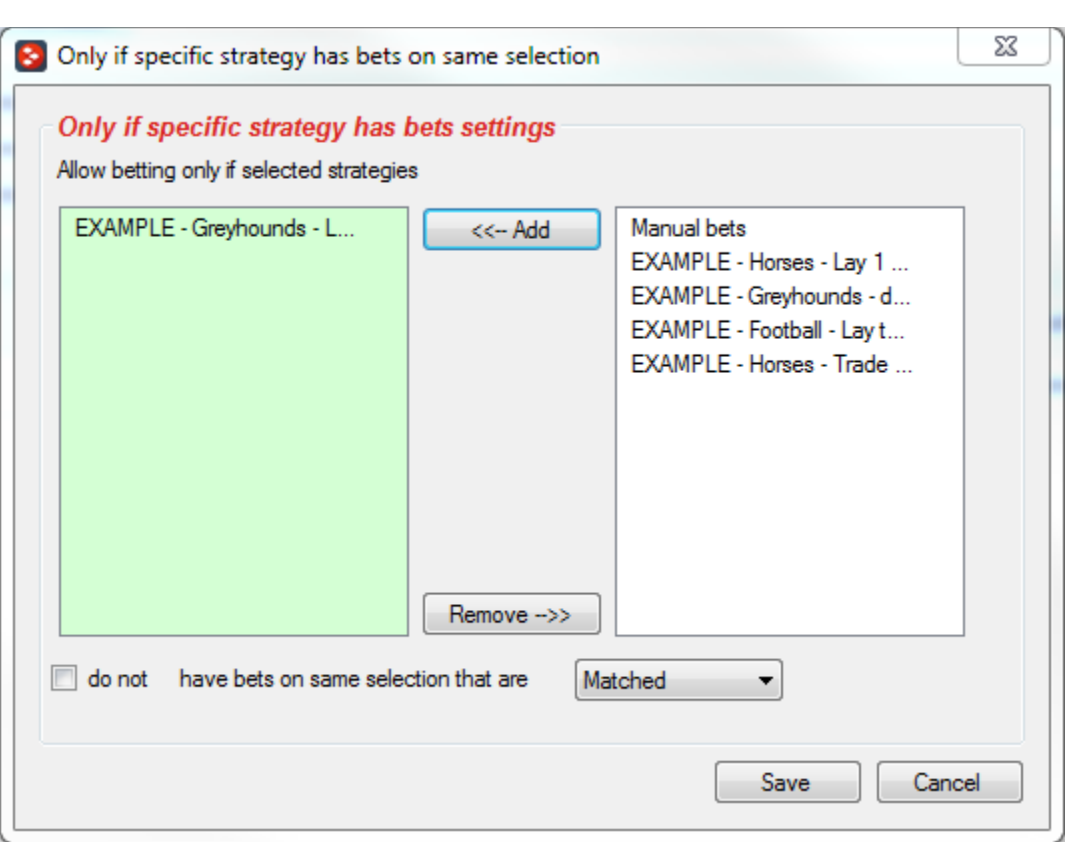

**Image 72**

#### **3.2.13 Racing conditions**

Just like market racing conditions there are selection racing conditions that are specific for horse/greyhound racing event selections.

#### **3.2.13.1 Racing - Filter horses by detailed information**

This condition works mostly with horse races for which Betfair publishes more detailed information e.g. saddle cloth number, ratings, form, jockey name etc. You can pick one of available parameters in combo box and then set CSV (Comma Separated Values) list of values from which at least one must be same as horse details (or optionally start with, end with or contain specified text) for betting to be or not to be allowed on that horse. This condition is not setting bet type, price or stake, it is simply filtering horses on which betting can or cannot be done.

**Image 73**

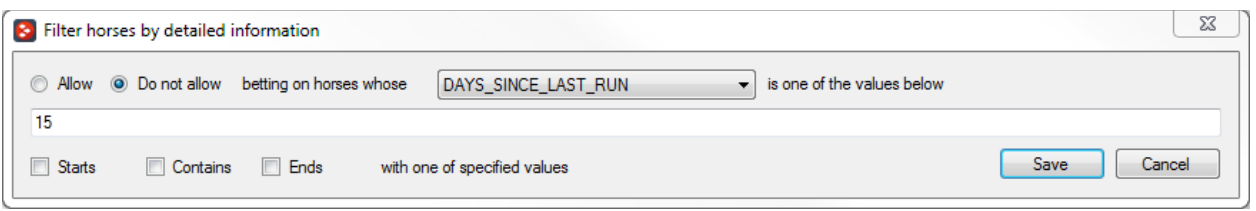

### **3.2.13.2 Racing - Filter horses by (BF) – beaten favourite, (C) – course winner, (D) – distance winner and (CD)**

Next to each horse name you might see following information:

- (BF) beaten favourite last time out
- (C) course winner
- (D) distance winner
- (CD) has won over course & distance

You can use this condition to allow or prevent strategy from betting on selections that have one of those attributes.

There is no guarantee that this information will be accurate and correct for all horses, but we do our best to provide this data whenever possible and for as much races as possible.

#### **Image 74**

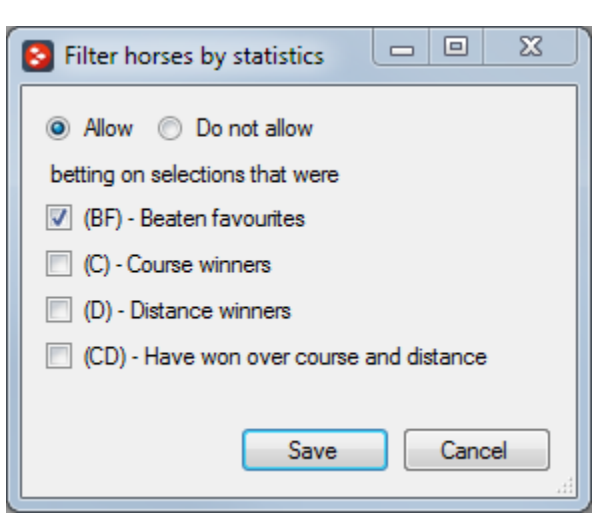

### **3.2.13.3 Racing - Days since last run (horses)**

Condition that allows betting only on horses that satisfy set condition for days since last run. Days since last run information might not be available for all races!

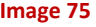

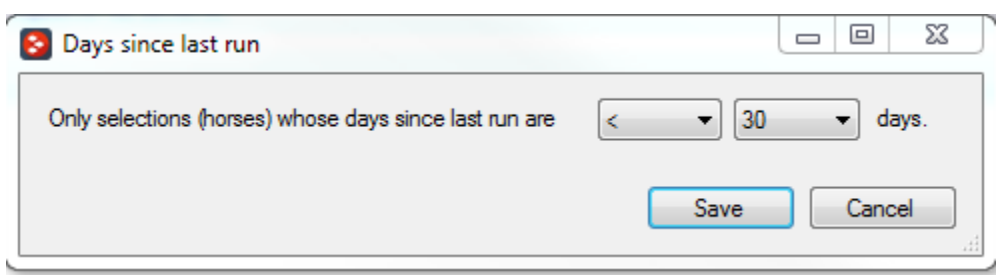

### **3.2.13.4 Racing – Runner at win/place market favourite/price rule**

When betting on place market sometimes you might want to check selection price at win market, and vice versa. This condition allows you to do exactly that, check selection price range or favourite position at win/place market.

For this condition to work you must load both win and place markets, otherwise condition will not be able to check prices at selected market.

Optionally if you are betting during in play you can set to check price from before in play.

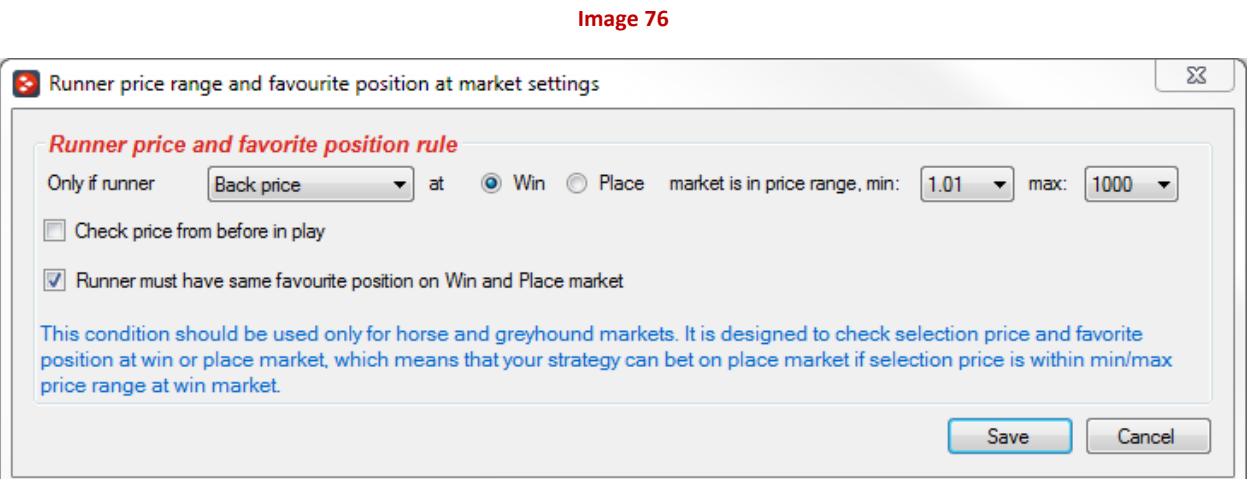

#### **3.2.14 Min/max selection traded volume**

Allows you to specify min and max traded volume for selections at which strategy can bet. If selection traded volume is not in this min/max range then strategy will not be able to bet on that selection.

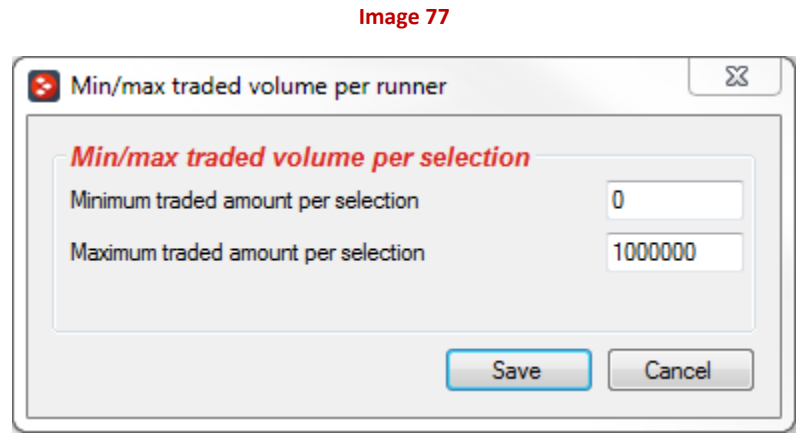

#### **3.2.15 Only when price at min/max**

At strategy "Edit" form (the one where you set strategy name) you can set time when to start recording minimum and maximum prices. This rule will allow strategy to bet only when currently available price is within X ticks from minimum or maximum recorded price. This can help you get best price for selections that you are betting on. In combination with "Price change – steamers/drifters" rule you can set strategy to bet only when price goes up or down by X% and currently available price is at minimum or maximum. Both those rules have option to ignore them and bet at whatever price is available few seconds before start time. This can be very useful when betting on tipster tips or your own selections, where you want to get take better price early if price starts moving in one direction instead of waiting for start time to place bets.

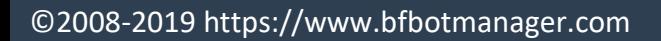

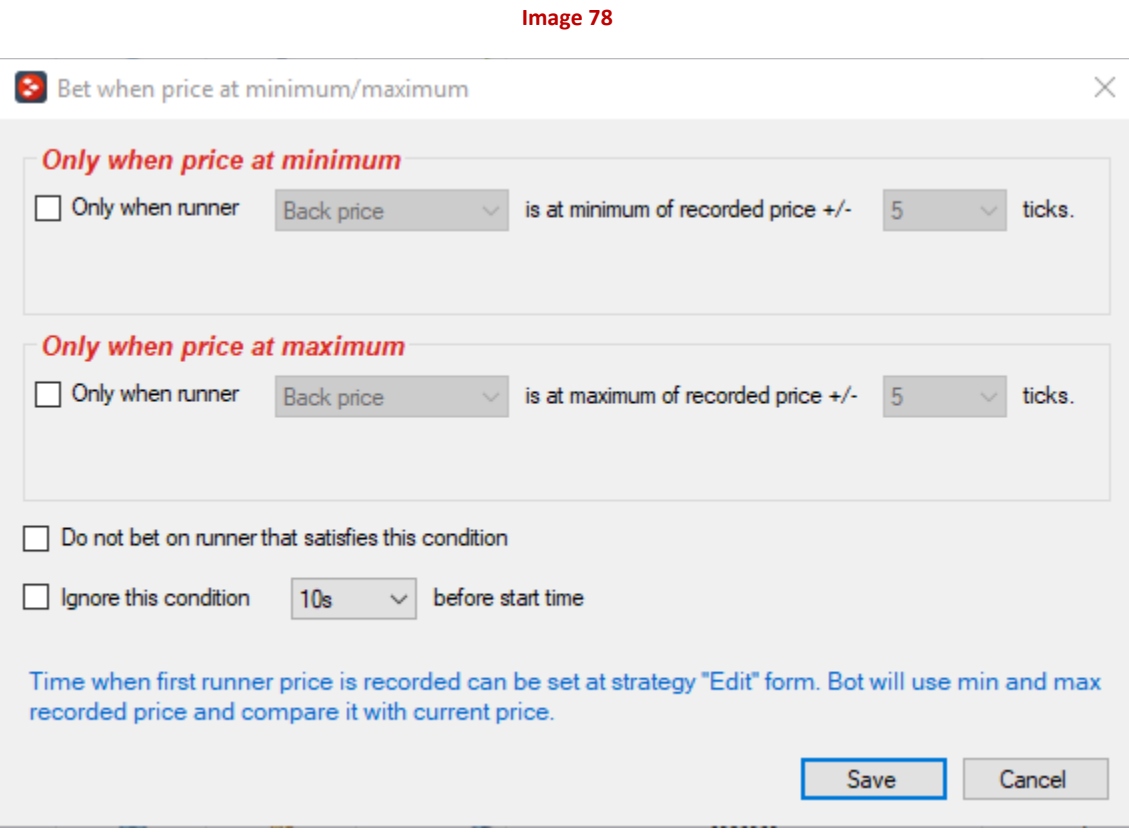

70

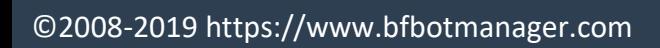

### **3.3 Price settings (pre-stake) conditions**

Price settings (pre-stake) conditions are used to set price at which bets will be placed for selections that have bet type set by one of selection conditions. Price can only be set when bet type is determined for selection, and once price gets set then staking conditions will be able to set stake. Because of that it is important to set at least one condition here that will set price for selections that passed selection conditions.

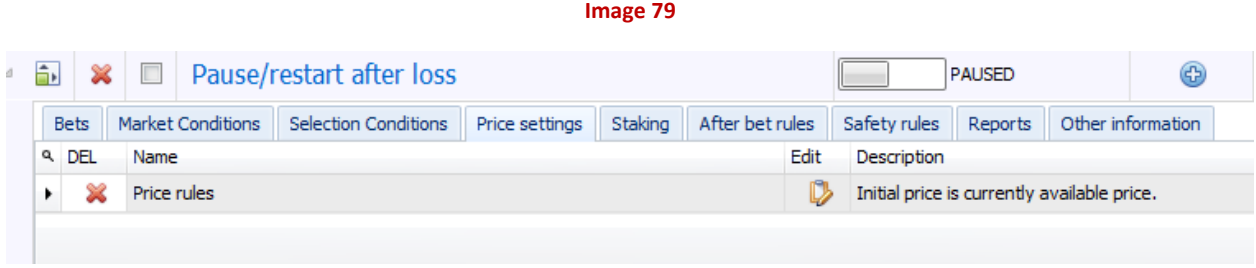

#### **3.3.1 Default price (initial)**

Default price condition will set default price on all selections by looking at bet type that is already set on selections by using selection conditions tab. Usually this condition is used when want to place bet at your own price regardless of available price on market. This condition has attribute (Initial) and it is always first executed in list of pre-stake conditions.

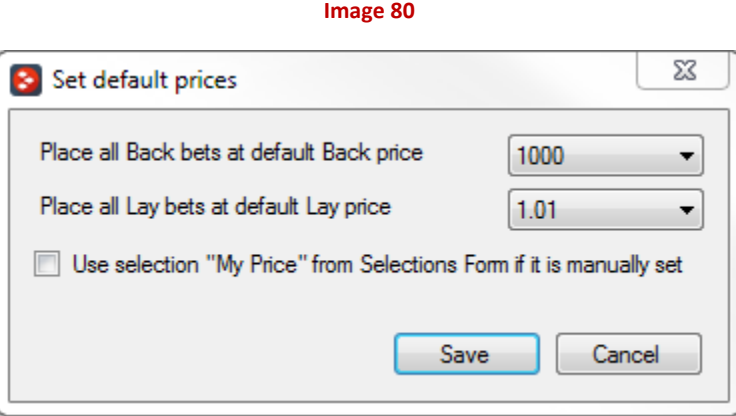

Optionally you can set to use price that you manually entered for selection at selections grid view column "My Price". This can be useful when setting individual stake, price and bet type for each selection.

### **3.3.2 Price rules**

Price rules condition allows you to set price for selection that has bet type set by selection conditions. Bets will be placed at price that is set by this condition.

#### **Image 81**

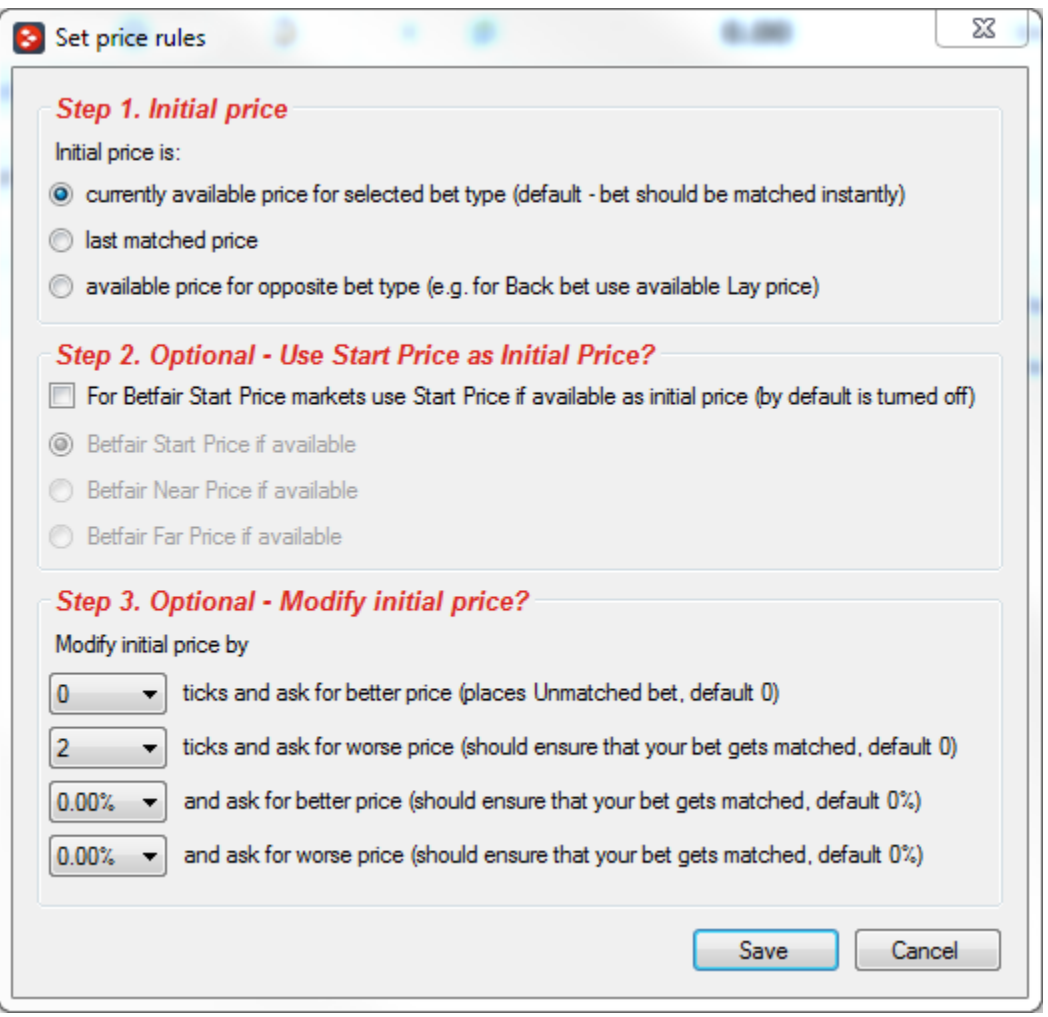

If selected price by this condition is better than available market price for that selection then your bet will be Unmatched.

If selected price by this condition is worse than available market price for that selection then your bet will be Matched by Betfair at best price or at requested price.

At "Step 1." and "Step 2." you set initial price and then you can use additional options in "Step 3" to modify price and ask for better or worse price by number of ticks or percent's.
Betfair start price is only available on Betfair start price markets after market goes in play. Predicted near and far price are available before in play for Betfair start price markets.

### **3.4 Staking**

Staking conditions are used to set stake for bets that will be placed on selections for which bet type was set by selection conditions and price was set by pre-stake conditions. Only on selections with set bet type and price stake can be calculated, set and bets placed.

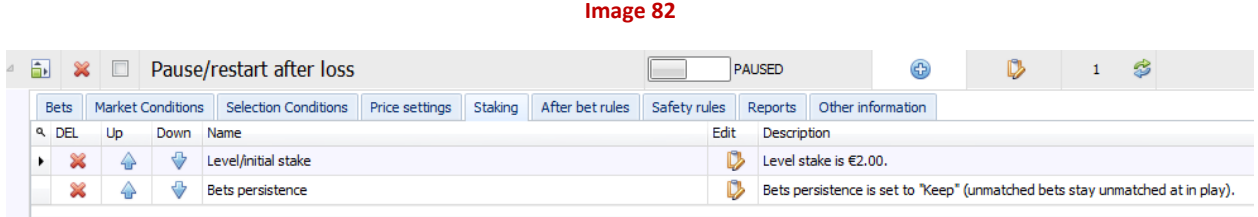

### **3.4.1 Level/initial stake (initial)**

Level or initial stake condition is used to set default stake for all qualified selections. This condition is always first executed in list of staking conditions, so that initial value can be multiplied or adjusted by other staking conditions if needed.

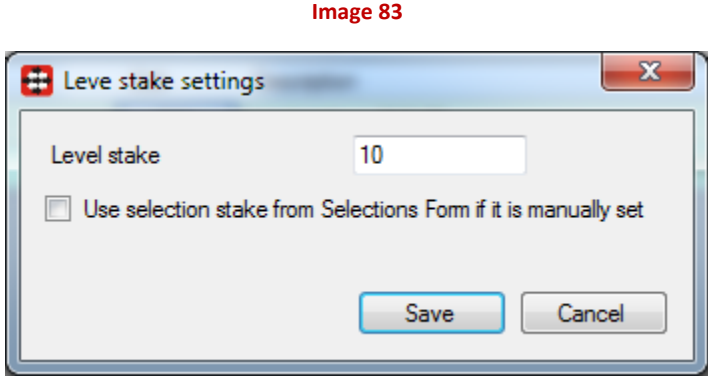

Optionally you can use option to use custom stake for selection if it is set at Selections Form. This option allows you to set different stake for specific selections.

#### **3.4.2 Bets persistence**

Bets persistence is Betfair place bets parameter that tells Betfair what to do with unmatched bets when market goes in play.

Possible bet persistence's are:

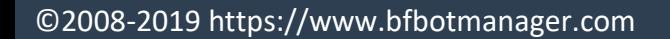

- Cancel, unmatched bets will be cancelled when market goes in play
- Keep, unmatched bets will be kept unmatched and active when market goes in play

**Image 84**

• Take SP (Start Price), unmatched bets will be matched at start price if possible on start price markets

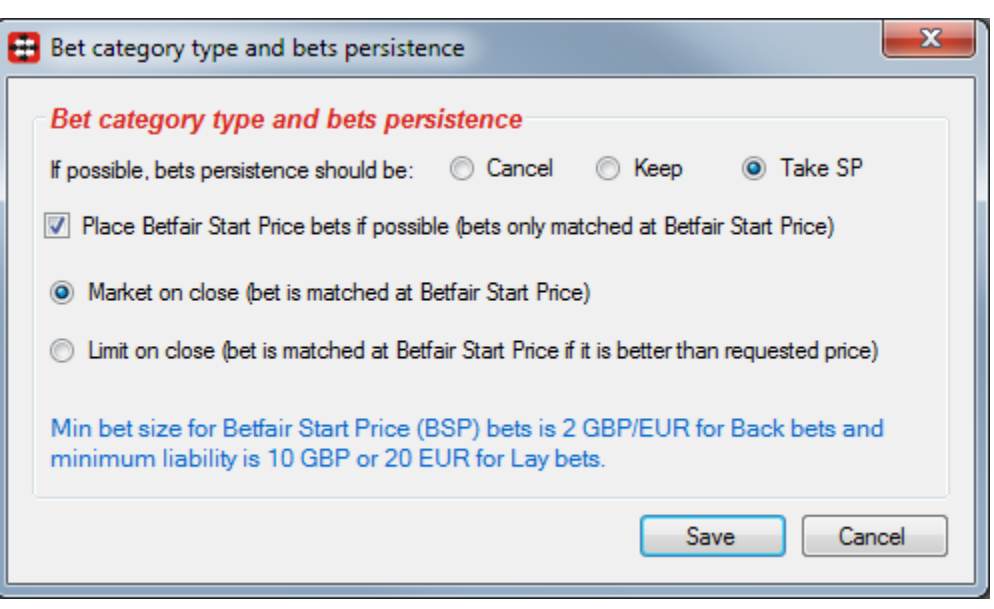

Beside bets persistence it is also possible to place full Betfair Start Price bets on markets. Start price bets can only be placed on Betfair Start Price markets, those are usually UK horse races and some US and AUS horse races. Minimum size for start price bets is 2gbp/euro for Back bets and 10gbp or 20eur for Lay bets.

For start price bets there are two options, those are:

- Market on close, this tells Betfair to match our start price bet at Betfair start price when market goes in play at whatever Betfair start price is
- Limit on close, this tells Betfair to match our start price bet at Betfair start price only if start price is better than our requested price. Requested price is set by using pre-stake rule conditions.

#### **3.4.3 D'Alembert**

D'Alembert staking plan will decrease stake of on winning bet by one point, and increase stake on losing bet by one point.

This staking plan uses ALL placed bets by its strategy to calculate number of points by which initial stake should be increased or decreased.

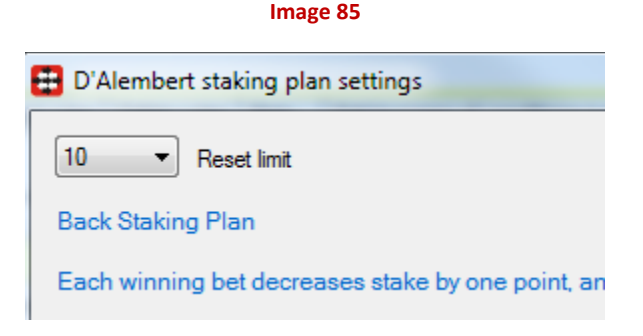

#### **3.4.4 Simple sequence**

Simple sequence staking plan allows user to set its own sequence of points by which initial stake will be multiplied. To get Fibonacci sequence of bets you would set sequence like on image below. Values from column "Stake Multiplier" will be used to multiply your initial stake in order to get actual stake for each selection.

This staking plan uses ALL placed bets by its strategy to calculate position of sequence and to find correct multiplier for next bet.

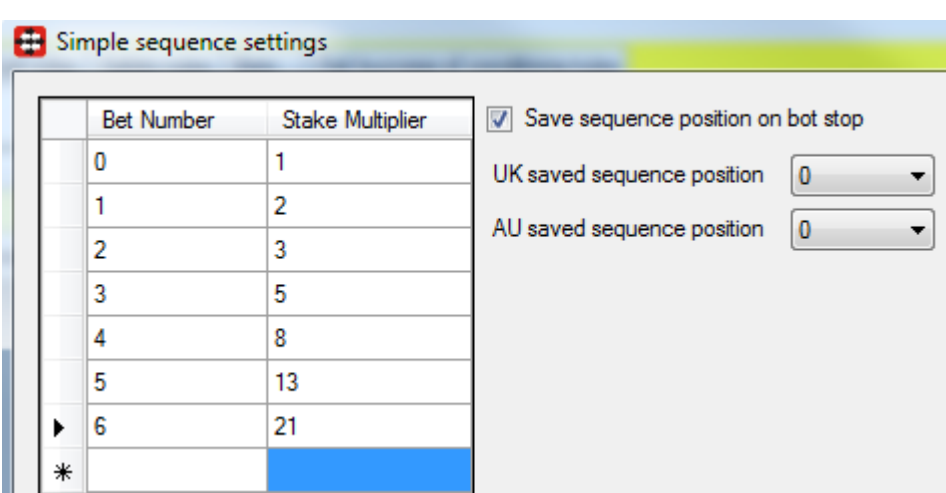

**Image 86**

#### **3.4.5 Dutching for target profit (Back bets)**

Dutching for target profit can only be used when placing Back bets. Stake is calculated for selections that have Back bet type and price set so that if one of those selections wins we win our target profit. If they all lose then we lose all money. If option "Use exposure instead of target profit" is ticked then total Back stake on those selections will be value that we set as exposure as this options form. This

is much safer way of betting as we know max amount of money that we can lose if none of our selections wins.

Optionally instead of setting fixed target profit (or exposure) you can tick option to use percent of betting bank as target profit (or exposure). To make this work you need first to add "Percent of betting bank" staking plan.

In some cases you might import price with tips or want to calculate dutching bet sizes at different price than the one currently available on market. To do that you just need to tick option to calculated dutching stakes by using requested price.

Like in Dutching bot it is possible to set adjustments to target profit for each favourite position and to set min and max return on investment (please see Dutching bot manual for details on this).

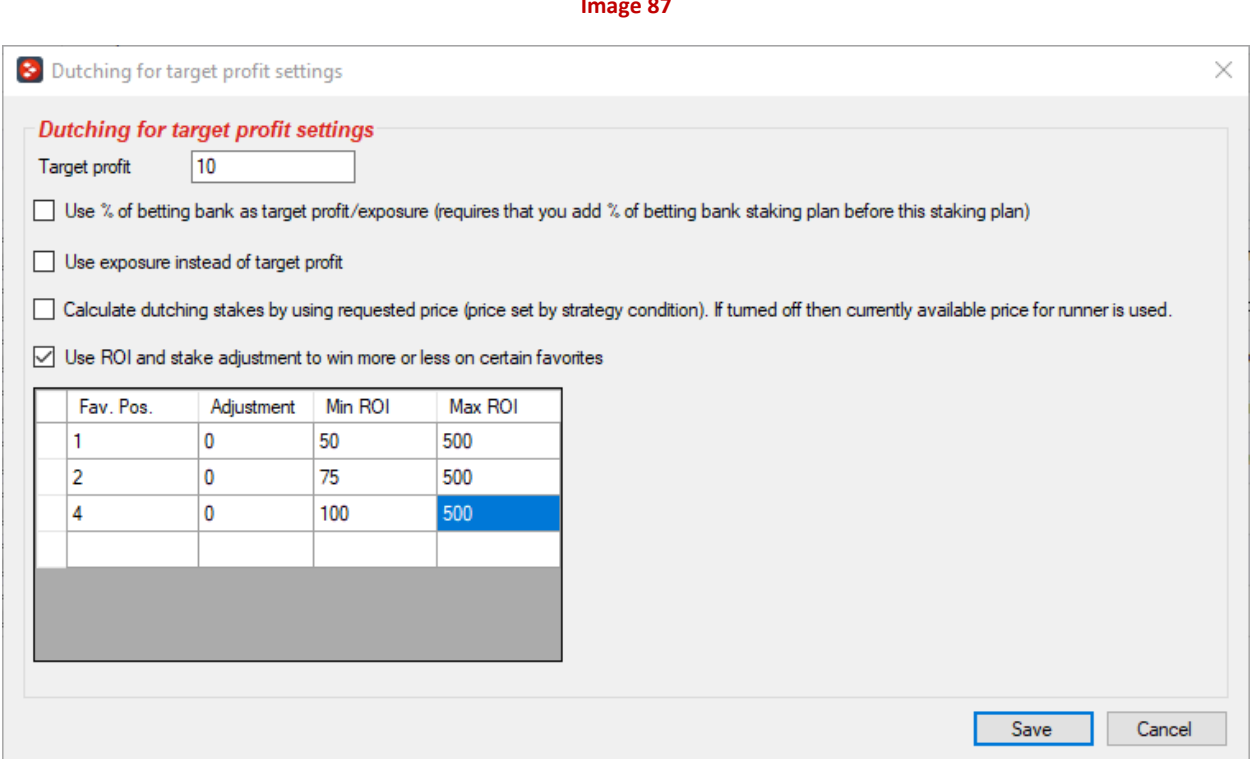

#### **Image 87**

### **3.4.6 Liability or amount to win (ending)**

Liability or amount to win condition executes last in list of staking conditions. It takes stake for each selection that was set by other conditions and adjusts it by using set price so that stake is liability (for Lay bets) or amount to win (for Back bets).

Alternatively you can also use payout option instead of liability/amount to win, so that calculated stake is considered as full amount that will be paid to the winner (examples are displayed on screenshot below).

#### **Image 88**

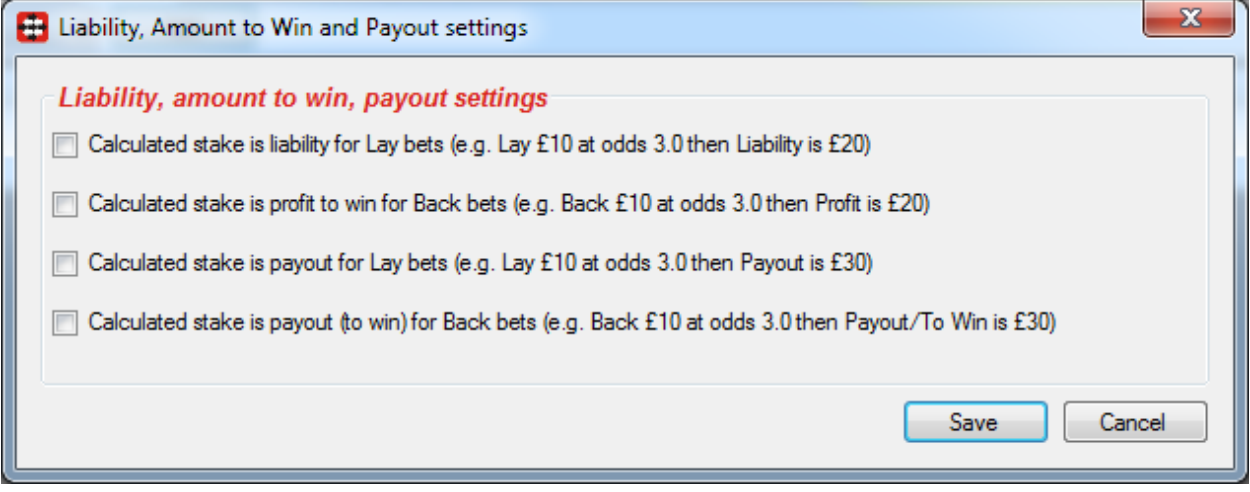

#### **3.4.7 Min/max number of qualified selections (ending)**

This is one of last conditions that are checked before strategy places bets. It ensures that at least minimum number of runners satisfies all conditions so that bets can be placed on those runners. This can be very useful if we want to place dutching bets on X runners when they satisfy all conditions and avoid situations where bets are placed only on some selections that satisfy all conditions.

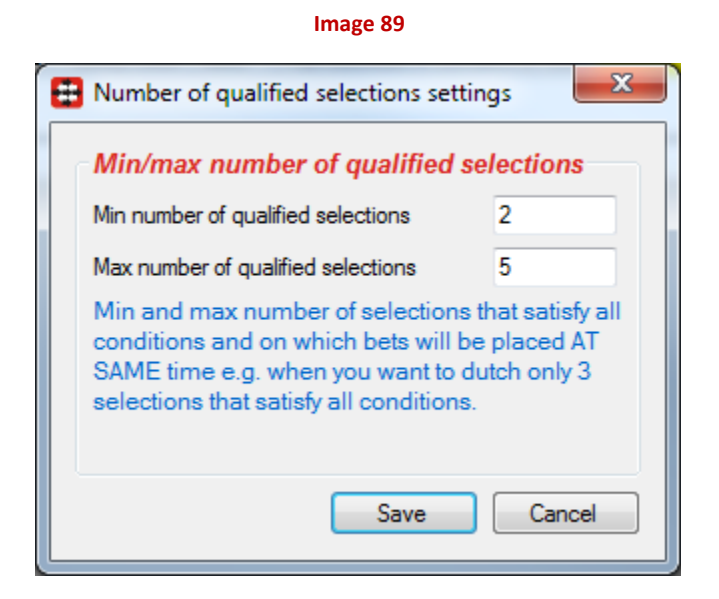

For example, if we want to place Back bets on first, second and third favourite only if all three favourites satisfy all conditions and avoid situations where bets are placed on first and second runner when third favourite does not satisfy our conditions.

#### **3.4.8 Overall loss recovery**

Overall loss recovery is slightly different to overall loss recovery in other bots. In cases of X Back bets it will calculate needed stake amounts so that if any Back bet wins it recovers needed loss. This type of recovery was only present in Dutching bot until now. For Lay bets loss to be recovered is split on Lay bets for that market.

Following options are available:

- Recovery rate (0% 100%) determines amount of loss that is recovered per market e.g. if total loss is 200gbp and recovery rate is set to 50% than first market will recover 100gbp and second market will recovery other 100gbp of loss
- Max liability of loss recovery part of stake this is used to control part of stake that is recovering loss, so that bet size does not increase without limit. It is suggested to set this to maximum amount that you are willing to risk per bet to recover your losses
- Amount of lost money to recovery (0% 1000%) default value is 100%, but if you want to recover more loss than bot made, then set this to higher value than 100%. If you want to recover less loss than bot made, then set this set this to small value than 100%. For example, if loss is 100gbp and you set amount of lost money to recover to 150%, than bot will consider that it has made loss of 150gbp instead of 100gbp and will try to recover 150gb.
- Number of losses in loss pot determines the size of loss pot. All losses are eventually recovered but they are split in groups of X losses and bot recovers one group at a time.
- Use zero stake if loss to recover is greater than X sets zero stake for each bet and only tries to recover loss without making any extra profit
- Do not adjust Back/Lay stakes, use actual loss as stake it means that bot will not use price to calculate Back stake in order to win made loss, it will just use loss as stake. For Lay bets it means that bot will not split loss recovery amount over all Lay bets on that market, it will add full loss recovery amount to each Lay bet (if more than one Lay bet is matched then this results is in higher loss recovery).
- Do not recover losses with Back/Lay bets if strategy is placing both Back and Lay bets then optionally you can choose not to add loss recovery to Back or Lay bets
- Recover losing bets stakes too each losing bet size will be added to loss pot too and recovered. This results in getting some profit if loss recovery bet wins, instead of just breaking even when loss recovery bet wins. But it also results in higher stakes to recover losses.

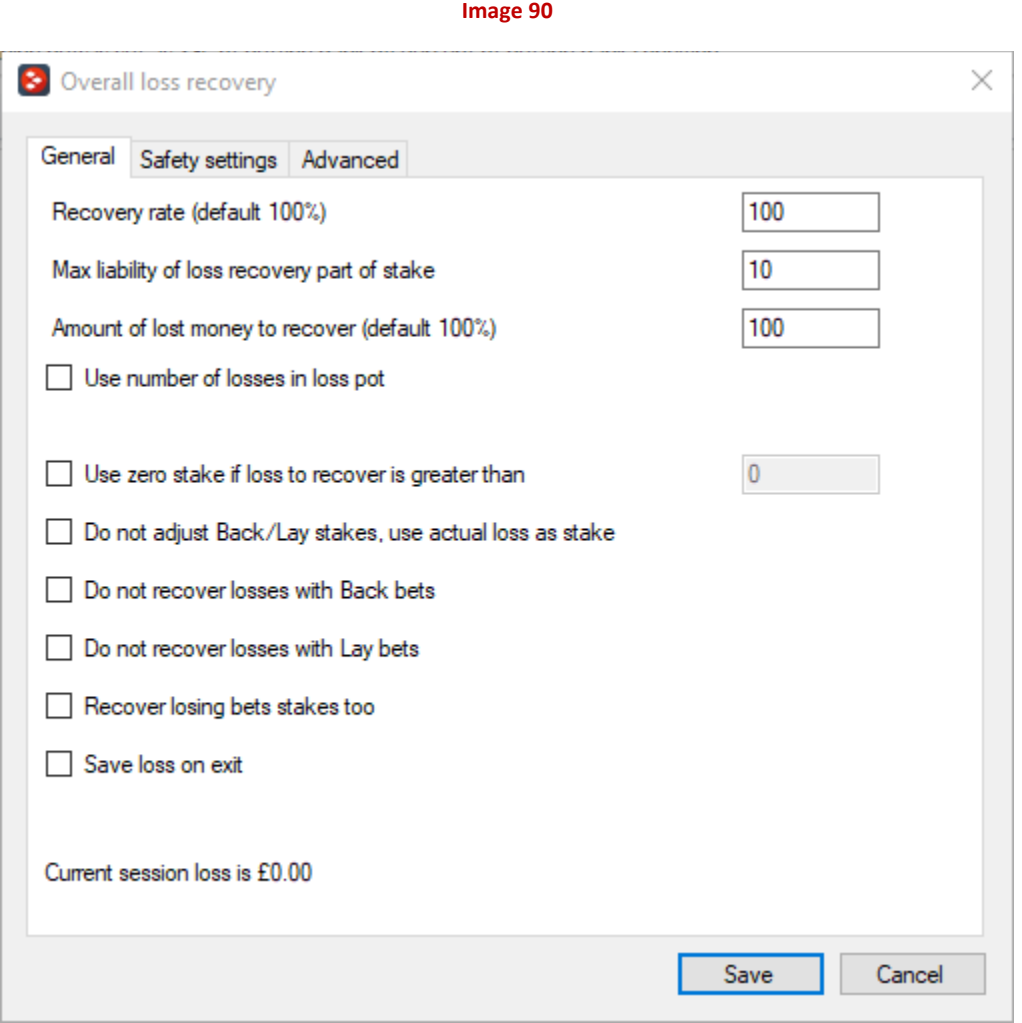

At safety settings tab we have following options:

- Minimum ROI (Return On Investment) dutching for target profit functionality is used when recovering loss with Back bets. Minimum ROI is safety measure that is designed to protect you from investing large amounts of money to win just small profit. This means that if odds are low that required amount of money to win very small profit (recover small loss) can be very high. This option ensures that in such cases loss recovery is not used. For example, if total Back stakes are £100 and potential profit (loss that will be recovered) is only £5 then that gives us ROI of just 5%. In this case you would risk large amount of money to win only 5% of that investment. Min ROI if set to 20% would prevent loss recovery from adding loss recovery in this case and it would wait for better opportunity where potential return is higher e.g. invest £100 to win more than £20 would mean return on investment of 20% or more.
- Min/max price range loss recovery gets added only to selections that are within specified price range

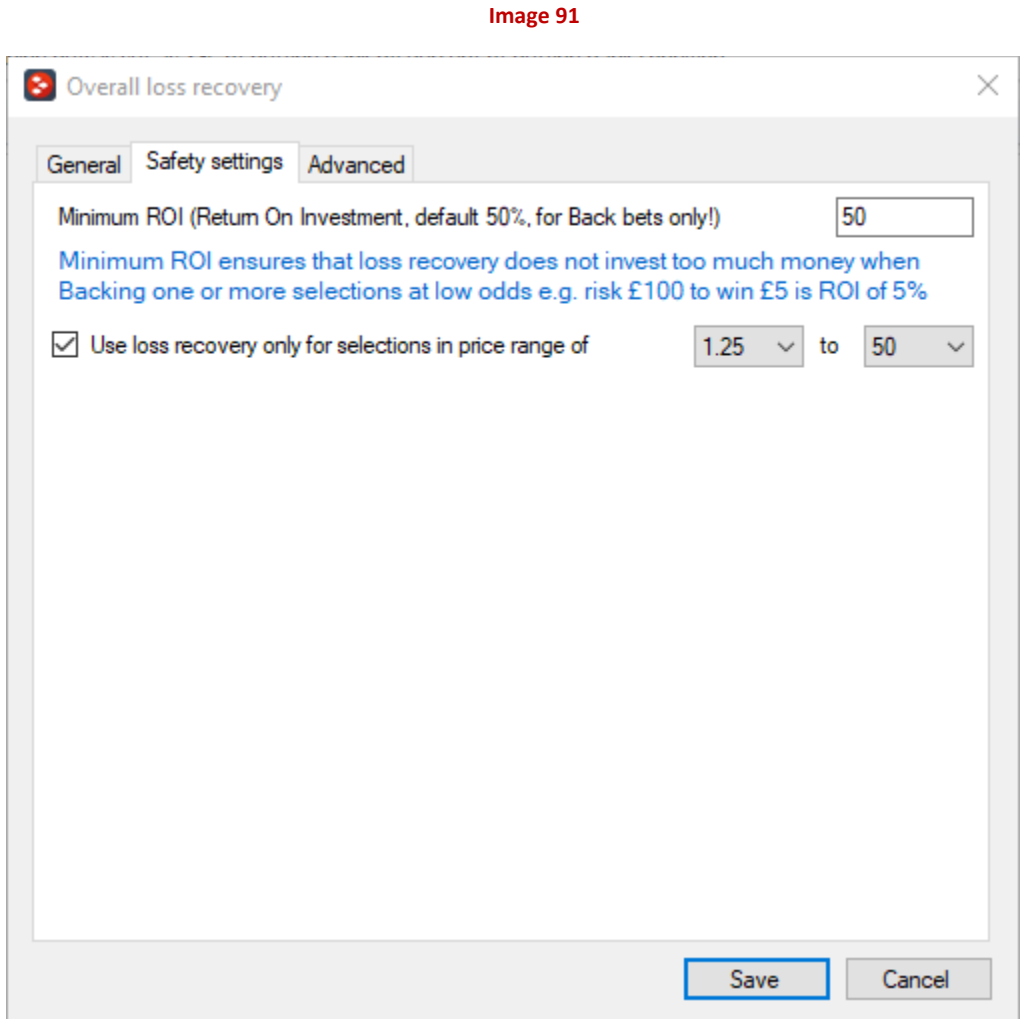

And at advanced settings tab we have:

- Recover loss only from selected strategies below by default current strategy is always selected, this cannot be changed. You can also add other strategies from which losses can be recovered with current strategy. By default **only loss from other strategies** is added to current strategy and recovered.
- Use overall P/L from selected strategies to determine loss if selected then **all profits and losses** from all selected strategies are used to calculate current loss and if there is any loss then it is recovered with current strategy.

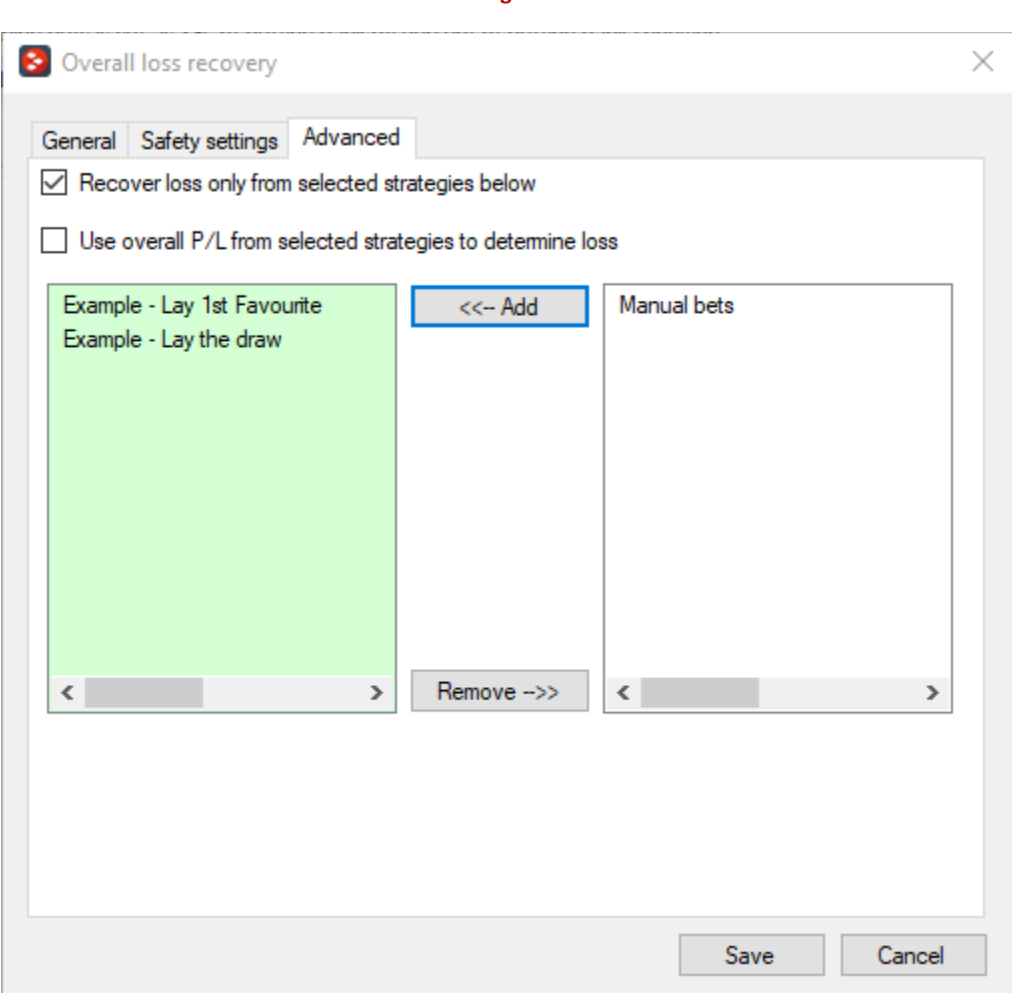

**Image 92**

#### **3.4.9 Parlay**

Bot places first Back bet, if that bet wins then stake on next bet is increased for profit from first bet. If second bet wins then stake on third bet is increased for profit from first and second bet. If bet loses then bot restarts with initial stake. If number of winning bets in row reaches "Reset limit" then bot restarts with initial stake. Amount of profit that is taken from each winning bet can be set by using option "Percent of profit to use from previous bets", default value is 100% which means whole profit from winning bet will be used for next bet.

Optionally you can tick option to save profit on exit and to load it in next bot session.

**Image 93**

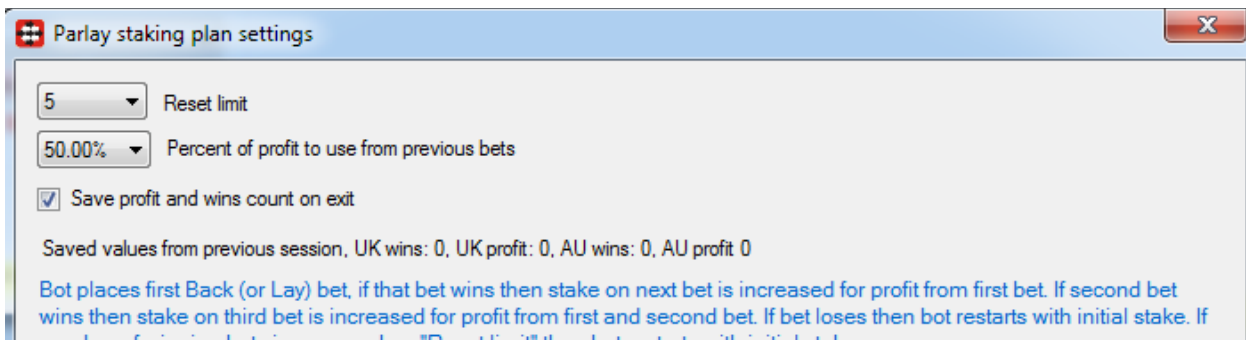

#### **3.4.10 Percent of betting bank and ratchet staking**

Percent of betting bank staking plan uses virtual betting bank that is set by user and then sets bet size by using percent value. Virtual betting bank changes as your bets win and lose, as the virtual betting bank changes so does your stake changes.

Virtual betting bank is not connected with your Betfair wallet, this means that you should ensure that there are always enough funds at your Betfair wallet so that bets can be placed and you should never set higher virtual betting bank than the amount of available funds in your Betfair wallet.

Optionally you can tick option to use your account available funds as betting bank. Using this option will disable other options of this staking plan that would be useless in this case.

Ticking option to use ratchet staking will mean that stake size can only go up, but it will not go down when betting bank goes down. For examples see text in blue letters at settings form.

Optionally you can set this staking plan to update betting bank by using profit/loss from other strategies, not just its own profit/loss. This allows you to have two or more strategies placing different bets and changing betting bank as they win or lose.

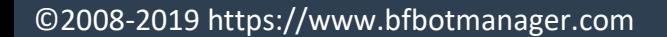

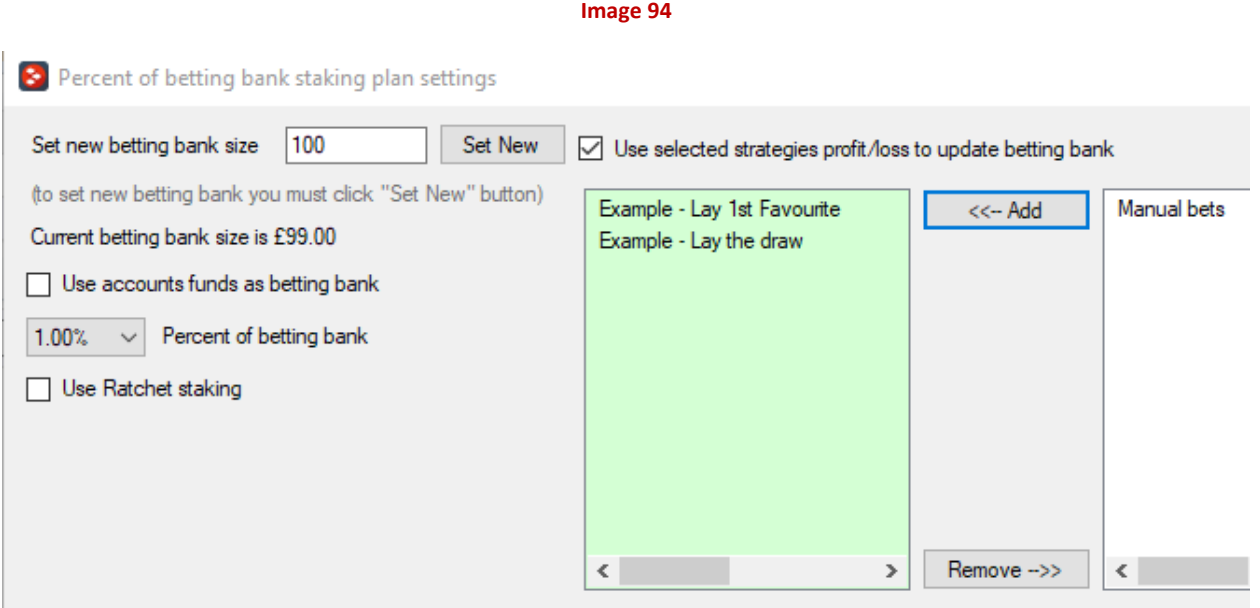

#### **3.4.11 Odds Staking Ladder**

Odds staking ladder plan is used when user wants for each price range to enter different stake. By simply adding new rows that contain min/max price and stake user adds rules for calculating stake. Specified stake is simply added for that selection.

Optionally instead of using stake you can use multiplier by ticking checkbox "Use multiplier instead of stake...". Then stake that is set by initial staking condition will be multiplied by value that you specify for that price range.

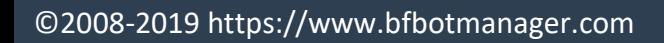

#### **Image 95**

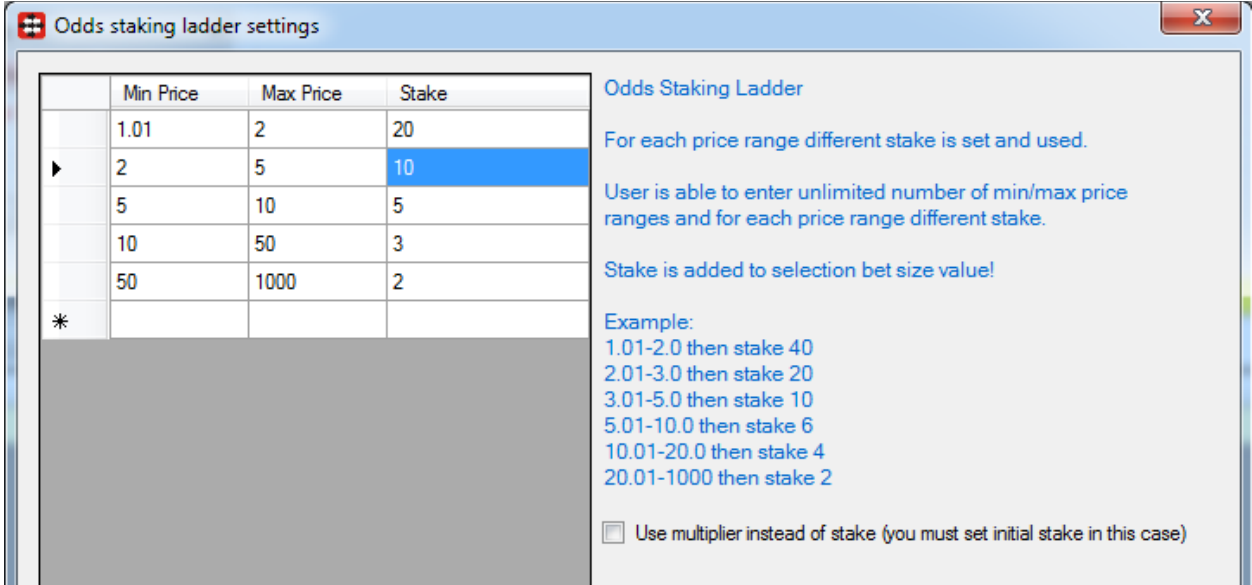

### **3.4.12 Max number of Matched/Unmatched bets per market**

This condition prevents strategy from placing bets if new bets will lead to exceeding maximum number of allowed matched or unmatched bets per market. You should use this condition when placing more than one bet per runner and market.

#### **Image 96**

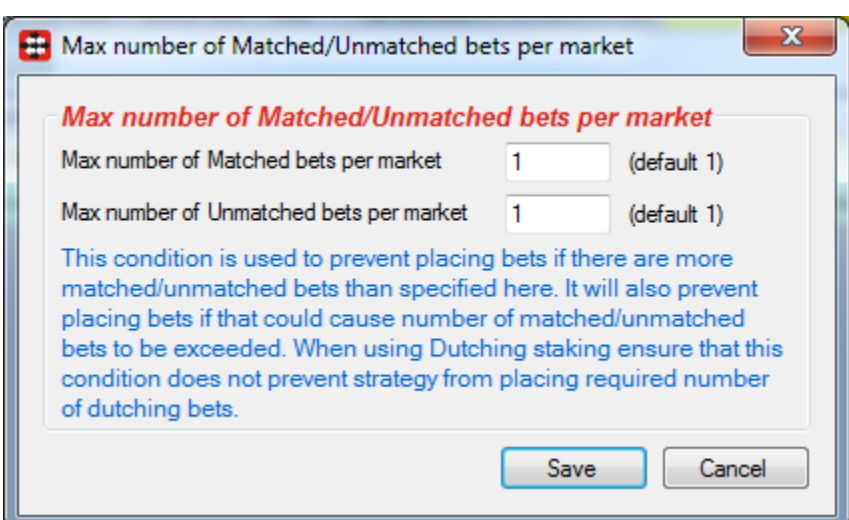

### **3.4.13 Lay Up Down Staking Plan**

On losing bet this staking plan will increase points by X value, and on winning bet it will decrease points by Y value until it reaches value of 1.0. User that suggested this staking plan also suggests that it should be used to place Lay bets on  $3<sup>rd</sup>$  favourites that are in price range of 5.5-7.5.

Option "Max number of points" is used for controlling your exposure and max stake, once it is reached bot will continue using max number of points until there are winning bets.

Option to increase or decrease number of points by fixed value once max number of points is reached can be used to increase or decrease points by larger value after a long losing run until winning bet is hit.

There is also option to save points between bot sessions, and you can always reset those by entering value 1 to cells in data grid for favourite for which you want to reset points.

Option to reverse increase/decrease of points does opposite if ticked e.g. it decreases points on loss and increase points on win.

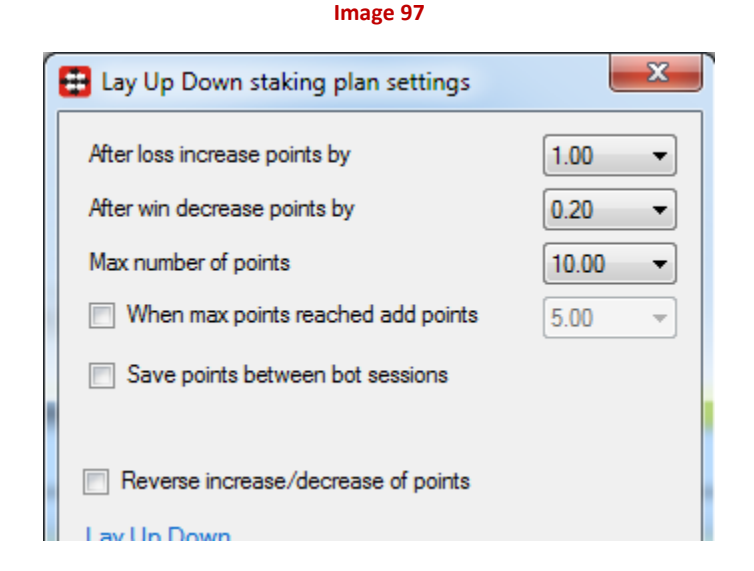

### **3.4.14 Kelly staking plan**

Kelly staking plan is using formula to determine the optimal size of a series of bets. You set your betting bank and expected winning percentage of your bets. Then the staking plan uses available odds and your expected winning percentage to calculate bet size. Alternatively you can specify divisor to reduce the size of actual stake.

More information and detailed explanation on Kelly staking plan can be found at following Wikipedia web page:

**Image 98**

#### [http://en.wikipedia.org/wiki/Kelly\\_criterion](http://en.wikipedia.org/wiki/Kelly_criterion)

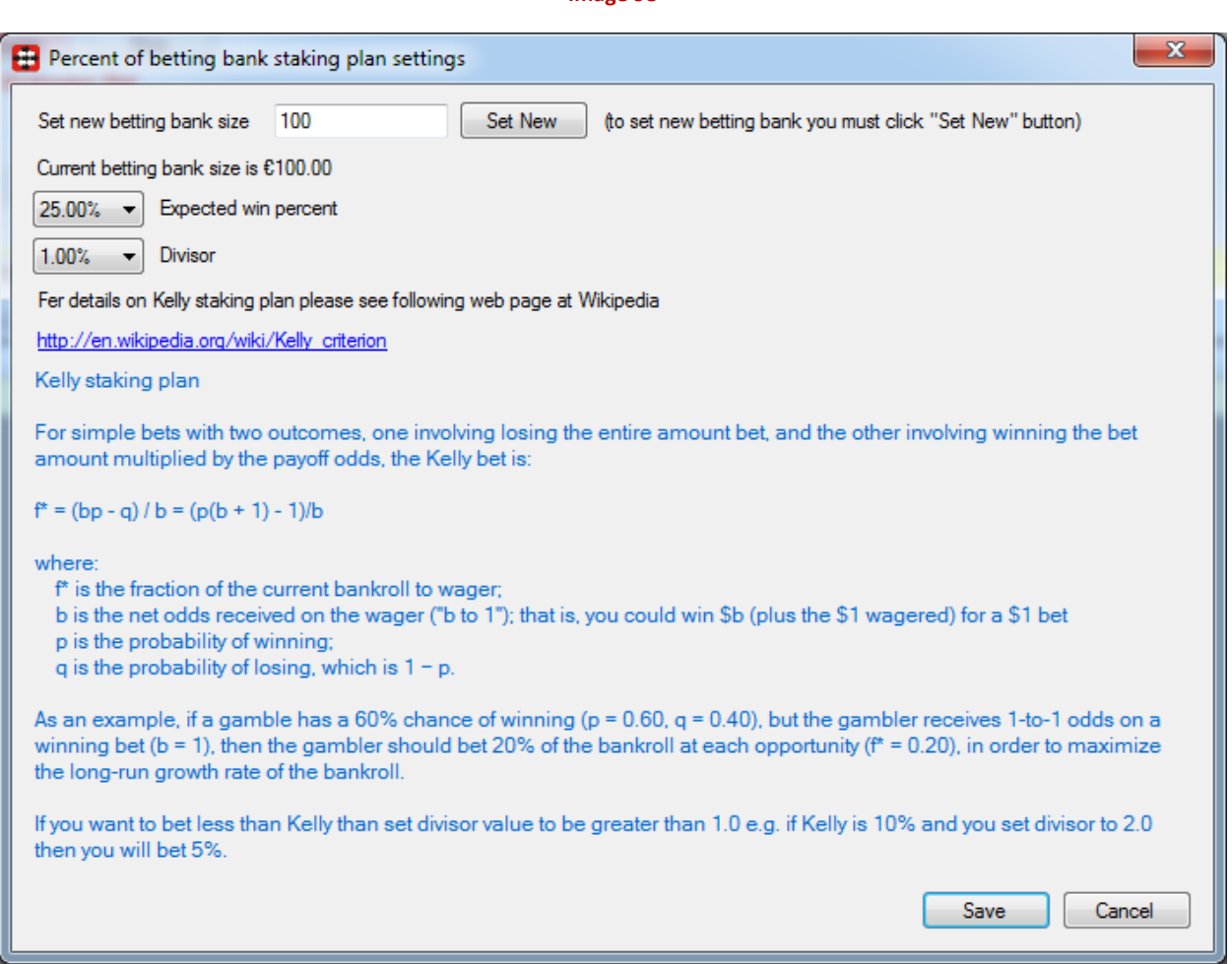

### **3.4.15 Maria staking plan**

This staking plan is called after a username from forum thread that made profit of £97,000+ in less than a year. Starting bank was £3000 and user used % of betting bank as stake depending on price. Rules are simple:

- If price is below 3.5 then use 1% of betting bank
- If price is from 3.5 to 7.4 then use 0.6% of betting bank
- If price is from 7.5 to 11 then use 0.4% of betting bank

#### **Image 99**

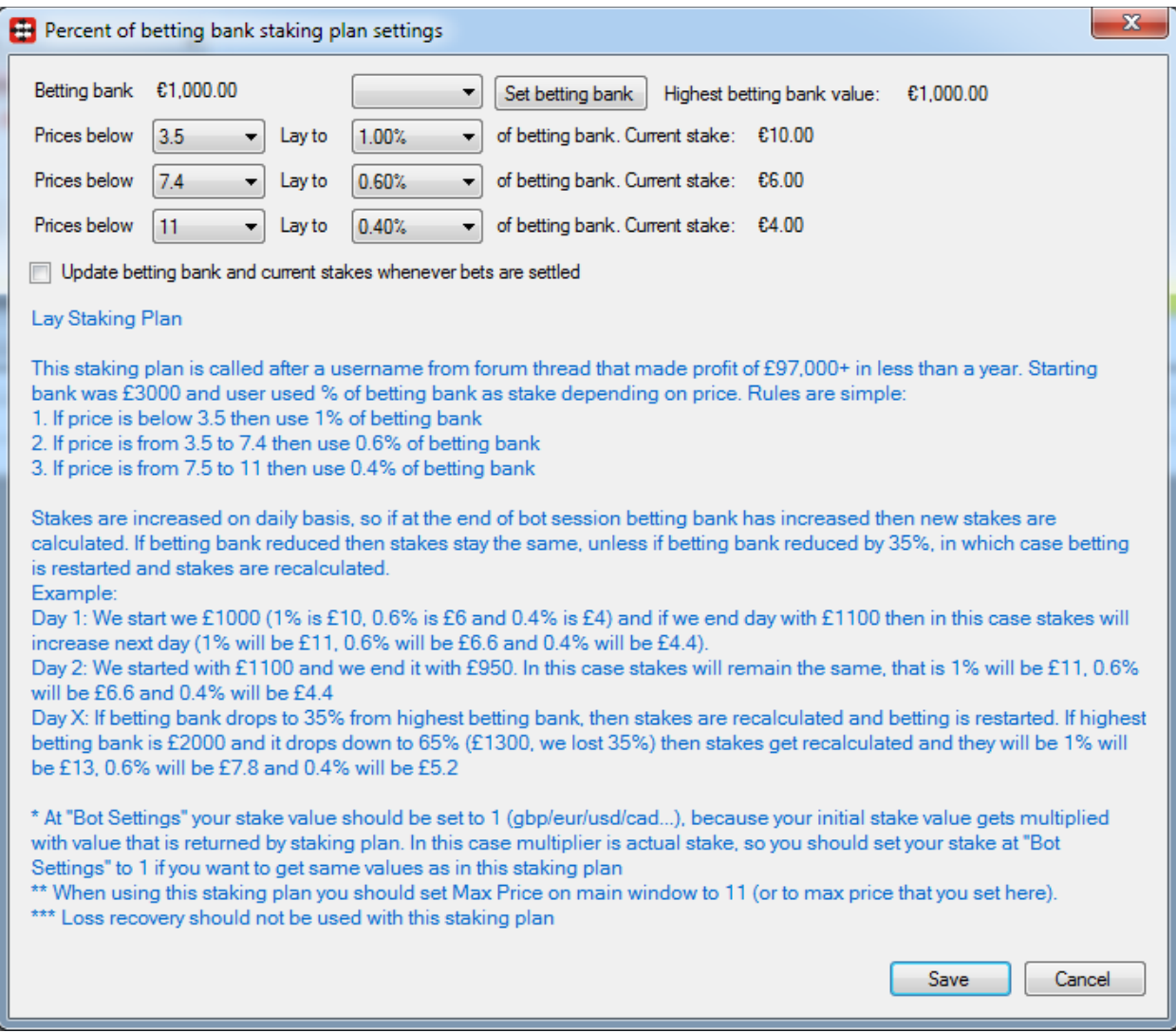

Stakes are increased on daily basis, so if at the end of bot session betting bank has increased then new stakes are calculated. If betting bank is reduced then stakes stay the same, unless if betting bank reduced by 35%, in which case betting is restarted and stakes are recalculated. If you want to update stakes whenever betting bank changes then tick option "Update betting bank and current stakes whenever bets are settled".

#### **3.4.16 Target overround**

This condition should be used only when placing bets on ALL selections on market. It calculates stake and price values so that prices form your specified overround. If all bets get matched then you get

sure profit, but if one or more bets are not matched then you can get big losses. This condition should not be used in simulation mode as it is designed to place unmatched bets, so simulation is not realistic.

**Image 100**

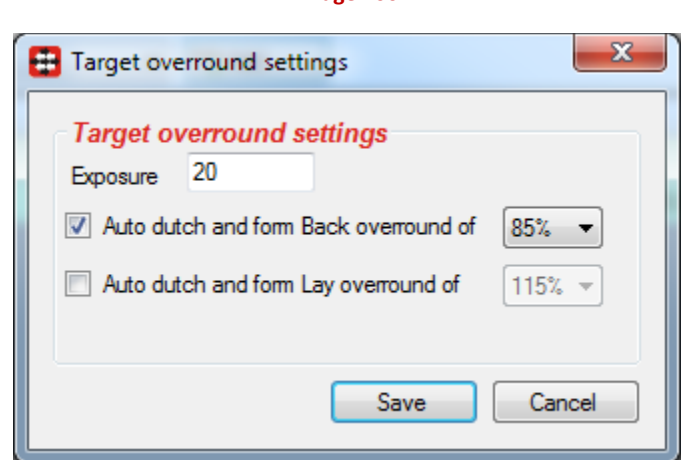

### **3.4.17 Overall P/L Simple Sequence**

This staking plan is same as "Simple Sequence" except that is uses overall market profit and loss to determine sequence position instead of individual bets.

Profit and loss for markets are calculated by using all placed bets by that strategy only. This can be really useful when placing two or more Back bets per market as one bet will always lose.

#### **3.4.18 Lay 1-4**

Strategy places first Lay bet, and if that bet loses then increases stake by one unit. Stake remains at two units as long as the bets are winning and until the loss is recovered. If one more bet loses while recovering loss then stake gets increased by two units. Once the loss is recovered bot returns to original stake.

When maximum number of units is reached then stake increasing stops and stake remains the same until loss is recovered.

**Image 101**

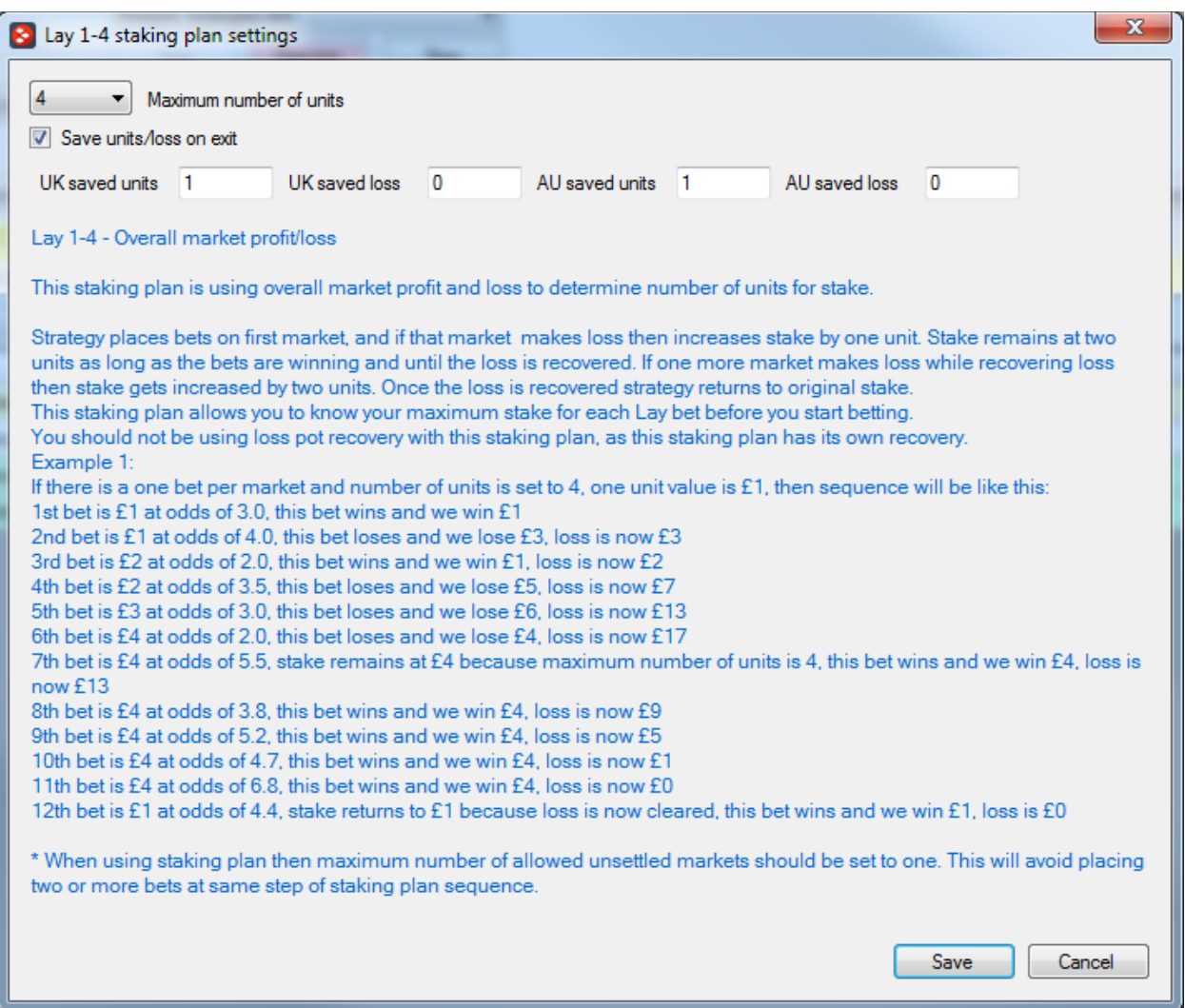

### **3.4.19 Overall P/L Parlay**

Works like standard Parlay staking plan but it uses overall market profit to calculate stake for next bet. Overall market profit is calculated by using bets only strategy to which Parlay staking plan is added.

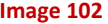

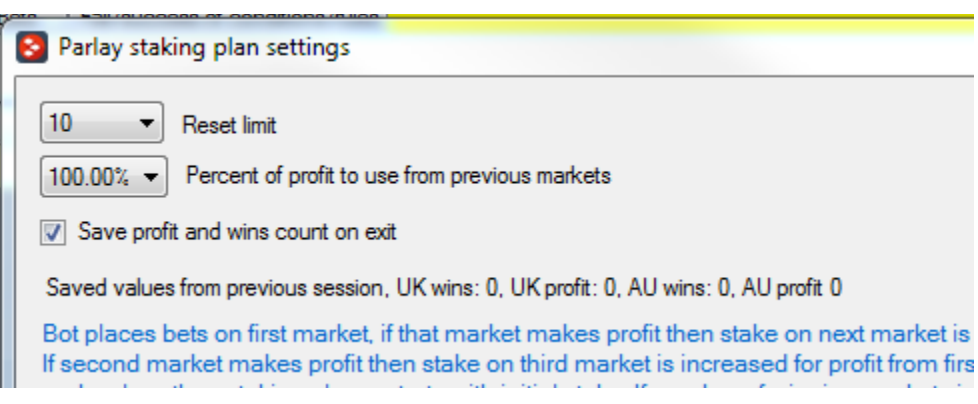

#### **3.4.20 First and last recovery**

First and last recovery staking plan is designed to recover first and last loss, after that it recovers next first and last loss and so on until all losses are recovered. For example, if you have 5 losing bets then first it will recover 1<sup>st</sup> and 5<sup>th</sup> losing bets together, after that 2<sup>nd</sup> and 4<sup>th</sup> losing bets and then 3<sup>rd</sup> losing bets.

Optionally you can set max liability when recovering loss, so that you control exposure when recovering losses.

Minimum stake is minimum bet size that can be set for bet when recovering loss e.g. if loss is smaller than this value then min stake value will be used.

Step parameter is amount that you want to win when recovering loss beside lost amount, so that you actually make some profit.

**Image 103**

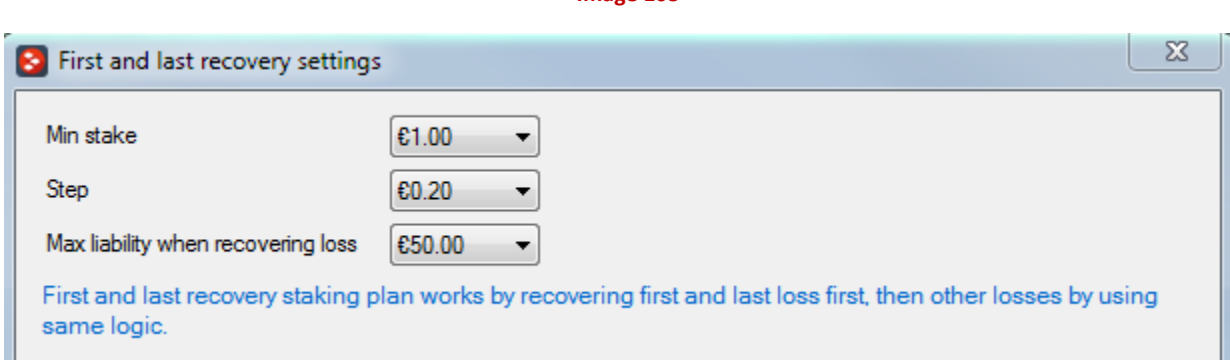

### **3.4.21 Min/max overround of qualified selection**

Bets will be placed only if prices of selections that qualified are within min/max percentages set at this rule.

#### **Image 104**

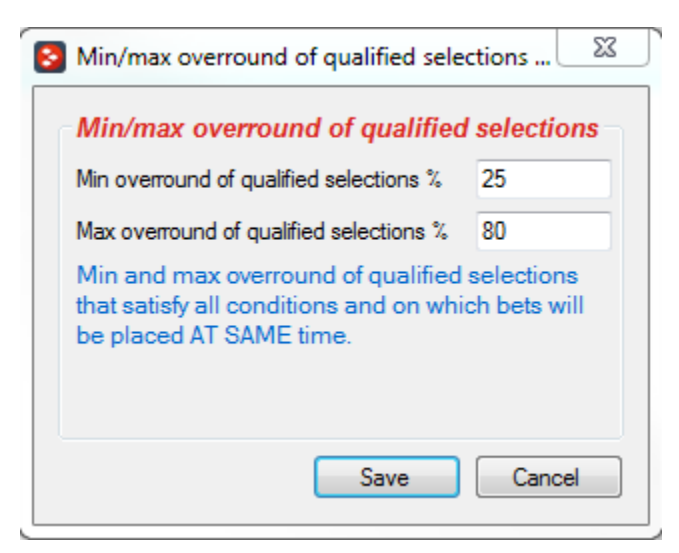

#### **3.4.22 Dutching for target profit (Lay bets)**

This staking plan is designed only for Lay bets. Stakes are calculated so that if all your Lay bets win you get your target profit. In this case it is not possible to set maximum liability, so your liability could be high if you place Lay bets at high prices. We recommend that you test this in simulation mode before using real money to ensure that it is working like you want it to.

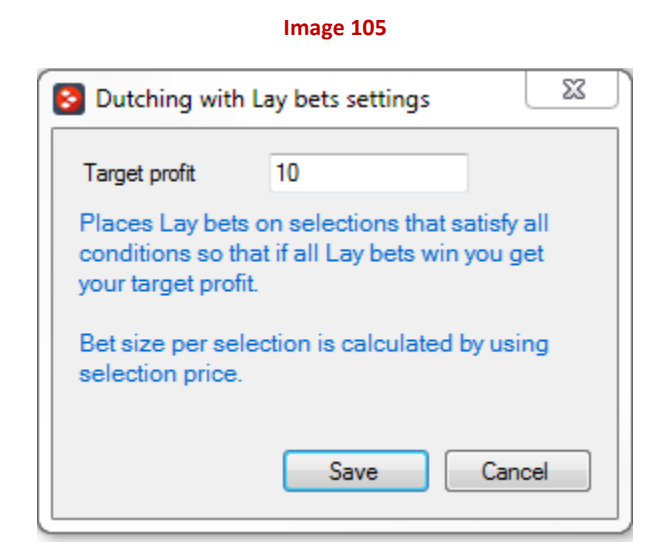

### **3.4.23 Step staking plan**

The STEP plan offers four main features/options:

1) An option to specify a variable increase or decrease in stakes based on the odds of the last loser/winner.

In the "Step staking settings" table, enter the required odds ranges and stake values into the table.

Note that your starting stake will always be that set in the Level/Initial stake condition on the Staking tab.

On the left hand side enter the odds-range(s) and the INCREASE in stakes required after a LOSING bet in that given range(s).

On the right hand side, enter the odd-ranges and the DECREASE in stakes required after a WINNING bet in that given range(s).

For example, the plan might be set up to operate a sequence as follows:

- After a loser in the range 1.01 to 10.0, increase stakes by 1 (x your initial stake)
- After a winner in the range 6.00 to10.0 decrease stakes by 5
- After a winner in the range 4.0 to 5.99, decrease stakes by 3
- After a winner in the range 2.2 to 3.99, decrease stakes by 1
- After a winner in the range 1.01 to 2.19 remain on the current stake.

This offers some profit sensitivity over and above simple ladder plans which simply adjust stakes up or down with no reference to the odds achieved. After a 9/1 win you may want to reduce stakes by more than the 1 point a simple ladder plan may offer. After an odds-on winner you may want to "stick" on the same stake. The STEP plan allows stakes to be adjusted a little more intelligently.

2) An option to operate in profit "cycles" which will reset the staking ladder every time a PEAK profit is reached.

"Check" the "Use profit cycle/peak profit" option to switch this on.

Set the value in the box after the above text to 0 (zero).

With this option checked the bot will monitor the profits being made by the plan.

EVERY time a new highest or "peak" profit is reached the plan will be RESET to the START of the staking sequence for the bet following the peak, after which the normal rules governing the sequence will be resumed.

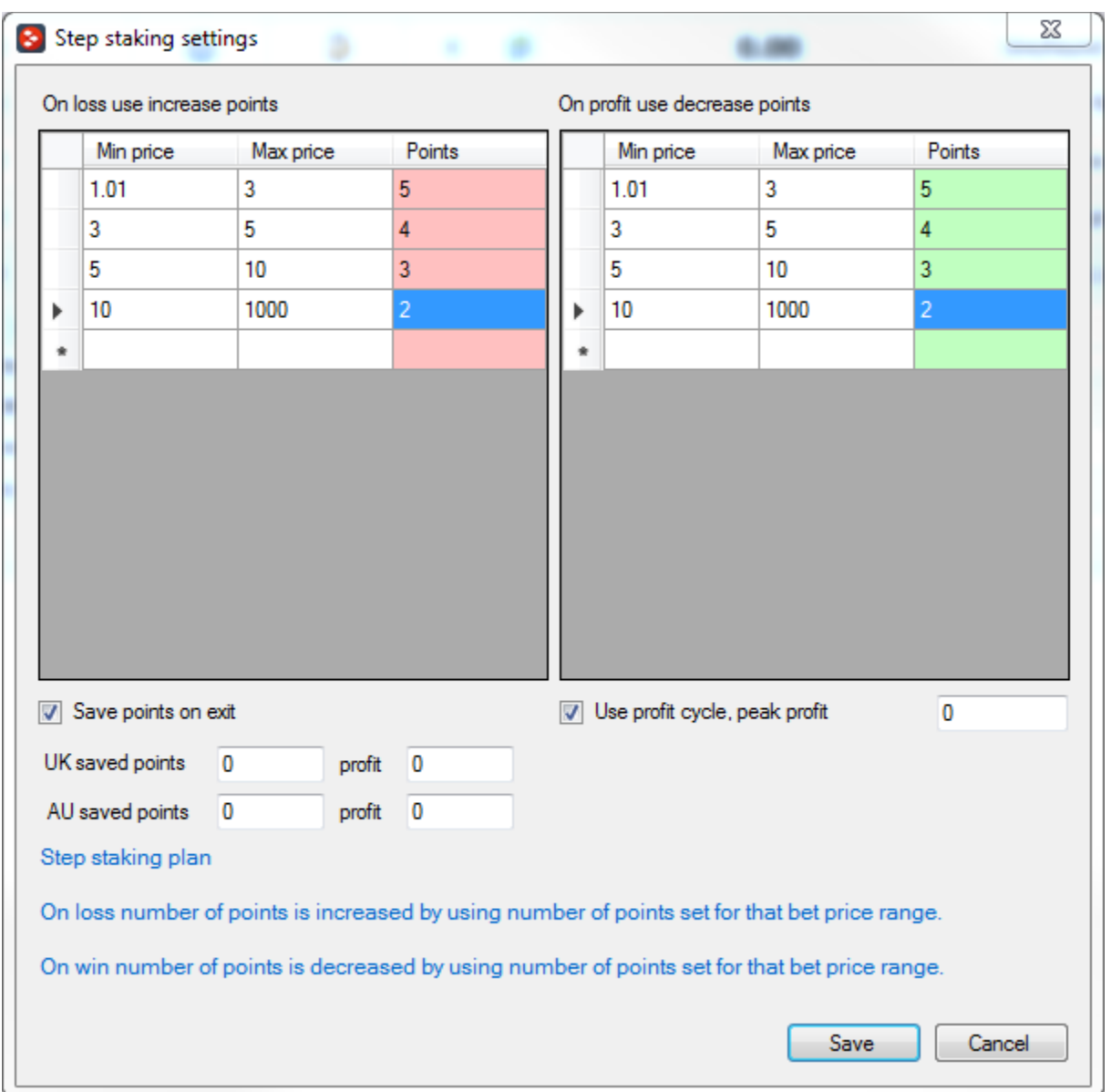

**Image 106**

Here's an example. For simplicity let's assume the plan is moving UP by 1 point after a LOSER at any odds and DOWN 1 point after a loser at any odds.

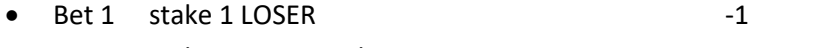

- et 2 stake 2 LOSER stake 2 -2
- Bet 3 stake 3 WINNER stake 3 at  $4/1$  (5.0)  $+12$  Profit = 9 points. We'll call this profit cycle 1. The plan has made 9 "points" profit (ie. 9 times your starking stake) and if "profit cycle/peak profit" has been checked the stake for Bet 4 will return to 1 point AND NOT the 2 points dictated by the DOWN 1 set up in the table.

It's worth re-emphasising this: the peak profit reset ignores the next stake in the Step sequence

94

and restarts it at the beginning.

To clarify what happens next let's follow this through for one more betting/profit cycle. Firstly, the bot will now set a "peak" profit marker at the highest profit figure so far, in this example 9 points (let's assume this is 9 gbp to a £1 starting stake). Secondly, it will re-start the STEP plan at the beginning using the initial stake. Thirdly, the plan will run normally executing the correct sequence UNTIL a NEW highest or PEAK profit is reached. In this example that's any\* profit in excess of 9 gbp. When that's reached, it will return to the start of the sequence, from wherever in the sequence it happens to be. [\* but see 3) below] So, Cycle 2:

- Bet 4 stake 1 LOSER -1 Total profit = 9 (from cycle 1) -1 =8 Lower than peak of 9 so no reset.
- Bet 5 stake 2 WINNER at  $2/1$  (3.0)  $+4$ Total profit =8 +4 = 12 NEW PEAK. Plan resets again. Peak profit = 12

And so on.

This is a powerful option as the plan is reacting to profits and (arguably) more important, is keeping average stakes lower.

3) In 2) above you were advised to set the figure in the text box (to the right of the check box and "Use profit cycle/peak profit") to 0 (zero).

A setting of zero will ensure that the bot resets the Step plan every time there is a new peak profit. In cycle 2 of the above example, 12 (gbp) is the new peak profit, but any amount of profit over the previous peak of 9 would trigger a reset; even if it were only – say – 5 pence more (i.e. £9.05)

However, you can force the bot to target a minimum peak profit for every cycle.

To do this, simple alter the figure in the text box to a higher value. The default is 10, which means that before the plan will reset, the new peak profit for the current cycle must be at least 10gbp higher than the previous peak generated by the previous cycle.

For example, if the previous cycle reset at a peak profit of 14.50, then entering 10 as the "reset value" in the text box means that the plan will not reset until it has made a new peak of 24.50

So, use 0 (zero) if you're satisfied with any profit over and above the last peak to trigger a reset, or enter a higher value to force the plan to run the current cycle until you've made what you want. Please remember that very high reset values in relation to your starting stake may result in greatly increased stake values in the event of a long losing run as stakes are forced upwards..

4) As with other bot plans, "checking" the "Save points on exit" box will cause the bot to remember the current betting sequence between sessions when shut down and resume where it left off when restarted. If you don't check the box it won't remember tomorrow where it was up to today.

#### **3.4.24 Bet on imported selections/tips**

Import tips functionality allows you to load list of selections/tips from CSV file at which bets should be placed. To make strategy bet only on those imported selections you will need to use this condition.

This condition will use tip data and set all specified parameters that are available for that tip e.g. bet type, stake, points and check min/max price range.

Optionally if those details are not specified for your selections then you can add other rules to strategy that will set bet type, stake, check price range etc.

In case of multiple tips files, you can specify to bet only on tips from specific provider/tipster. Your tips file can contain column "Provider" that has name of tipster that created tips. That way you can set this condition to allow betting only on tips from specified tipsters. This allows you to import multiple tips files from different tipsters and to create strategy for each tipster, allowing you to follow profit/loss for each tipster separately.

Imported tips can contain bet type, stake and number of points to bet on that tip, but you can set this condition to ignore those tip values and use bet type and bet size set by this strategy. This allows you to place Lay bets on tipster tips instead of Backing tipster tips e.g. useful if tipster is constantly losing.

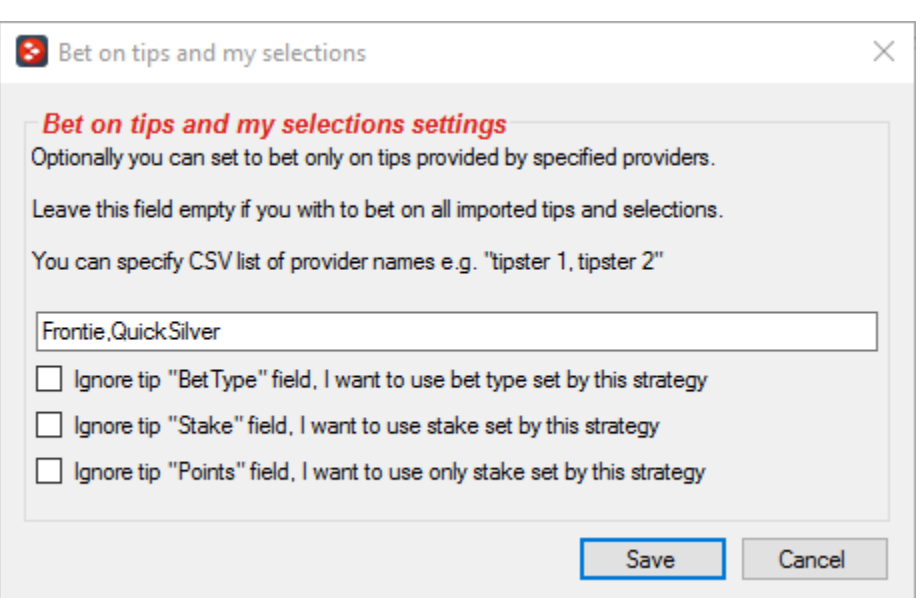

#### **Image 107**

### **3.4.25 Sweeper – the six point plan**

The six-point plan uses divisor to calculate your stake. You set your target amount and then stake is calculated by dividing that target amount with divisor.

All losing bets are added to your target amount, that way you are recovering your bets as you start winning.

If your bet wins then your target amount is reduced by your profit and your divisor is reduced by your bet odds e.g. if your bet won at odds of 4.0 and your divisor was 6 then new divisor after that winning bet will be  $6 - (4.0 - 3.0) = 3.0$ .

When you win your target amount then staking plan is restarted to initial values.

You have options to set minimum divisor and min/max bet size.

Betting bank will be updated as your bets win and lose. Staking plan will stop when betting bank is lost.

Option to increase divisor after N losing bets is designed to increase divisor by its initial value.

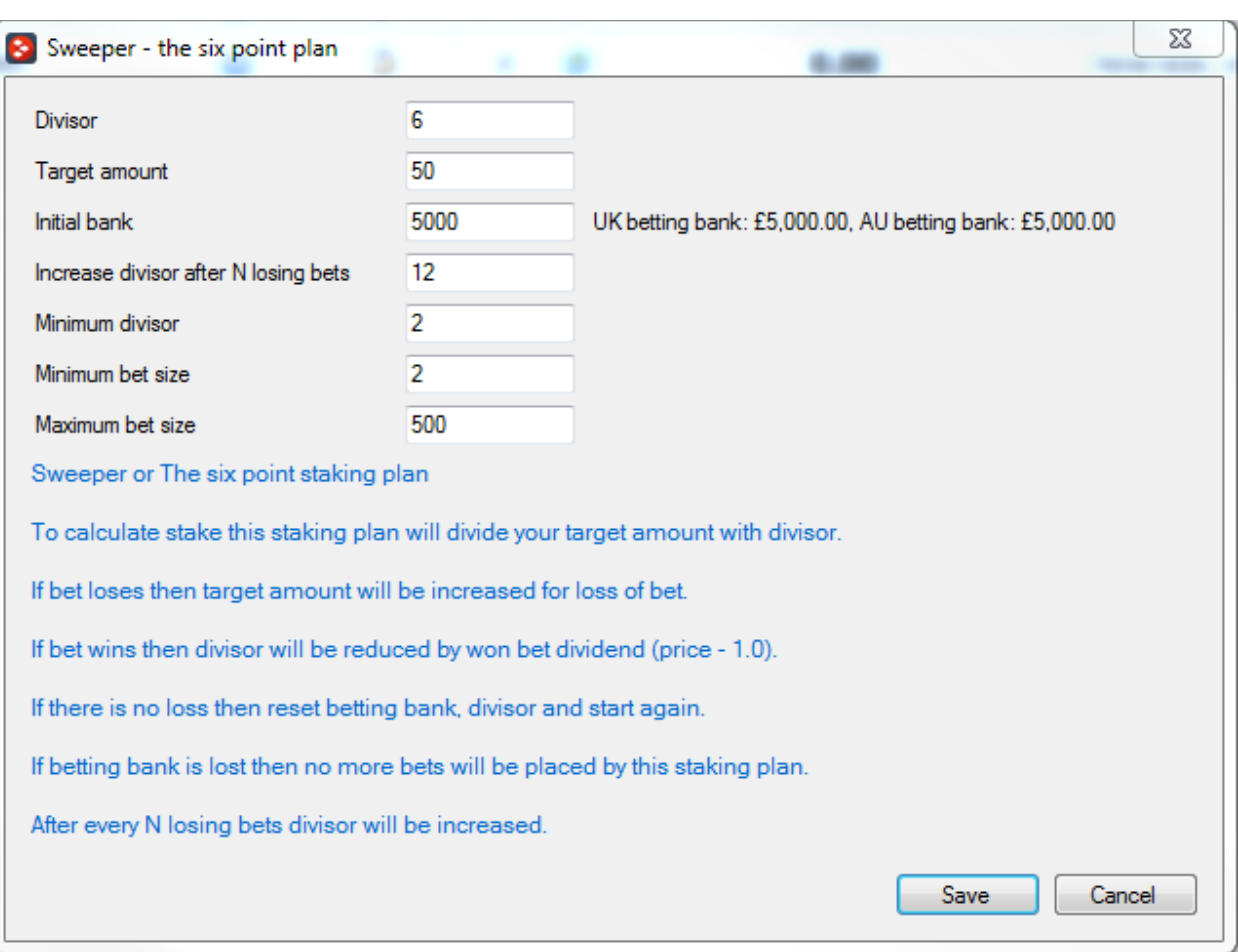

**Image 108**

#### **3.4.26 Reversed recovery staking plan**

This staking plan uses profit from your previous market and invests it to the next bets. After X winning or losing cycles staking plan restarts. You can set number of cycles and percent of profit to use for next market stakes.

Optionally you can set this staking plan to use reversed logic, that is to increase stake on losing bets.

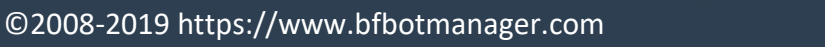

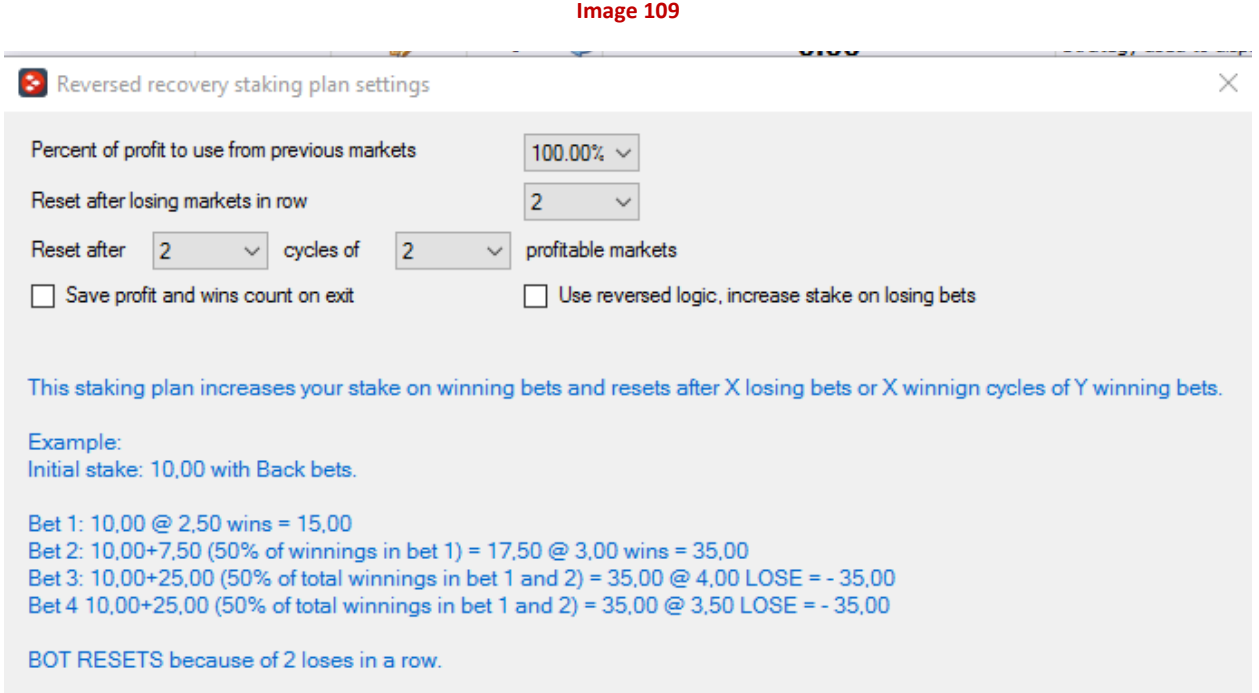

#### **3.4.27 Retirement staking plan**

Retirement staking plan uses divisor to calculate your bet size. To get initial divisor value you need average odds of your winning bets. If average odds are 4.0 then you calculate divisor like this:

 $2 \times (4.0 - 1.0) = 2 \times 3.0 = 6.0$ 

All losing bets are added to your initial stake. Then initial stake is divided by divisor to get your bet size.

In case of longer losing run your loss will increase, so it is useful to also increase divisor by 1 after certain number of losing bets. That way your stake will not increase rapidly when you start losing.

On each winning bet, you can set to decrease divisor by 1 until it reaches its initial divisor value. Each winning bet will also reduce your loss as you will make profit, so smaller divisor should be used after win.

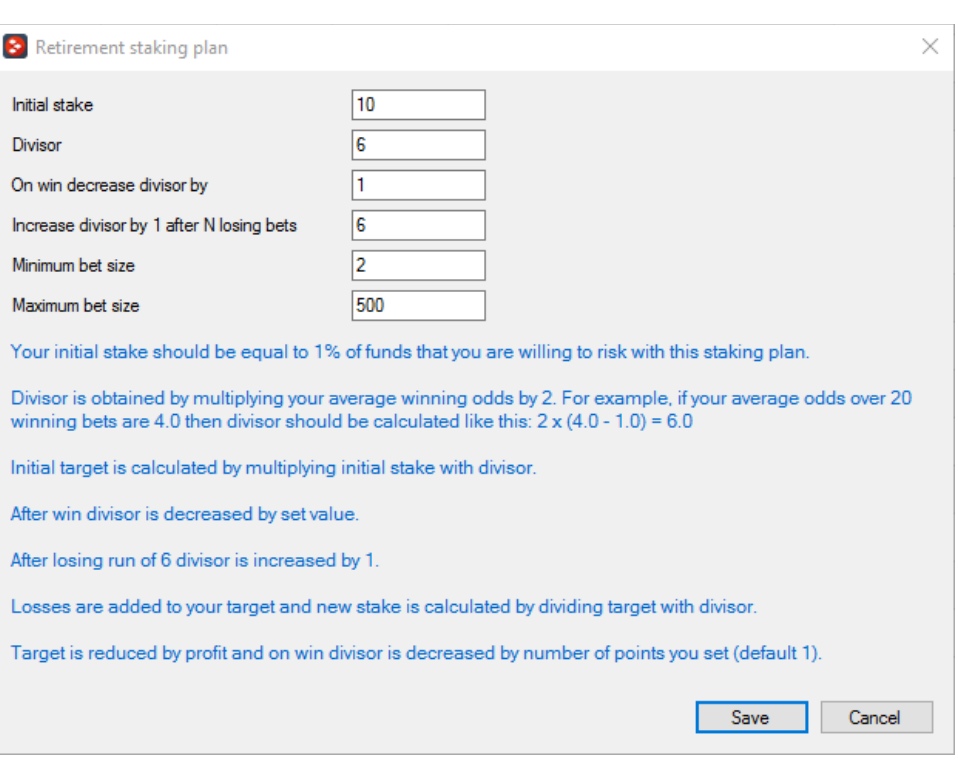

**Image 110**

#### **3.4.28 Dutching over multiple markets for target profit (Back bets)**

This staking logic allows you to calculate dutching stakes for selections that are not on same market. For example, you can set to place dutching bets on score 0-0 at correct score market, the draw at match odds market and over 4.5 goals at under/over 4.5 goals market.

First you need to set target profit and optionally tick checkbox to use exposure instead of target profit. Exposure allows you to know exact amount of money that you will risk to place dutching bets but profit that you might win is unknown. Target profit allows you to know exact amount of money that you can win if one of your dutching bets wins, but amount that you will risk can be high in case of low odds.

If you are using Percent of betting bank staking plan then you can use option to set target profit/exposure by using that staking plan stake value. Make sure that Percent of betting bank staking plan is the first in the list of rules at Staking tab, otherwise this will not work.

After that you need to enter markets and selections at which you want to place dutching bets. Market name must be same as Betfair market name in English language e.g. Match odds, Correct score, Over/under 2.5 goals etc. If you specify market type then it must be same as Betfair market type e.g. MATCH\_ODS, CORRECT\_SCORE etc. You can use any market that you like. Once you have set market name then you need to set at which selection at that market you want to bet. Runner by position is index of selection in list of selections at that market as they are displayed on screen e.g. score 0-0 is

100

runner by position 1, score 0-1 is runner by position 2, score 0-2 is runner by position 3 at correct score market. Under X goals selection is always runner by position 1 and over X goals selection is always runner by position 2. Home team is always runner by position 1, away team is runner by position 2 and the draw is runner by position 3. Optionally instead of using runner by position you can use favourite by position, in this case favourite position is determined by using selection chance value (default method) (or any other method that you set at "Edit" form for this strategy).

Like for standard dutching staking plan you can set for each selection stake adjustment, min and max return on investment (ROI). Stake adjustment of -100 means that you want to get zero profit/loss if that selection wins. Min ROI of 20% means that if you risk 10gbp in total on all dutching bets then if that selection wins you want to get at least 2gbp (20% from 10gbp). Same is for Max ROI that actually limits your possible profit, so usually users set this to high value e.g. 500 or 1000.

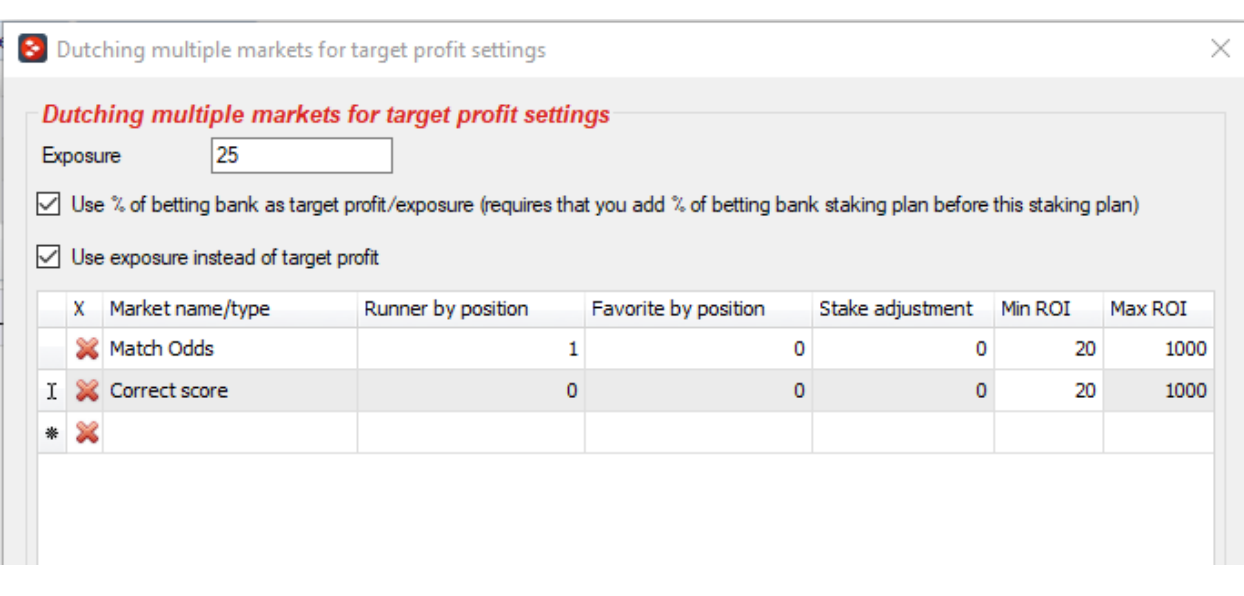

#### **Image 111**

#### **3.4.29 Labouchere**

Labouchere staking plan requires that you set number series that will be used to calculate bet size. Bet size is always calculated as sum of first and last number in the series. When your bet loses then loss is added to the end of the series. If your bet wins then first and last number from the series are removed. If all numbers are removed from the series then staking plan restarts to initial series.

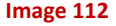

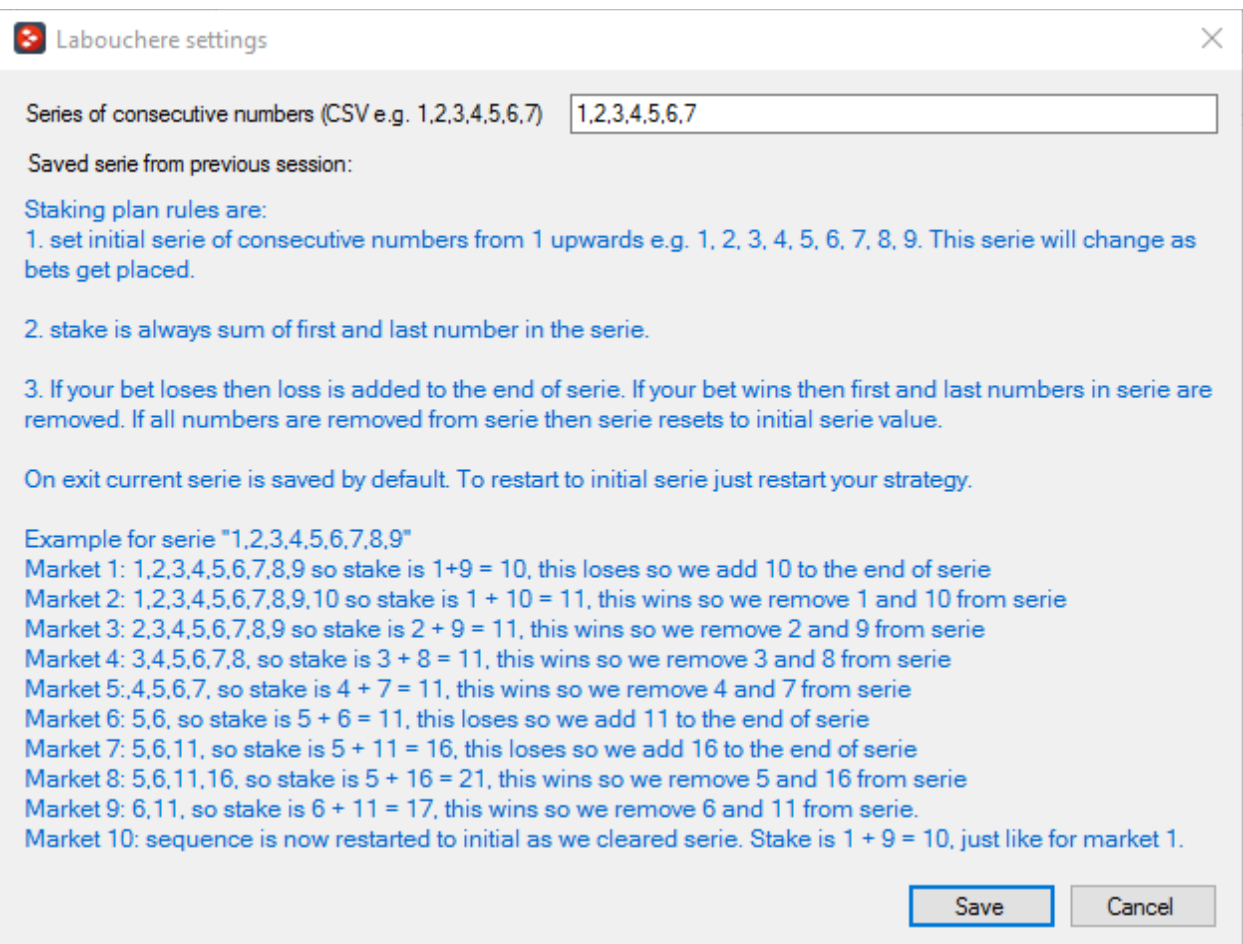

#### **3.4.30 Reverse Labouchere**

Reverse Labouchere staking plan requires that you set number series that will be used to calculate bet size. Bet size is always calculated as sum of first and last number in the series. When your bet wins then profit is added to the end of the series. If your bet loses then first and last number from the series are removed. If all numbers are removed from the series then staking plan restarts to initial series.

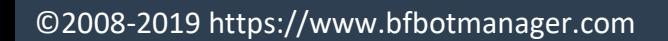

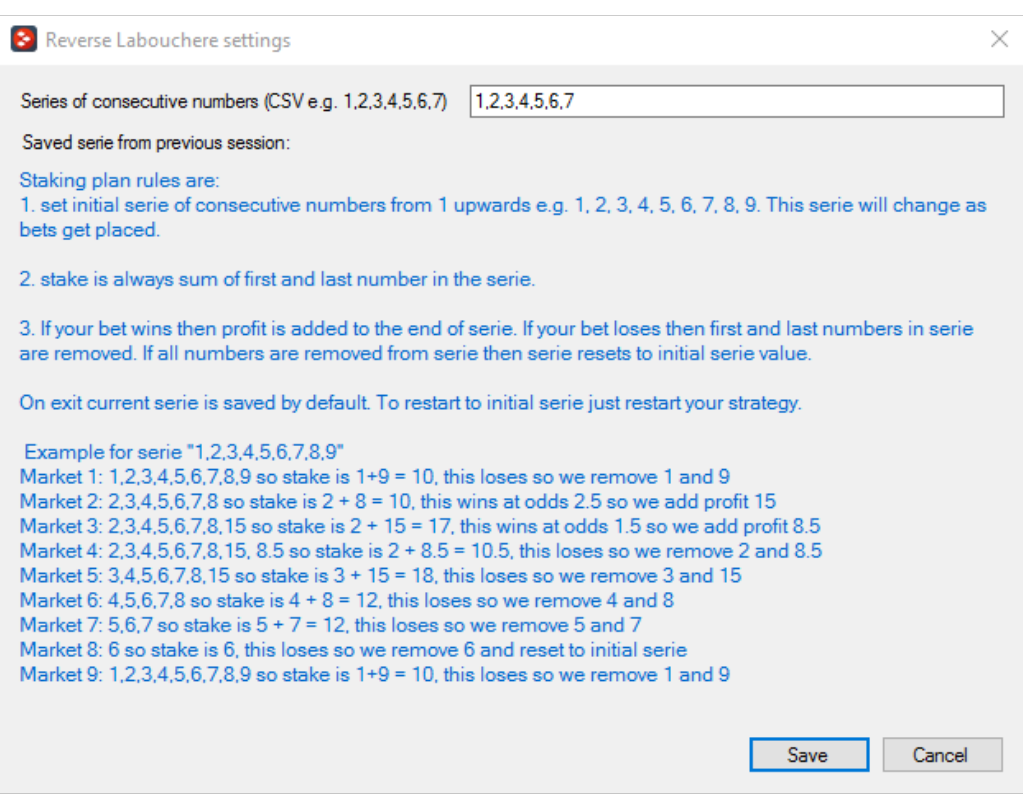

**Image 113**

### **3.4.31 Square root**

Square root staking plan increases your stake by square root of your strategy profit. If strategy is in loss then there is no increase and initial stake is only used.

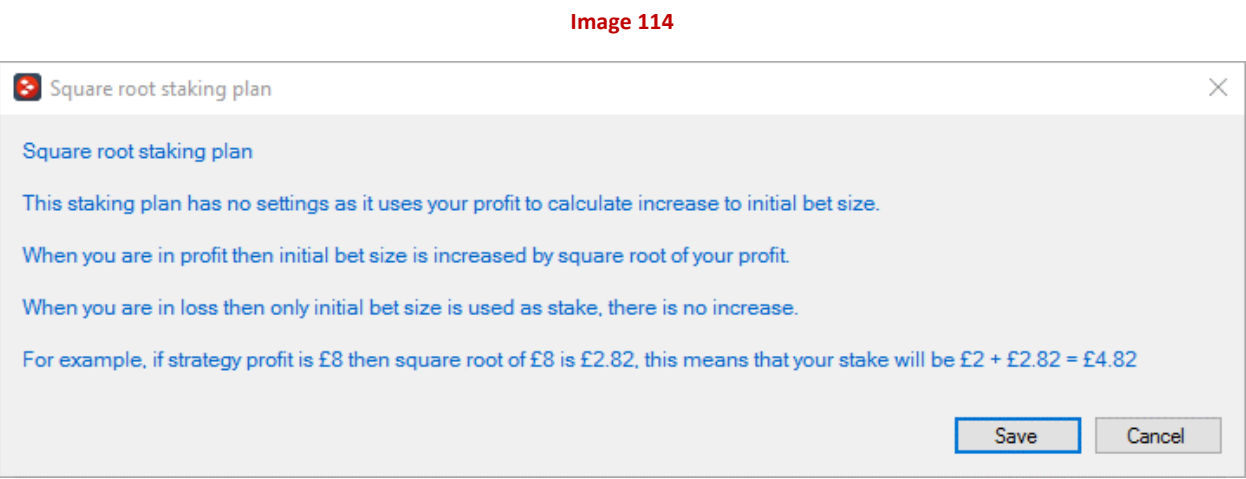

103

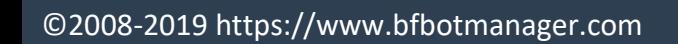

### **3.4.32 Back 1 point staking plan**

This staking plan follows few simple rules to adjust your stake size. Those rules are:

- add 1 point after each bet
- if the bet size is greater than debit  $+1$  point, then new bet size is debit  $+1$  point
- if debit is less than zero then new stake is 1 point

Stake will return to initial 1 point value once whole loss is recovered, but it will go up if you keep losing.

**Image 115**

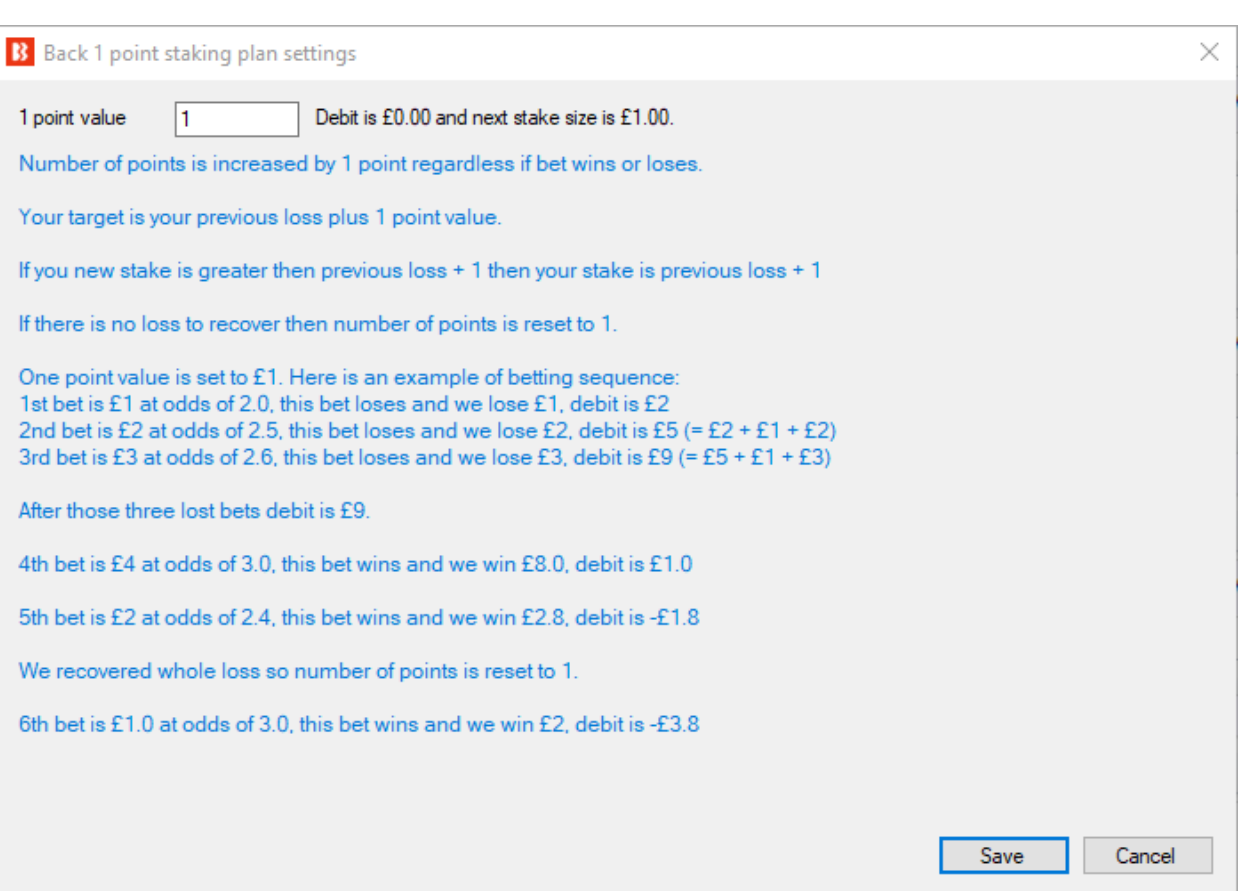

#### **3.4.33 Lay 1 point staking plan**

Same rules like for Back 1 point staking plan apply to this staking plan too. Stake is increased with each bet and is reduced or returned to 1 point value when loss is recovered.

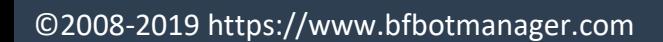

#### **Image 116**

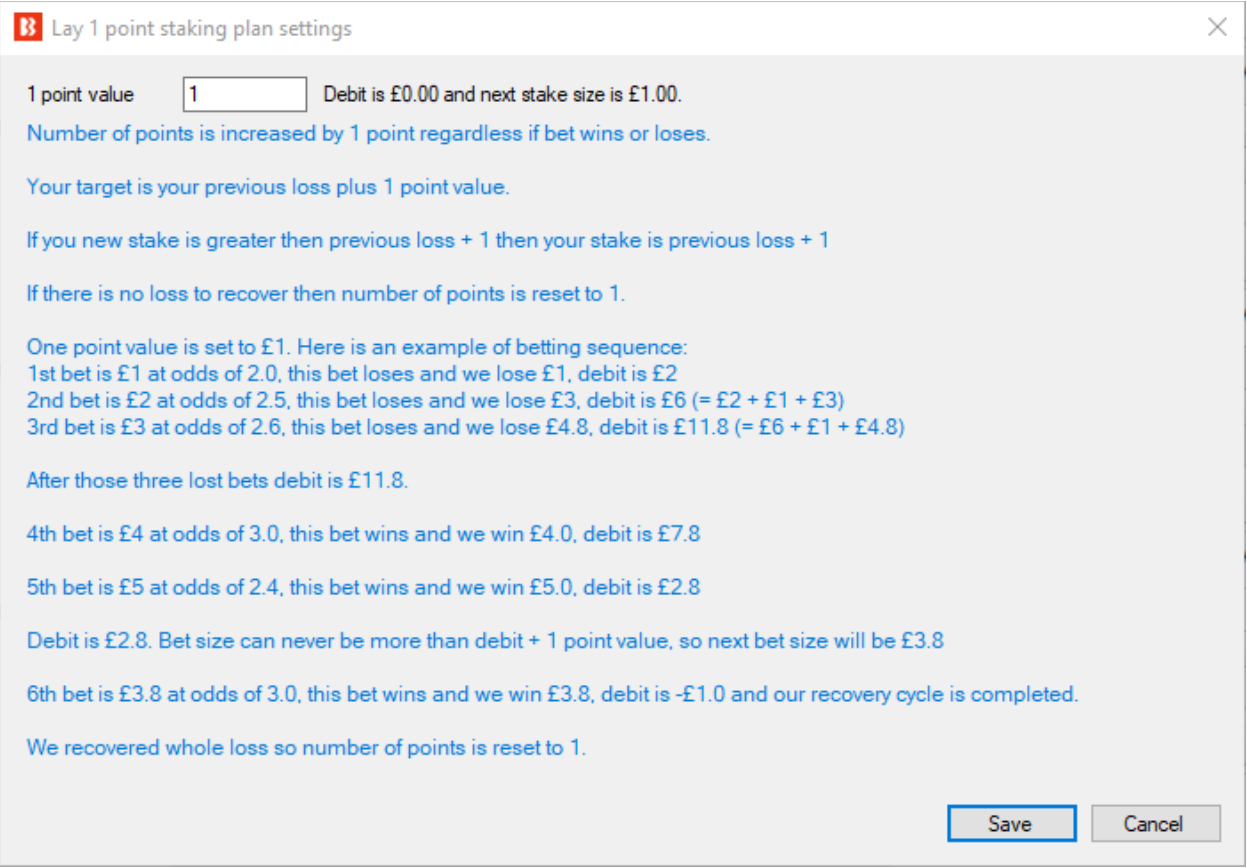

#### **3.4.34 Pro staking plan**

Pro staking plan is designed to win your target amount in each race and to recover loss from previous races.

Formula to calculate stake is following:

*stake = (number of losses in row x target amount + loss) / divisor*

Stake is rounded to nearest whole number. This means that you might not be able to use very small bet sizes with staking plan.

On exist profit/loss and staking position are saved automatically and loaded on start up.

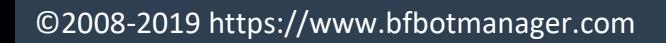

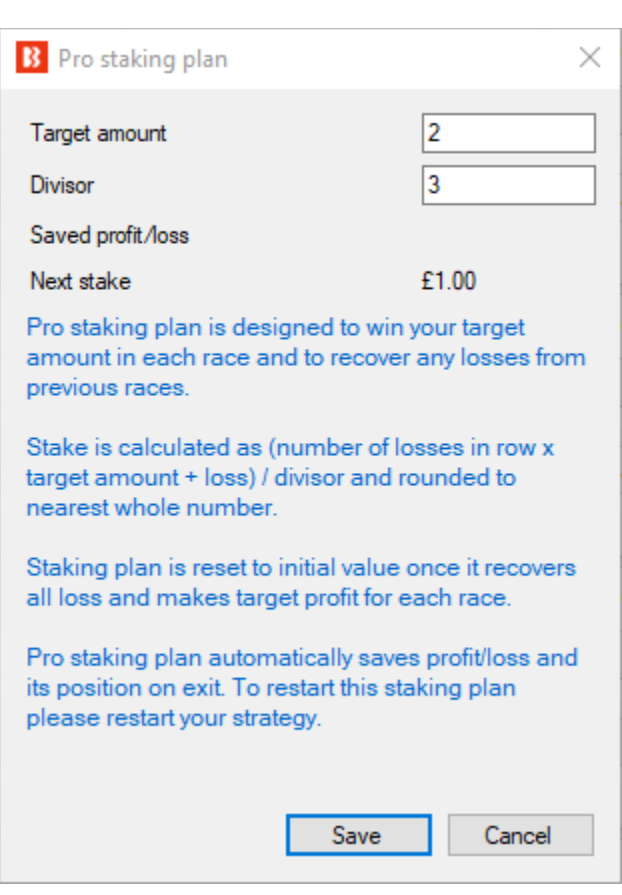

**Image 117**

### **3.5 After bet rules**

After bet rules are used to monitor and manage placed bets by strategies. Usually when trading we have need to place more than one bet per selection, and in such cases after one bet is placed another bet later gets placed for sure profit or to minimize loss. After bet rules are designed to make sure that placed bets complete their goal before new bets can be placed on same selection.

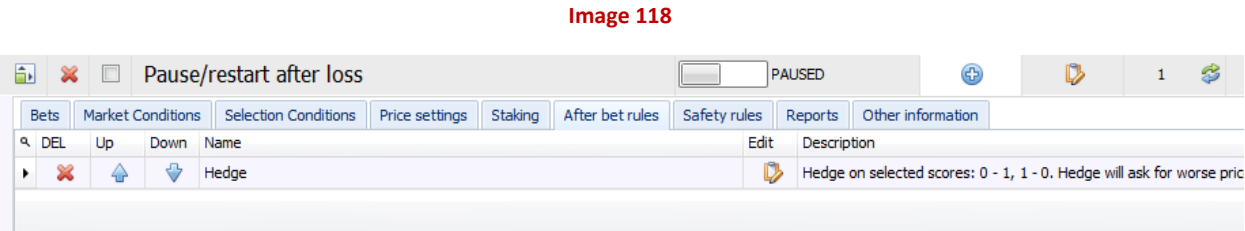

106

After bet rules are always connected with one placed bet and activated after that bet is placed! This one placed bet is called **INITIAL BET**!

Cycle is following:

1. strategy places one bet, this is **INITIAL BET**

2. after bet rules get activated for this **INITIAL BET**

3. once after bet rules execute then cycle is completed and strategy can **place new bet**, that is **new INITIAL BET** for which **new after bet rules** will be activated!

### **3.5.1 Cancel bet if unmatched**

Cancel bet if unmatched is common rule that is used to cancel unmatched bet if it is still unmatched after X seconds, until price changes or until market goes in play. This condition is usually used when asking for better price than the one on market. Once unmatched bet, in this case that is Initial Bet, is cancelled then strategy will consider bet/trading cycle completed and new bet can be placed on same selection by same strategy.

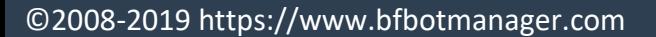

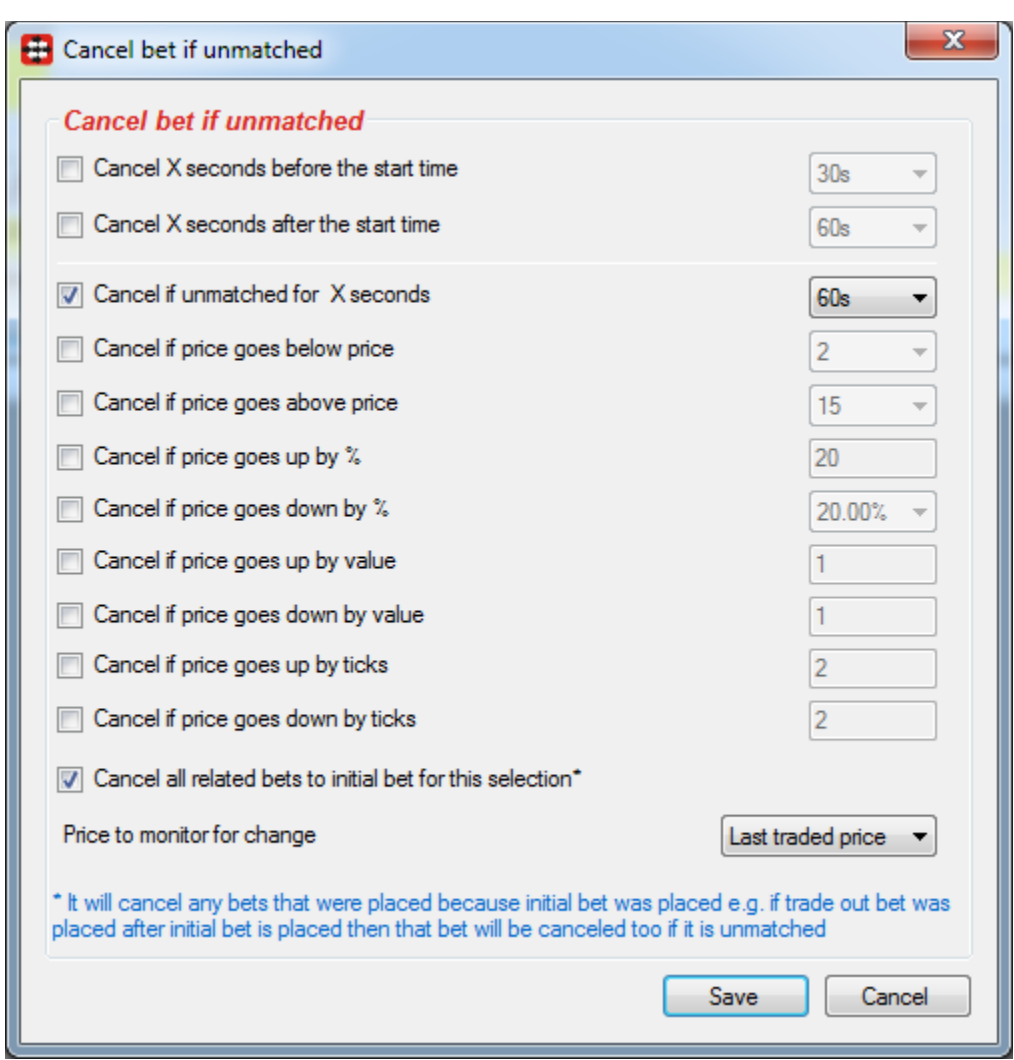

**Image 119**

#### **3.5.2 Hedge or close position**

Hedge condition is used to place bet that will give us equal profit or loss regardless if our selection wins or loses. Close functionality that is optional can be used to get profit or loss on one outcome and zero profit/loss on another.

Conditions that can trigger hedge function are listed in section "Conditions". First two conditions are triggered before or after start time regardless if checkbox "Use above price conditions only if initial bet is Matched" is checked or not. Other conditions are working in combination with this checkbox and if checkbox is unchecked then conditions will trigger even when bet is unmatched, but if checkbox is checked then conditions will only activate hedge function if bet is matched or partially matched.
There is also option "Only activate during in play" and "Only activate before in play", it is useful if you want to hedge only before or during in play and prevent strategy from hedging in any other period. Option "Only hedge at better price than initial bet price" ensures that hedge activates only when we can hedge at better price than our initial bet price, this should ensure that we get profit if we are only hedging initial bet.

In section "General settings" on hedge form we have following options that determine hedge function behaviour:

- **On hedge ask for worse price** option will make hedge ask for worse price by X ticks and this should ensure that our hedge bet gets matched.
- **Keep trying to hedge for X times**, is used in cases when hedge bet is unmatched because of fast change of price on market. When activated it will repeat hedge process X times and try to place bet that will be matched immediately.
- **Price to monitor for change** is price that is compared with initial bet price. Hedge function is used to hedge position on selection where initial bet is placed. Initial bet price is compared with available price that we set here. Those two prices are compared by using selected conditions in "Conditions" section and if one of selected conditions is true then hedge function is triggered.

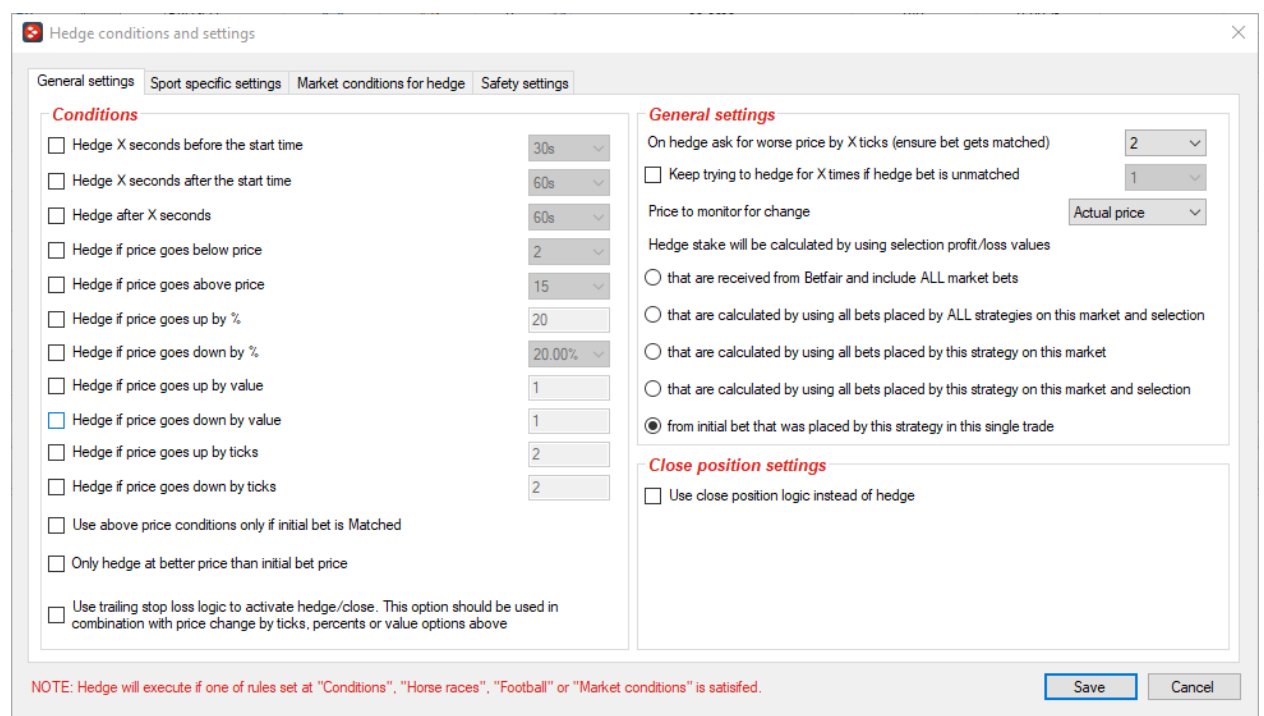

**Image 120**

When hedge function is called, then profit or loss if selection wins or loses is calculated to determine needed stake for hedge bet so that we win or lose equal amount of money regardless if

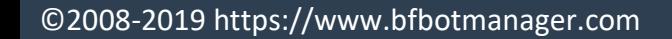

runner wins or loses. We can select one of four different ways to calculate those "if wins" and "if loses" values and those are:

- Use Betfair "if wins" and "if loses" values that include **ALL bets on that market**. This is most reliable way but it includes all bets, not just bets placed by this strategy. You could get wrong hedge amounts if you run multiple strategies separately and you want them to work individually.
- Use "if wins" and "if loses" values that include **ALL placed bets by ALL strategies on that market for that selection**. This means that if we have two strategies A and B, and in strategy A this hedge condition gets triggered then strategy A will cancel Unmatched bets of strategies A and B, and use Matched bets from both strategies to calculate "if wins" and "if loses" values in order to place hedge bet.
- Use "if wins" and "if loses" values that include all placed bets **by selected strategies on that market for that selection.** This allows you to select strategies whose bets should be included in profit/loss calculation when calculating stake for hedge bet.
- Use "if wins" and "if loses" values that include **ALL placed bets by this strategy**. This is common option when running more than one strategy. It uses only bets from that strategy in which condition is triggered to calculate stake for hedge bet.
- Use "if wins" and "if loses" values that are calculated by **using ALL placed bets by this strategy ONLY on selection** for which initial bet is placed.
- Use **only initial bet stake** to get "if wins" and "if loses" values.

**Trailing stop loss option** will allow hedge/close to execute only if price changes by set percentage, ticks or value. This rule will monitor price change and it will not execute if price is moving in your favour, instead it will record minimum and maximum price. Then if price starts moving against you it will use those minimum and maximum recorded price values to calculate price change. For example, let's say that you have Back bet £10 at odds of 5.0 and you set to execute hedge when price goes up by value 0.5. Price goes down to 4.0 and then it goes down to 3.25. After that price moves up to 3.9. At this point price changed by  $(3.9 - 3.25) = 0.65$  and hedge will execute as price change is more than 0.5. Trailing stop loss functionality will not wait for price to go up to  $(5.0 + 0.5) = 5.5$  to execute, it will execute at lower price and save your profit.

Beside basic price change conditions it is also possible to set hedge to execute on specific race status (horse and greyhound races), football match score or when other market conditions that you set are satisfied.

Hedge on following race status (UK & Irish horse races only) will allow hedge to execute only if race is in one of selected statuses. For details on each race status please see Race Status condition

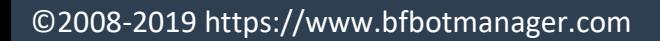

#### **Image 121**

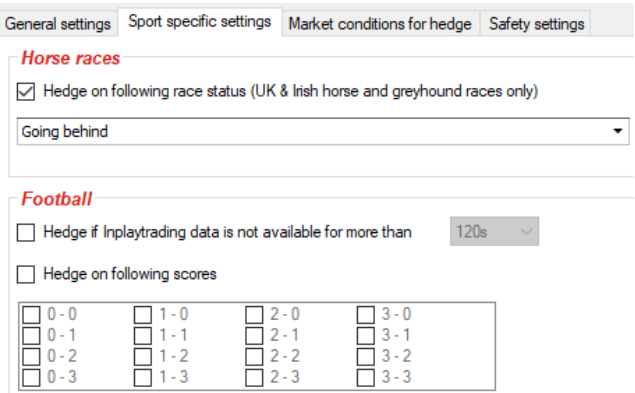

Safety settings are used to prevent hedge function from triggering when offer on market is bad or at prices that are outside our min and max price.

**Image 122**

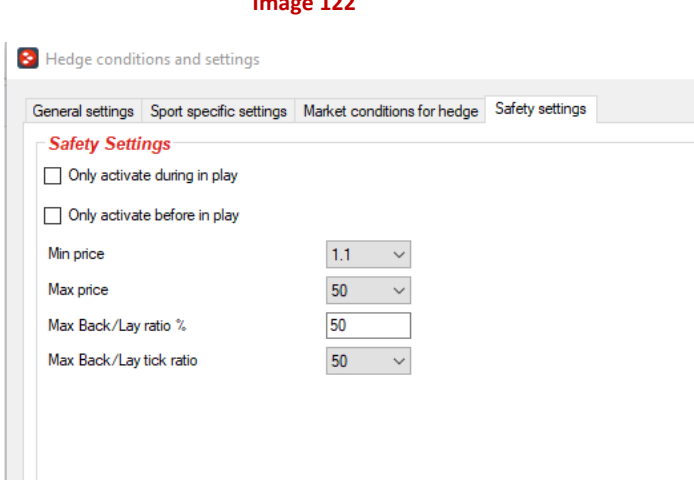

Close position functionality works in the same way as Hedge functionality, only difference is in the way stake is calculated.

If you select to close position by placing Back bet then bet size will be calculated so that you do not lose any money or that you win money if selection wins. This means that this functionality will place bet so that you do not lose anything if selection wins, but if selection loses you could lose money.

If you select to close position by placing lay bet then bet size will be calculated so that you do not lose any money or that you win money if selection loses. If selection wins then you could lose money.

Example, if you have 10gbp Lay bet at price 3.2 and you chose to close position when price goes above 4.0, then if you close position at price 5.0 by placing Back bet then you will win 18gbp if selection wins and you will get 0gbp if selection loses.

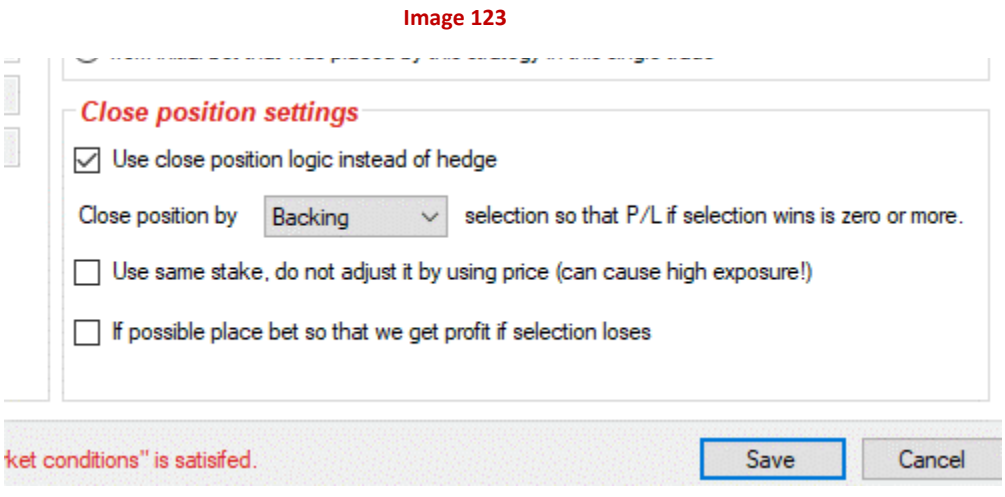

### **3.5.3 Place bets when number of Matched/Unmatched bets on market is in range**

For some specific strategies it is needed to prevent strategy from placing bets until certain number of bets it matched or placed.

Example, if we place 5 Lay bets that are Unmatched and we want to place new Lay bets as soon as 2 out of those 5 bets get Matched then we can use this condition to make bot wait for bets to be Matched before placing new round of bets.

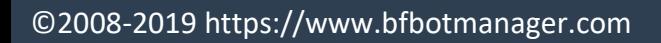

#### **Image 124**

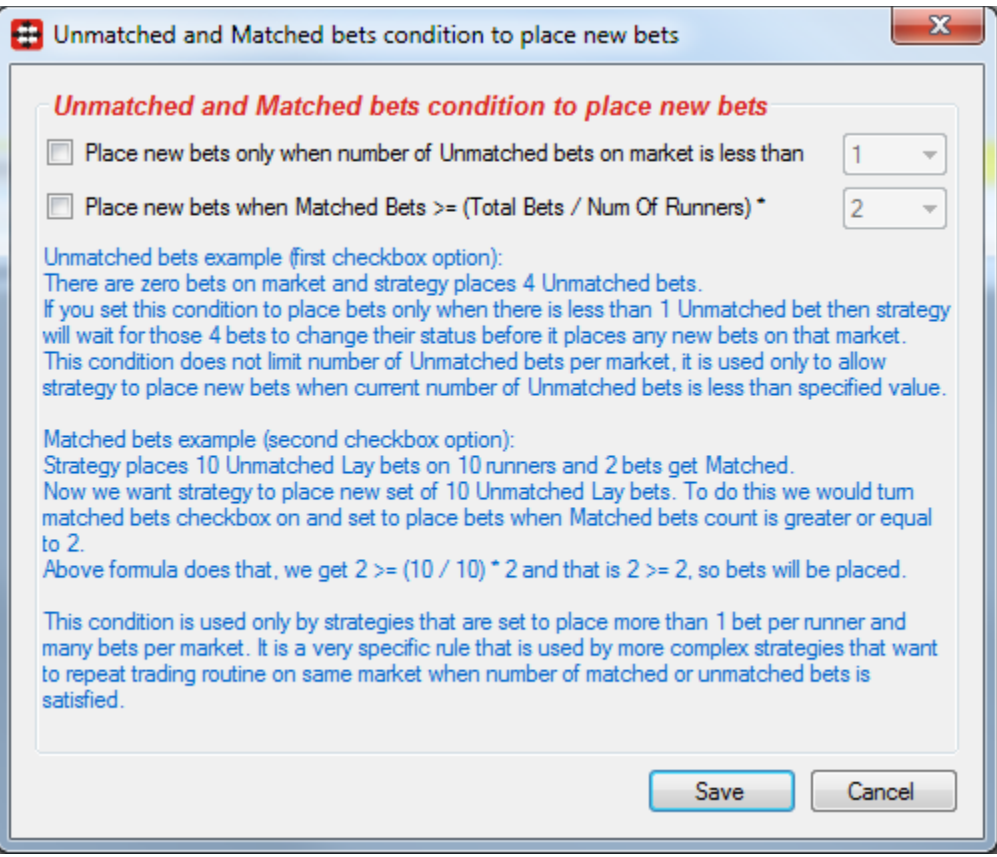

#### **3.5.4 Cancel all unmatched bets when X bets get matched**

This condition is useful when placing more than one unmatched bet at same time. For example, if you are placing unmatched bets on all runners at price 1.10 then when first bet gets matched you want strategy to cancel other bets, in that case you would set this to cancel bets when number of matched bets is greater or equal to 1.

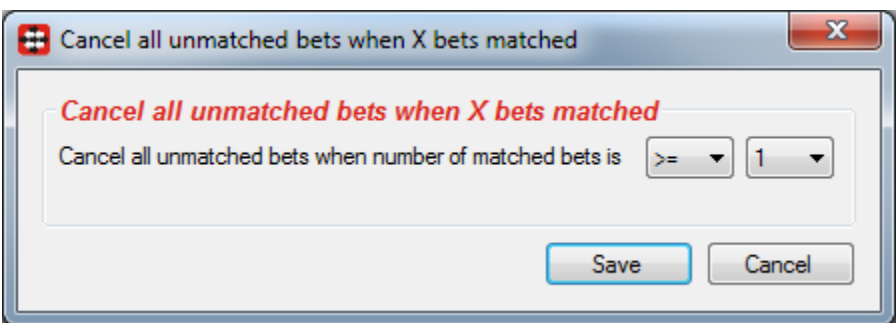

#### **Image 125**

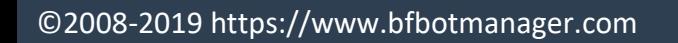

When using this condition with horse races during in play you should set at Tools->Settings form to check for matched/unmatched bets once per second, for football and other markets you can set lower refresh rate e.g. 5-10 seconds.

Once this condition is triggered then it will cancel other conditions in "After bet rules" tab.

#### **3.5.5 Trade out (second) bet**

Trade out (second) bet is usually placed after first (initial) bet is placed with such stake so that you win profit regardless if a selection wins or not. Unlike hedge bet trade out bet is placed unmatched and at better price than first (initial) bet. Better price can be calculated at X ticks/percents better price or better price that will make you profit of X% from initial bet size. If you want to use only ticks option then set percents to zero and vice versa.

Optionally you can tick option to place trade out bet immediately after first (initial) bet is placed or to wait for it to be matched before placing trade out bet.

You may also tick option to use same stake as initial bet, otherwise stake will be calculated so that you win equal amount of money regardless if selections wins or loses.

Bets persistence can be set for trade out bet e.g. if bet is unmatched you may want to set persistence to Keep so that bets stays alive when market goes in play or use persistence Take SP so that bet gets matched at Betfair Start Price. When using bet persistence Take SP please be aware that bet will be matched at calculated Betfair Start Price when market goes in play and this price can be significantly different from price that was requested by your bet.

For trade out to be placed price of selection must be within specified min/max price range. This ensures that in cases when prices change fast e.g. during in runnning, bot does not place trade out bet if runner price is outside your price range e.g. price went up to 500 because horse is losing race, in which case you do not want trade out bet be places as it is very likely to lose you money.

Optionally you can set this condition to only place bets during in play or only before in play.

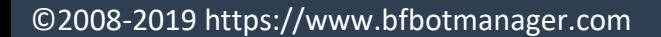

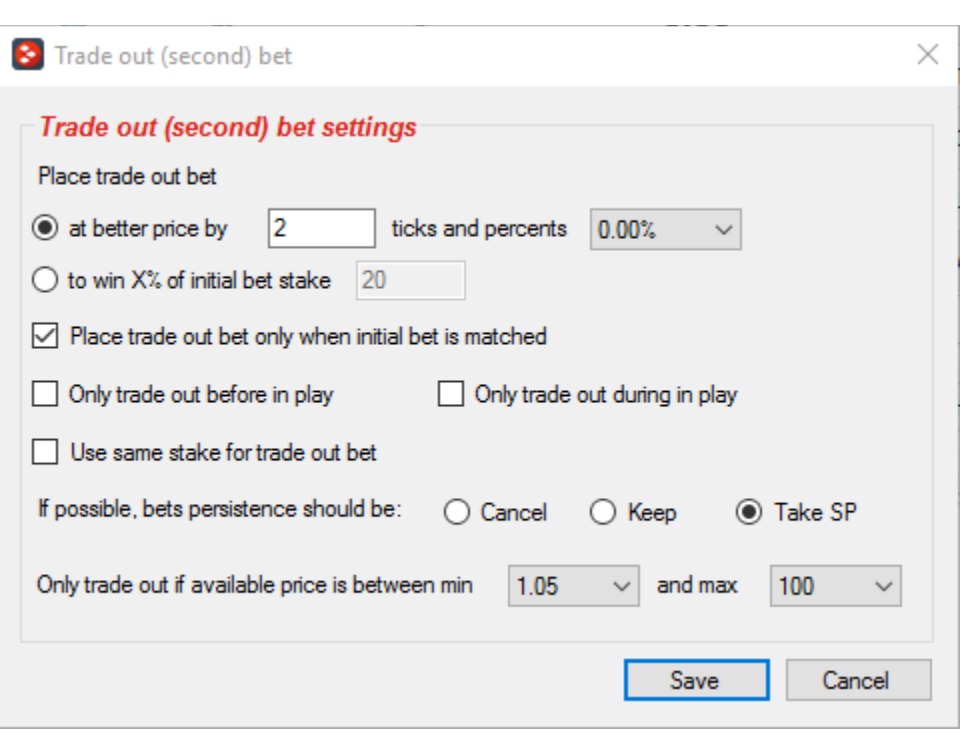

**Image 126**

#### **3.5.6 First in the queue**

First in the queue rule will update your unmatched bets so that they always offer best available price. Your bet price will be updated whenever someone else offers better price than your price. Price will not be updated if new price is outside set min/max price.

Each update results in new bet, as that is how Betfair works. This means that your strategy might get many bets (canceled/unmatched) and this can have effect on staking plans. Because of this it is advised not to use staking plans in combination with rule.

You can set number of ticks to offer better price than the one on market e.g. Lay price 2.0 and you set to offer better price by 3 ticks would result in Lay price 1.97 by Betfair odds ladder.

You can also set minimum distance in ticks from opposite price e.g. Back price 1.8 and Lay price 2.0, if we set minimum distance in ticks to 5 then your Lay bet can only be updated from price 2.0 down to 1.85, it will not go lower than 1.85 as that would result in less than 5 ticks from available Back price.

Minimum Back price and maximum Lay price are used to prevent updating your bet to bad prices e.g. Backing at very low price like 1.10 and Laying at high price like 100 or more.

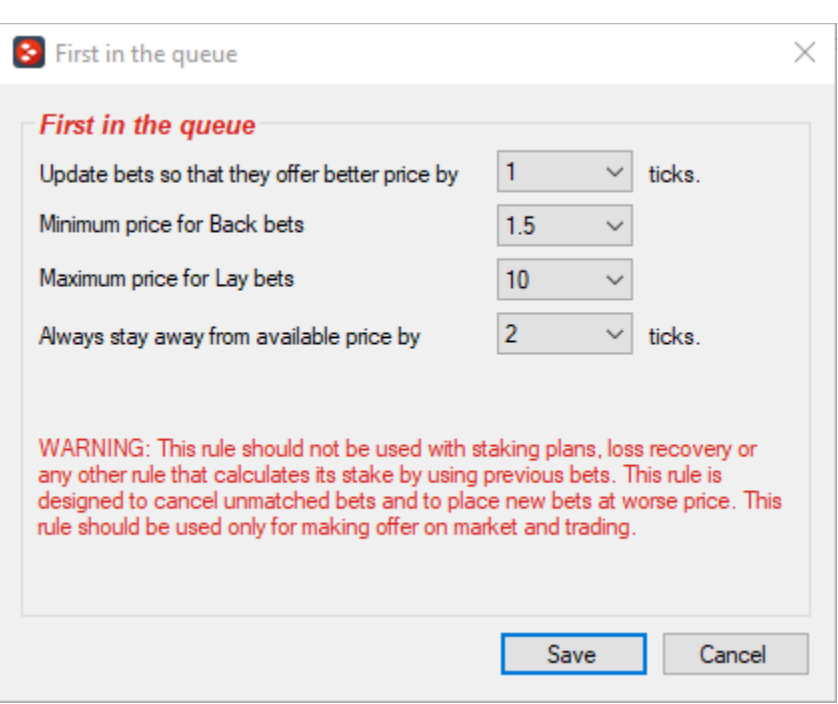

**Image 127**

F

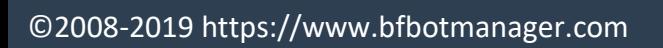

### **3.6 Safety rules**

Safety rules are checked each time when strategy is about to try to place bets. If none of safety rules are triggered then strategy will attempt to place bets. Safety rules are used to protect our profits by preventing strategy from betting when it reaches our target profit or max loss.

**Image 128**

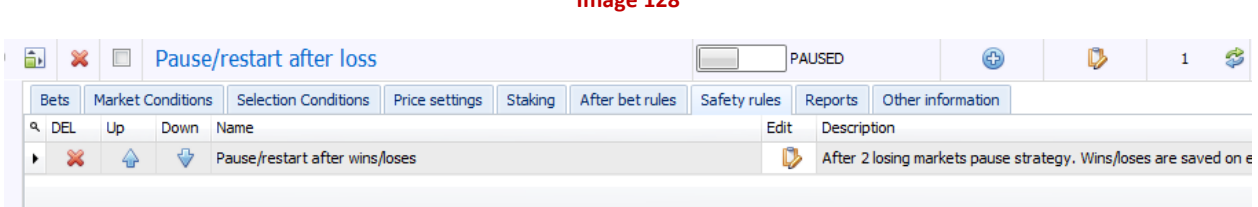

### **3.6.1 Max profit/loss**

Max profit and loss condition checks strategy total profit and loss and once it reaches max profit or loss specified by this condition it will force strategy to stop placing bets. This condition will only stop strategy for which it is added, it will not stop bot or other strategies from placing new bets.

Trailing stop loss/profit will adjust your max profit/loss as your strategy profit/loss changes. If you make profit then max loss will be adjusted by that profit if you are using trailing stop loss. If you make loss then max profit will be adjusted by that loss if you are using trailing stop profit. For example, if you make profit of £5 and your max loss was set to -£50 then it will be adjusted to -£45 if you are using trailing stop loss. Same logic is used for trailing stop profit, if you make loss of -£5 and you had max profit set to £50 then it will be adjusted to £45 by trailing stop profit.

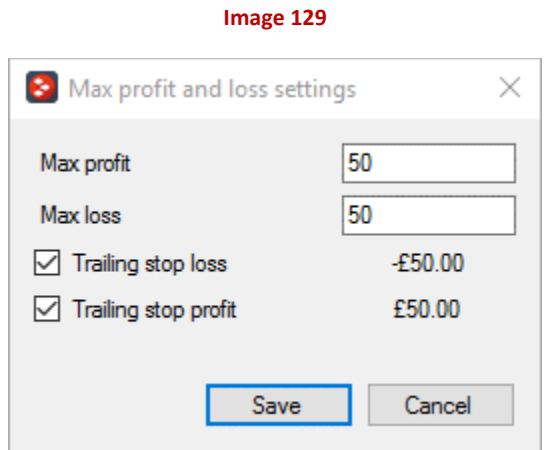

#### **3.6.2 Pause/restart after wins/loses**

Most strategies need to be paused or restarted when number of (consecutive) wins or loses is reached. This can be easily set by using this condition.

When strategy is paused then all placed bets are left in place for user to see betting results of strategy at later time.

Restart will remove all placed bets by strategy and start strategy again. It is almost the same as restart of whole bot except that other strategies and markets in main markets data grid view are not affected.

Stop will prevent strategy from placing any further bets, but it will not pause strategy. This allows you to use auto restart condition at set time that will clear strategy bets and allow strategy to continue betting e.g. stop placing bets after 10 wins for the day but auto restart next morning at 8AM.

It is recommended to use number of unsettled markets condition and to set it to 1 when using "consecutive" option to pause/restart strategy. It will ensure that that condition works properly.

Optionally you can tick option to save wins/loses on exit, so that those get loaded when you start strategy next time. To reset saved values you will need to restart your strategy.

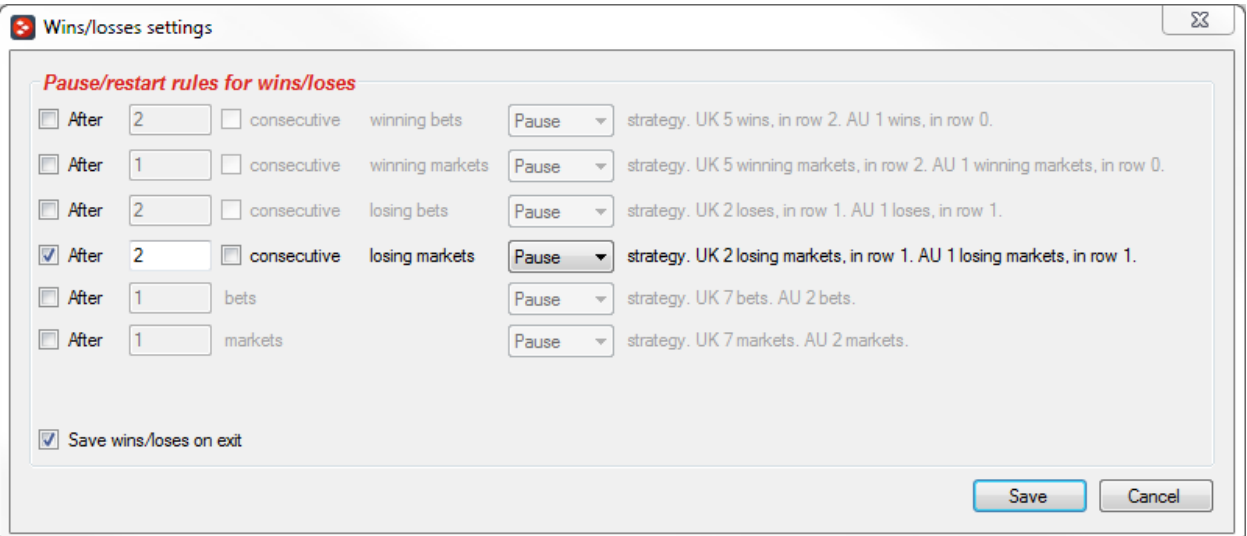

#### **Image 130**

#### **3.6.3 Max profit and loss for selected strategies**

When two or more strategies work together or have connected logic then it is useful to stop them all when their overall profit or loss limit is reached. This condition does exactly that, it calculates

total profit and loss from selected strategies and when it is reached it pauses or restarts those selected strategies.

Max profit/loss can be set as percentage of betting bank. To use this functionality you must also add "Staking->Percent of betting bank" staking plan to your strategy.

You can also select to "Stop placing bets" when max profit/loss is reached. This is useful when you want to stop placing bets without pausing strategy, so that maybe auto restart condition or other safety rule can execute later and allow strategy to continue betting. If you are using "Stop placing bets" option then you will need to add this condition to each strategy to which you want it to apply!

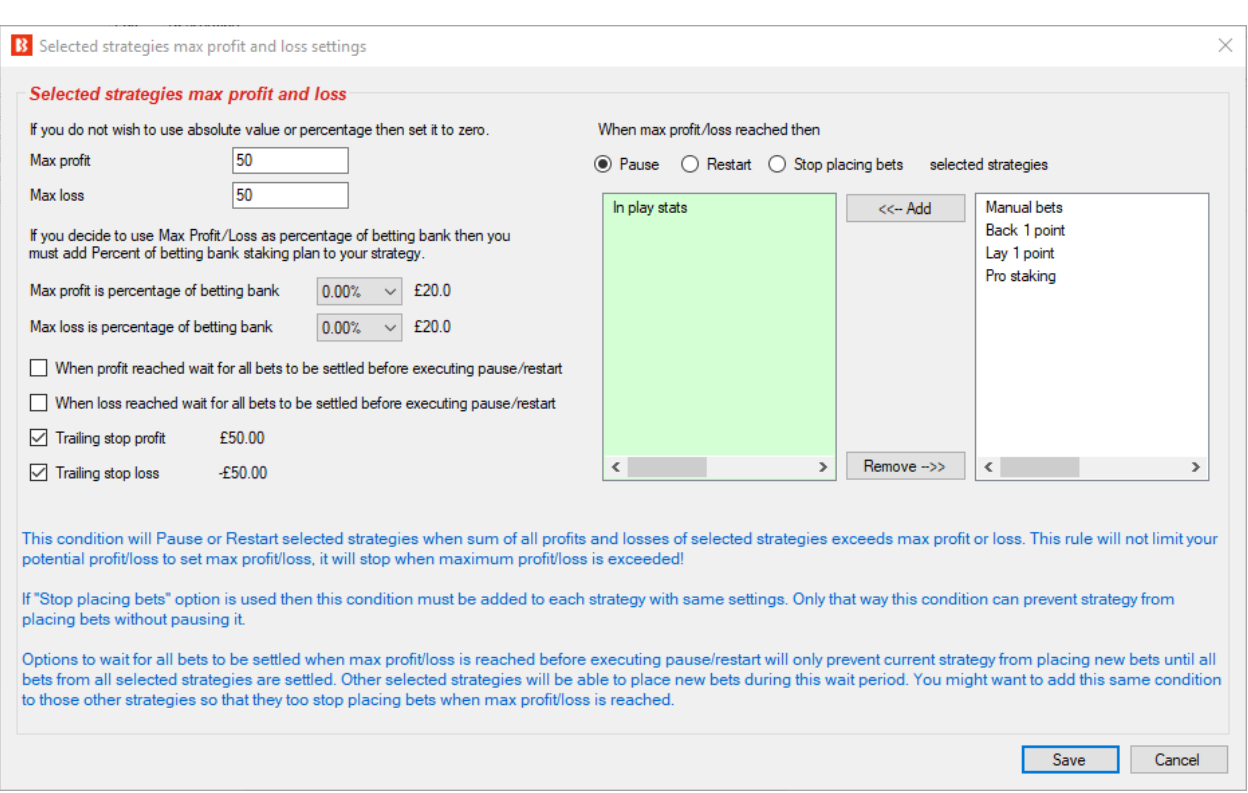

**Image 131**

Trailing stop loss/profit will adjust your max profit/loss as your strategy profit/loss changes. If you make profit then max loss will be adjusted by that profit if you are using trailing stop loss. If you make loss then max profit will be adjusted by that loss if you are using trailing stop profit. For example, if you make profit of £5 and your max loss was set to -£50 then it will be adjusted to -£45 if you are using trailing stop loss. Same logic is used for trailing stop profit, if you make loss of -£5 and you had max profit set to £50 then it will be adjusted to £45 by trailing stop profit.

### **3.6.4 UK/AU wallet limits**

This condition will stop (pause) strategy when UK or AU wallet reaches specified min or max value. Current account balance is checked against min and max specified wallet value. Current account balance includes exposure and available funds.

**Image 132**

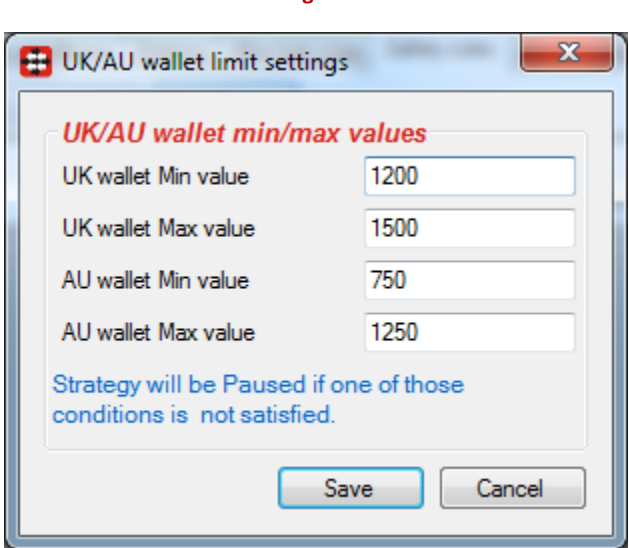

#### **3.6.5 Auto restart**

Simple condition used to restart strategy each day at same time. Restarting strategy clears all placed bets, resets staking plans, loss recovery etc. It is same as if you stopped strategy/bot and started it again.

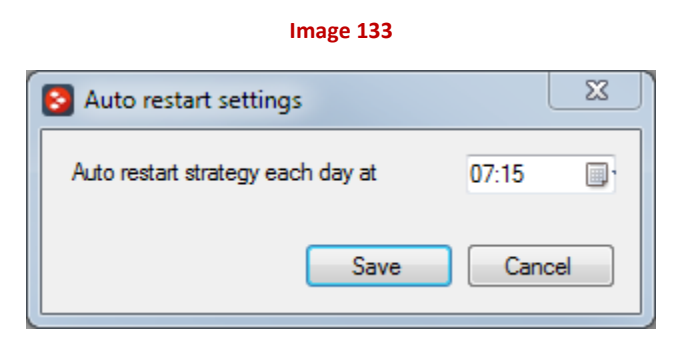

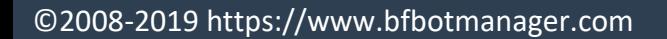

### **3.6.6 Hedge All**

This hedge function has same logic as standard Hedge rule at After bet rules tab, but conditions required for it to execute are very different.

Idea behind this rule is to create strategy that will have only "Hedge All" rule and no other rule. Then this hedge rule will execute and hedge your position for all runners that have any bets placed by bot and any strategy at set time. That way you are allowing multiple strategies to bet on all selections, place multiple bets and set them to stop betting e.g. 30 seconds before start time. And if you set this function to hedge position 10 seconds before start time then you will be sure that all your positions will be hedged before race/match starts.

Hedge all will execute only once, so it is important that you set other strategies to stop placing bets before this hedge function executes. If any other bet is placed after hedge is executed then that other bet will not be hedged.

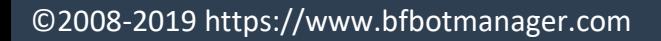

**Image 134**

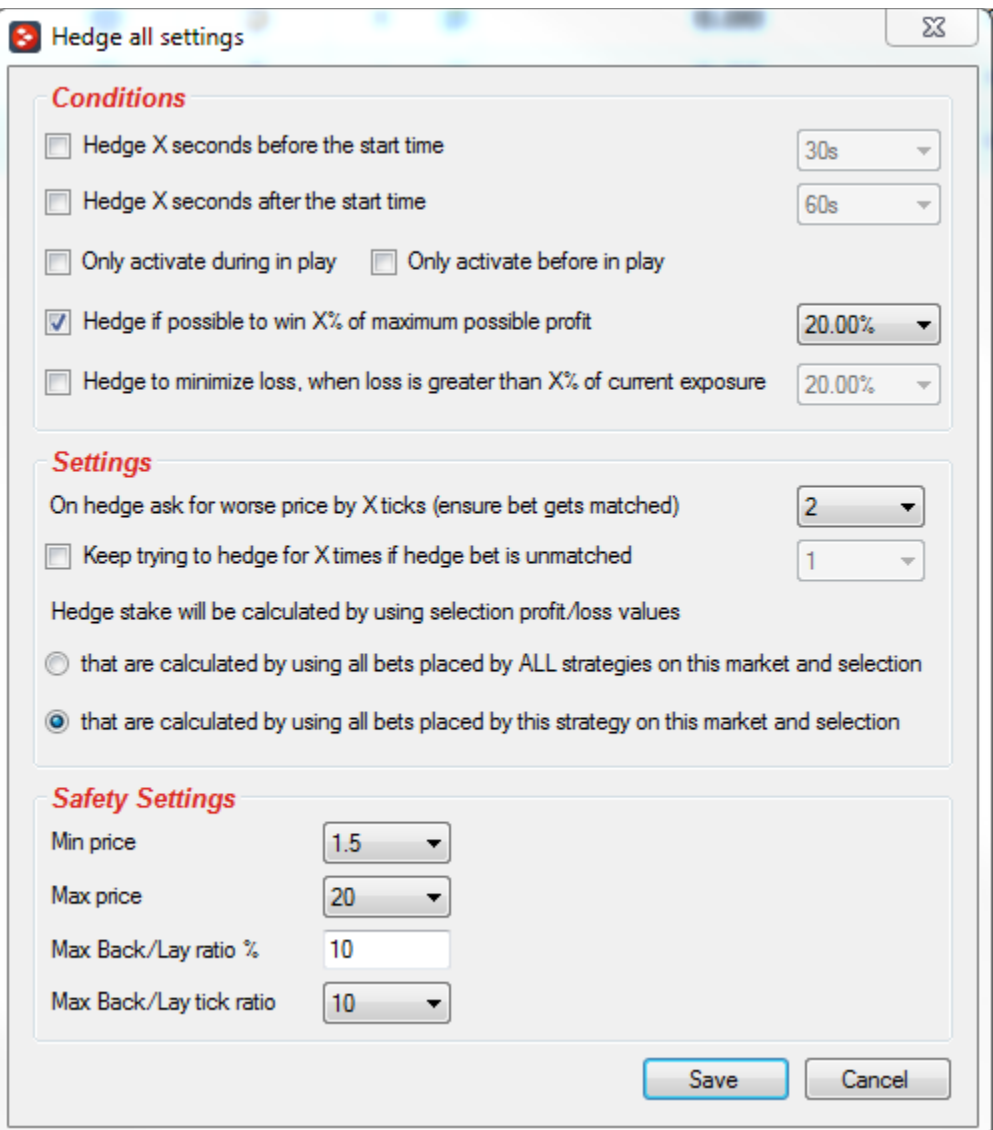

Hedge if possible to win X% of profit will execute when you can get X% of maximum profit regardless if selection wins or loses. For example, if you have £10 Back bet at odds of 6.0 then maximum profit is £50. If you set to hedge when possible to take 30% of profit then hedge will execute when it is possible to get £15 regardless if selection wins or loses.

Same logic is used for hedge to minimize loss. In above example your maximum loss is £10, so if you set to hedge when loss is more than 30% regardless if selection wins or loses then hedge would execute so that you get £3 loss regardless of winner. Please note, that in both cases odds can change a lot within a second e.g. when goal is scored or when trading on horses during in play etc. and in such cases hedge will also execute but you might get bigger profit or loss.

### **3.6.7 Tweet placed bets**

If you connected your Twitter account to bot at "Tools&Settings->General settings->Twitter integration" form then you can add this rule to your strategy and set it to publish information about placed bets by your strategy at your Twitter account.

**Before you start using this rule it is strongly recommended that you turn on option that will write all tweets to log file instead of publishing them at your Twitter account.** That way you can check your tweets and ensure that you properly formatted text before it is published at your Twitter account! Option to write tweets to log file is available at "Tools&Settings->General settings->Twitter integration" form.

Only bets by strategy to which this rule is added are published. If you wish to publish bets from more than one strategy then you will need to add this rule to each strategy and configure it.

Twitter has limit of 2,400 tweets per day, so make sure your strategies do not place too many bets or you could get blocked by Twitter for some time. Also publishing many tweets will not be useful for you or your followers, so try to configure this rule to publish tweets only for important bets/strategies.

In your text you can use following tags that will be automatically replaced with real data

- {START\_TIME} is replaced with market start time (hour and minute) e.g. 18:20
- {EVENT\_NAME} is replaced with event name e.g. Chelsea v Arsenal or Bev 6th Jul
- {MARKET\_NAME} is replaced with market name e.g. Match odds or 1m Hcap
- {SELECTION\_NAME} is replaced with runner/selection name e.g. Chelsea or Bighearted for horse
- {BET\_TYPE} is replaced with placed bet type e.g. BACK or LAY
- {PRICE} is replaced with placed bet matched decimal price e.g. 1.84
- {BET\_SIZE} is replaced by placed bet size
- {STRATEGY\_NAME} is replaced with this strategy name
- {TIPSTER\_NAME} is replaced with provider/tipster name if bet is placed on imported tip
- {PROFIT\_LOSS} is replaced with overall market profit/loss for this strategy

Tweets about overall P/L only support EVENT NAME, MARKET NAME, STRATEGY NAME, START\_TIME and PROFIT\_LOSS tags!

**Tweets are only published in real mode, it is not possible to publish tweets from simulation mode!**

### **3.7 Bets**

Bets tab is similar to "View->Bets" tab, except that in this situation is listing all placed bets by selected strategy instead of all placed bets by current bot. This allows us to see only bets placed by selected strategy and easily determine if it is working properly or not.

#### **Image 135**

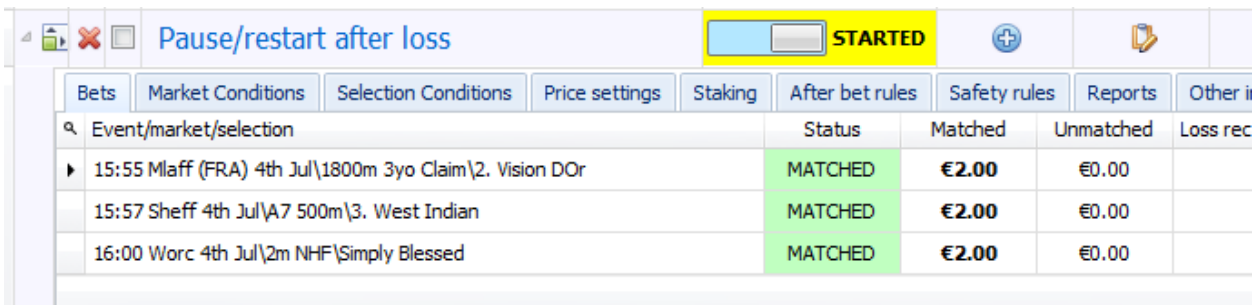

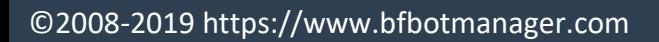

### **3.8 Fail/success of conditions/rules**

Whenever strategy tries to place bets it checks all conditions. If bets are not placed then it means that one of the conditions prevented strategy from placing bets. This condition that prevented strategy from placing bets is reported at this tab.

Sometimes if conditions are not set properly, it is possible that bet type, price or stake, are not set for any selection. In such cases you should check your conditions and ensure that you have added rules or conditions that will set bet type, price and stake for selections that satisfy your strategy conditions.

When strategy places bets then this will also be reported at this tab and such lines will be marked with green background colour.

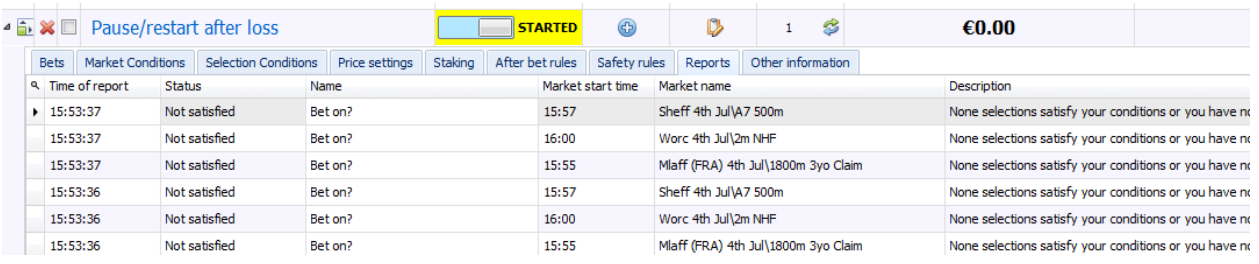

#### **Image 136**

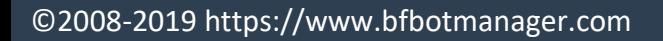

### **4 Resources**

Help center

<https://help.bfbotmanager.com/>

Bf Bot Manager Forum

<https://www.bfbotmanager.com/phpbb3/index.php>

Link to register at Betfair for free bonus bet

<http://ads.betfair.com/redirect.aspx?pid=18688&bid=4186>

If you are looking for betting tips then you should check TippingSports web site for profitable tipsters

<https://www.tippingsports.com/>

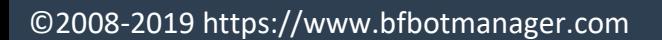